### **shutdown**

Use the **shutdown** interface configuration command to disable an interface. Use the **no** form of this command to restart a disabled interface.

**shutdown**

**no shutdown**

- **Syntax Description** This command has no arguments or keywords.
- **Command Modes** Interface configuration

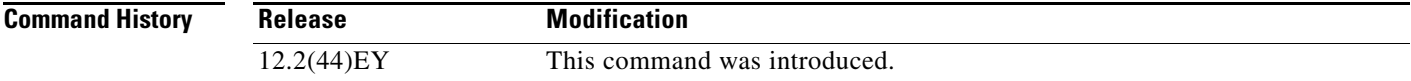

### **Usage Guidelines** The **shutdown** command causes a port to stop forwarding. The default state for a user network interface (UNI) or enhanced network interface (ENI) is shut down. Before you can configure a UNI or ENI, you must enable it with the **no shutdown** command. Network node interfaces (NNIs) are enabled by default.

The **no shutdown** command has no effect if the port is a static-access port assigned to a VLAN that has been deleted, suspended, or shut down. The port must first be a member of an active VLAN before it can be re-enabled.

The **shutdown** command disables all functions on the specified interface.

This command also marks the interface as unavailable. To see if an interface is disabled, use the **show interfaces** privileged EXEC command. An interface that has been shut down is shown as administratively down in the display.

**Examples** These examples show how to disable and re-enable a port:

Switch(config)# **interface gigabitethernet0/2** Switch(config-if)# **shutdown**

Switch(config)# **interface gigabitethernet0/2** Switch(config-if)# **no shutdown**

You can verify your settings by entering the **show interfaces** privileged EXEC command.

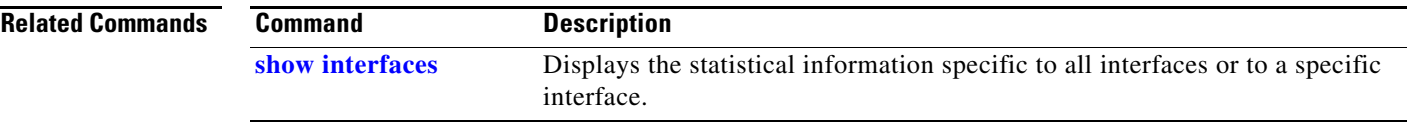

### **shutdown vlan**

Use the **shutdown vlan** global configuration command to shut down (suspend) local traffic on the specified VLAN. Use the **no** form of this command to restart local traffic on the VLAN.

**shutdown vlan** *vlan-id*

**no shutdown vlan** *vlan-id*

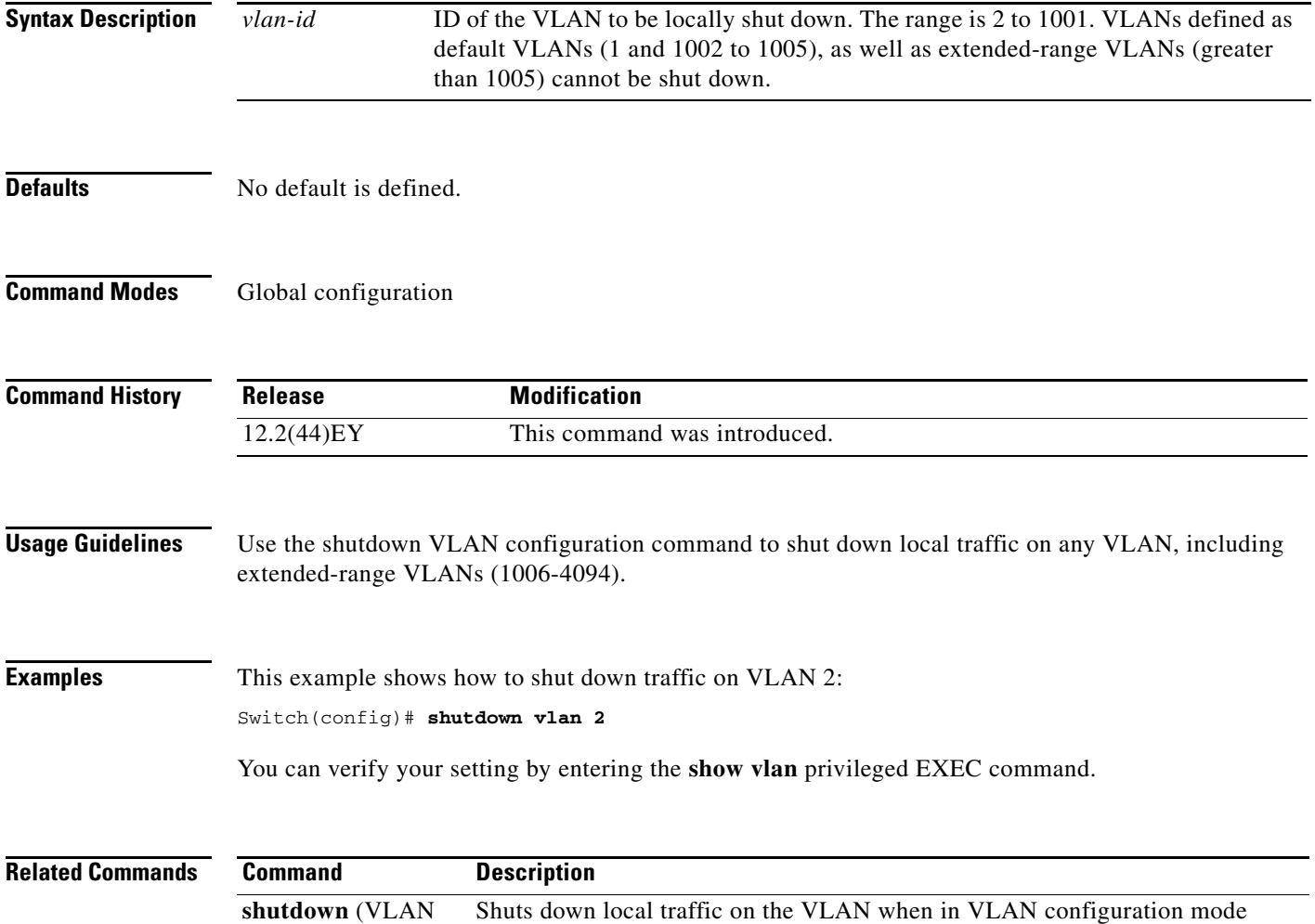

(accessed by the **vlan** *vlan-id* global configuration command).

configuration)

### **snmp mib rep trap-rate**

Use the **snmp mib rep trap-rate** global configuration command to configure the sending of Resilient Ethernet Protocol (REP) SNMP traps when there is a link operational status or port role change. Use the **no** version of the command to disable sending of the REP trap.

**snmp mib rep trap-rate** *value*

**no snmp mib rep trap-rate** 

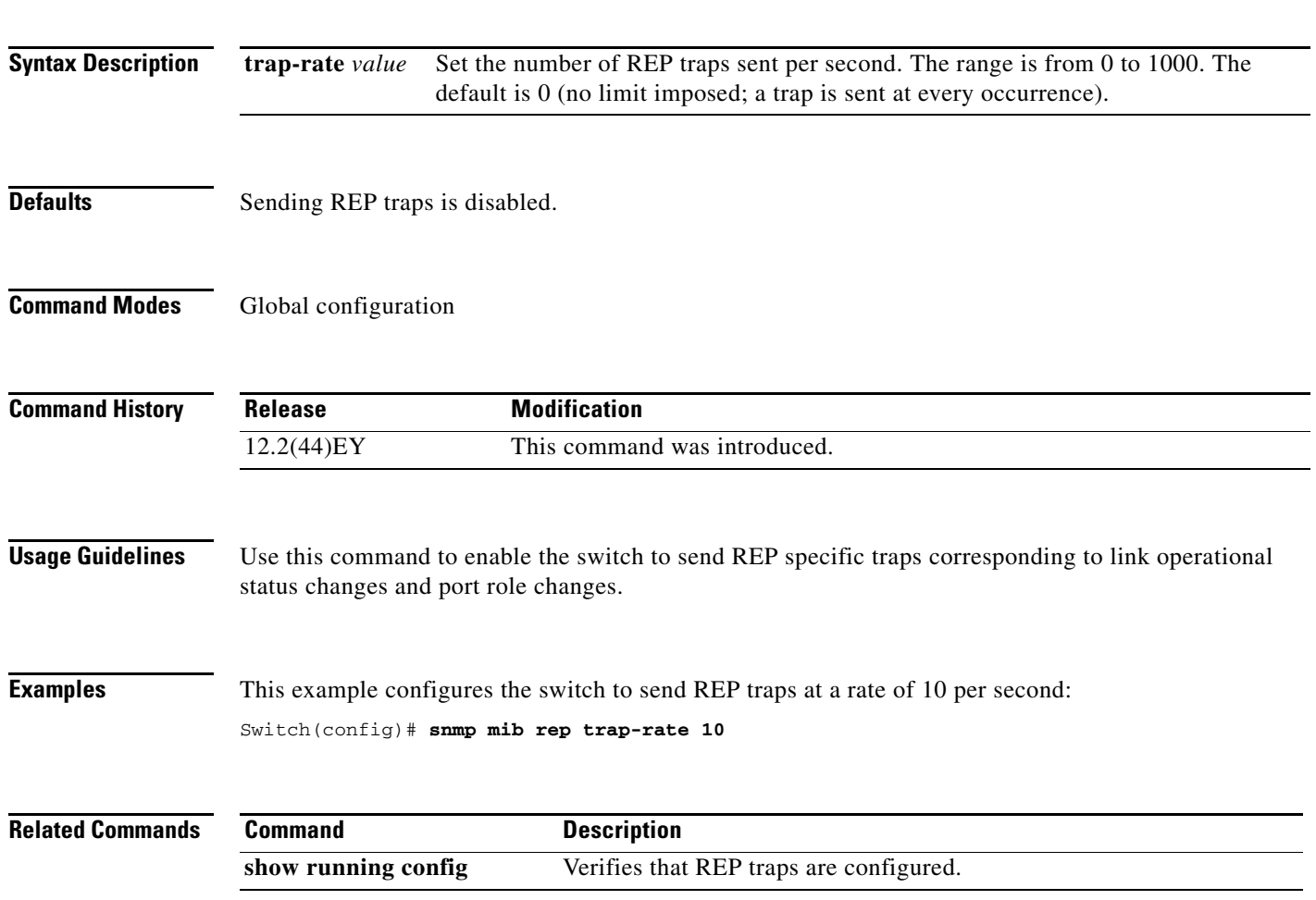

# <span id="page-3-0"></span>**snmp-server enable traps**

Use the **snmp-server enable traps** global configuration command to enable the switch to send Simple Network Management Protocol (SNMP) notifications for various traps or inform requests to the network management system (NMS). Use the **no** form of this command to return to the default setting.

- **snmp-server enable traps** [**bgp | bridge** [**newroot**] [**topologychange**] | **config** | **copy-config | cpu threshold |** {**dot1x** [**auth-fail-vlan | guest-vlan | no-auth-fail-vlan | no-guest-vlan**]} | **entity**  | **envmon** [**fan** | **shutdown** | **status** | **supply** | **temperature**] | **ethernet | flash | hsrp** | **ipmulticast | mac-notification** [**change**] [**move**] [**threshold**] | **msdp** | **ospf** [**cisco-specific** | **errors** | **lsa** | **rate-limit** | **retransmit** | **state-change**] | **pim** [**invalid-pim-message** | **neighbor-change** | **rp-mapping-change**] | **port-security** [**trap-rate** *value*] | **rtr** | **snmp** [**authentication** | **coldstart**  | **linkdown** | **linkup** | **warmstart**] | **storm-control trap-rate** *value* | **stpx** [**inconsistency**] [**root-inconsistency**] [**loop-inconsistency**] | **syslog | transceiver all** | **tty** | **vlan-membership** | **vlancreate** | **vlandelete**]
- **no snmp-server enable traps** [**bgp | bridge** [**newroot**] [**topologychange**] | **config** | **copy-config | cpu threshold |** {**dot1x** [**auth-fail-vlan | guest-vlan | no-auth-fail-vlan | no-guest-vlan**]} | **entity** | **envmon** [**fan** | **shutdown** | **status** | **supply** | **temperature**] | **ethernet | flash | hsrp** | **ipmulticast | mac-notification** [**change**] [**move**] [**threshold**] | **msdp** | **ospf** [**cisco-specific** | **errors** | **lsa** | **rate-limit** | **retransmit** | **state-change**] | **pim** [**invalid-pim-message** | **neighbor-change** | **rp-mapping-change**] | **port-security** [**trap-rate** *value*] | **rtr** | **snmp**  [**authentication** | **coldstart** | **linkdown** | **linkup** | **warmstart**] | **storm-control trap-rate** *value* | **stpx** [**inconsistency**] [**root-inconsistency**] [**loop-inconsistency**] | **syslog | transceiver all** | **tty** | **vlan-membership** | **vlancreate** | **vlandelete**]

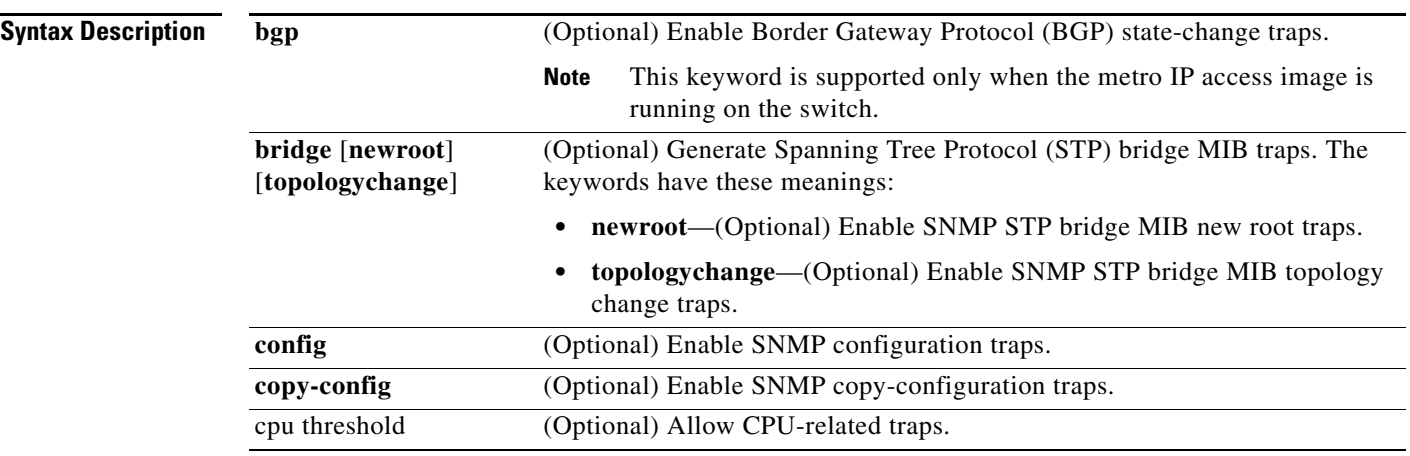

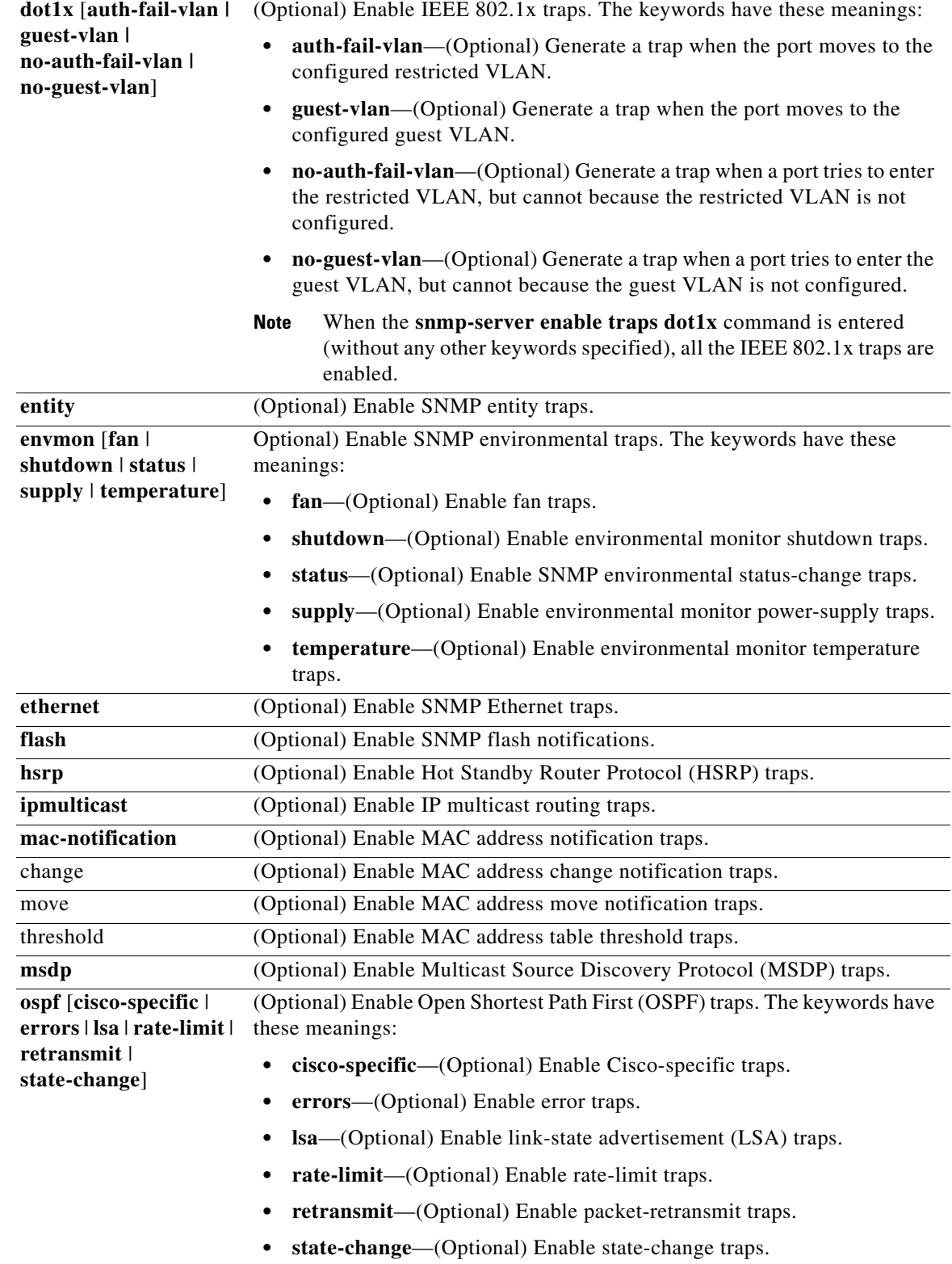

 $\blacksquare$ 

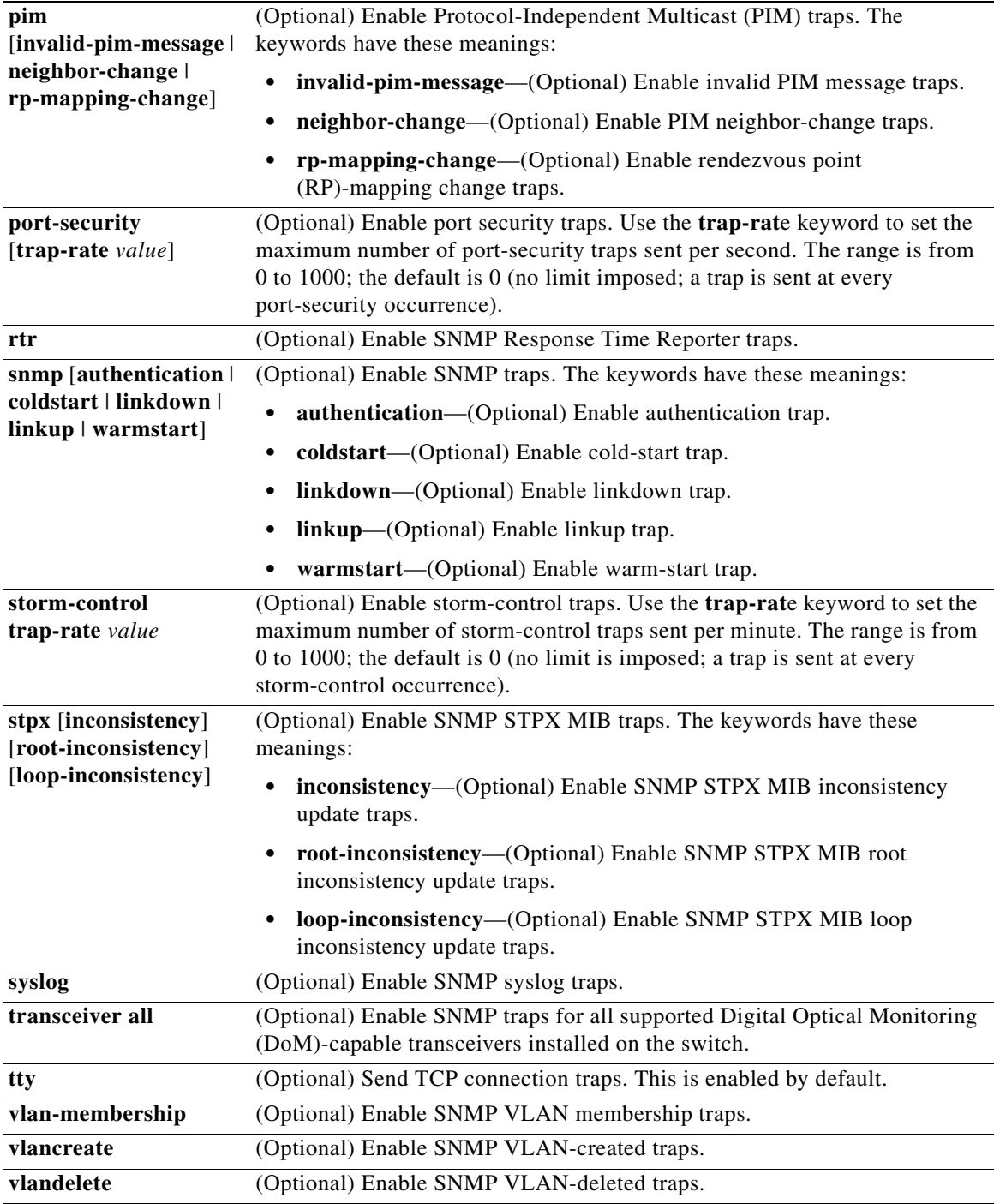

 $\mathscr{P}$ 

**Note** Though visible in the command-line help strings, the **fru-ctrl insertion** and **removal**, and **vtp** keywords are not supported. The **snmp-server enable informs** global configuration command is not supported. To enable the sending of SNMP inform notifications, use the **snmp-server enable traps** global configuration command combined with the **snmp-server host** *host-addr* **informs** global configuration command.

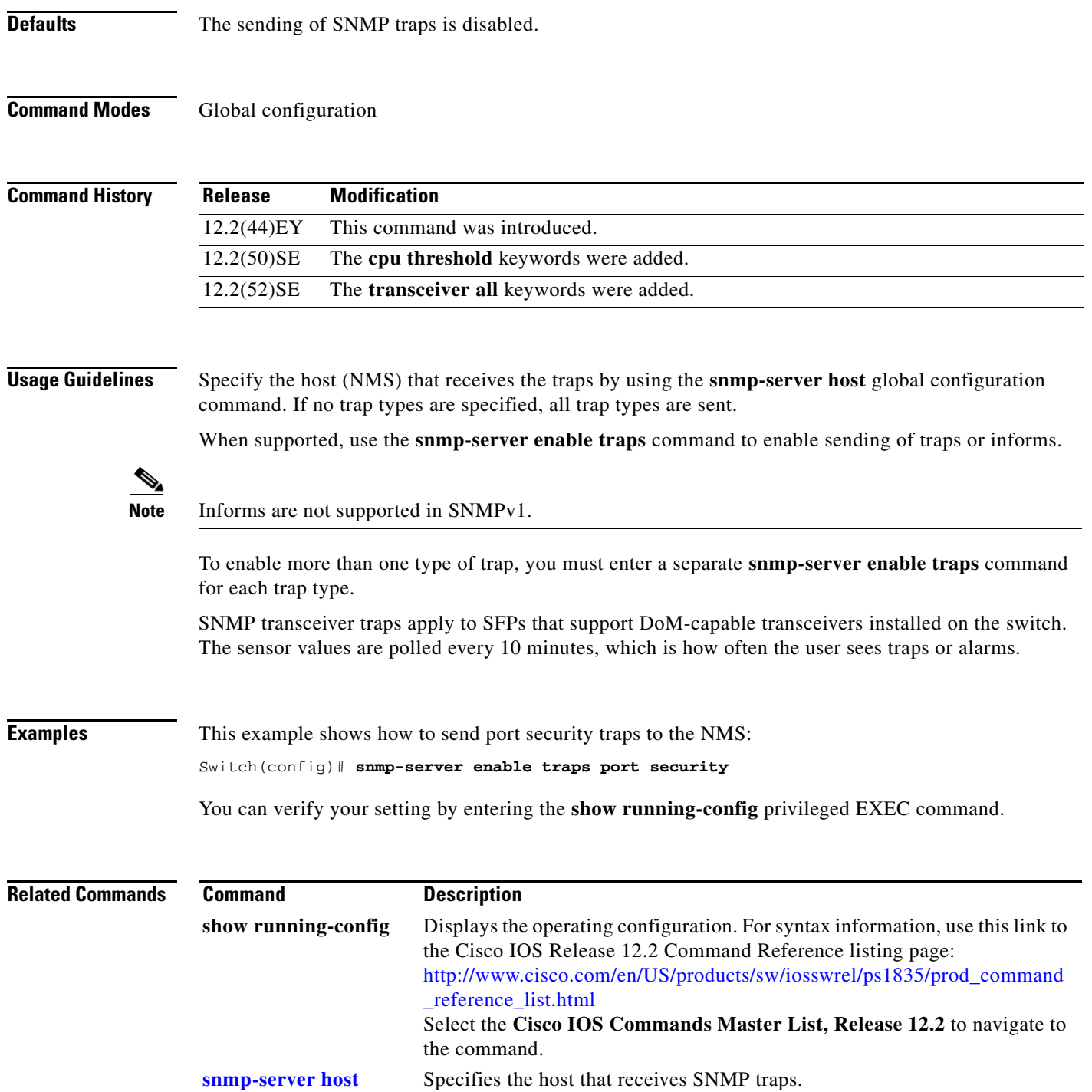

П

# <span id="page-7-0"></span>**snmp-server host**

Use the **snmp-server host** global configuration command to specify the recipient (host) of a Simple Network Management Protocol (SNMP) notification operation. Use the **no** form of this command to remove the specified host.

**snmp-server host** *host-addr* [**informs** | **traps**] [**version** {**1** | **2c** | **3** {**auth** | **noauth**| **priv**}] [**vrf** *vrf-instance*] {*community-string* [*notification-type*]}

**no snmp-server host** *host-addr* [**informs** | **traps**] [**version** {**1** | **2c** | **3** {**auth** | **noauth** | **priv**}] [**vrf** *vrf-instance*] *community-string*

| <b>Syntax Description</b> | host-addr            | Name or Internet address of the host (the targeted recipient).                                                                                                    |
|---------------------------|----------------------|----------------------------------------------------------------------------------------------------|
|                           | udp-port port        | (Optional) Configure the User Datagram Protocol (UDP) port number of the<br>host to receive the traps. The range is from 0 to 65535.                                                                                                    |
|                           | informs   traps      | (Optional) Send SNMP traps or informs to this host.                                                                                                    |
|                           | version $1   2c   3$ | (Optional) Version of the SNMP used to send the traps.                                                                                                    |
|                           |                      | These keywords are supported:                                                                                                    |
|                           |                      | 1-SNMPv1. This option is not available with informs.                                                                                                    |
|                           |                      | $2c$ -SNMP $v2C$ .                                                                                                    |
|                           |                      | 3—SNMPv3. These optional keywords can follow the Version 3 keyword:                                                                                                    |
|                           |                      | auth (Optional). Enables Message Digest 5 (MD5) and Secure Hash<br>Algorithm (SHA) packet authentication.                                                                                                    |
|                           |                      | <b>noauth</b> (Default). The noAuthNoPriv security level. This is the default<br>if the $[auth \mid \text{noauth} \mid \text{priv}]$ keyword choice is not specified.                                                                                                    |
|                           |                      | priv (Optional). Enables Data Encryption Standard (DES) packet<br>encryption (also called <i>privacy</i> ).                                                                                                    |
|                           |                      | The <b>priv</b> keyword is available only when the cryptographic<br><b>Note</b><br>(encrypted) software image is installed.                                                                                                    |
|                           | vrf vrf-instance     | (Optional) Virtual private network (VPN) routing instance and name for this<br>host.                                                                                                    |
|                           | community-string     | Password-like community string sent with the notification operation. Though<br>you can set this string by using the snmp-server host command, we<br>recommend that you define this string by using the snmp-server community<br>global configuration command before using the snmp-server host<br>command. |
|                           |                      | The @ symbol is used for delimiting the context information. Avoid<br><b>Note</b><br>using the @ symbol as part of the SNMP community string when<br>configuring this command.                                                                                                    |

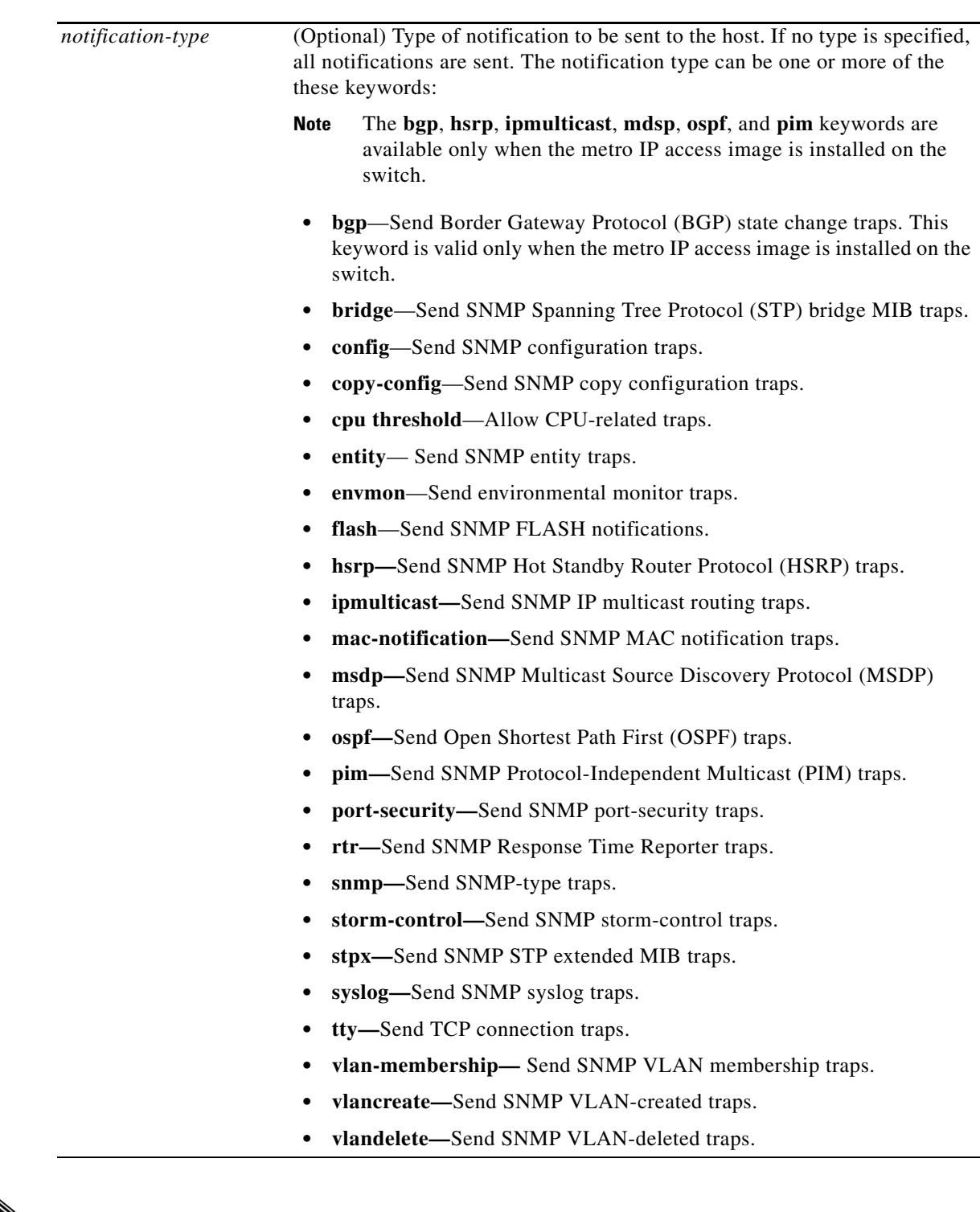

 $\frac{\sqrt{2}}{\sqrt{2}}$ 

**Note** Though visible in the command-line help strings, the **fru-ctrl**, and **vtp** keywords are not supported.

**Defaults** This command is disabled by default. No notifications are sent.

If you enter this command with no keywords, the default is to send all trap types to the host. No informs are sent to this host.

If no **version** keyword is present, the default is Version 1.

If Version 3 is selected and no authentication keyword is entered, the default is the **noauth** (noAuthNoPriv) security level.

**Command Modes** Global configuration

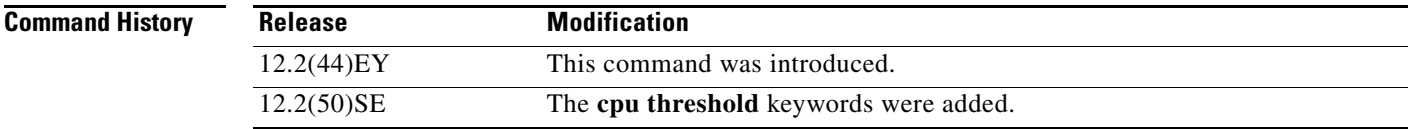

**Usage Guidelines** SNMP notifications can be sent as traps or inform requests. Traps are unreliable because the receiver does not send acknowledgments when it receives traps. The sender cannot determine if the traps were received. However, an SNMP entity that receives an inform request acknowledges the message with an SNMP response PDU. If the sender never receives the response, the inform request can be sent again. Thus, informs are more likely to reach their intended destinations.

> However, informs consume more resources in the agent and in the network. Unlike a trap, which is discarded as soon as it is sent, an inform request must be held in memory until a response is received or the request times out. Traps are also sent only once, but an inform might be retried several times. The retries increase traffic and contribute to a higher overhead on the network.

> If you do not enter an **snmp-server host** command, no notifications are sent. To configure the switch to send SNMP notifications, you must enter at least one **snmp-server host** command. If you enter the command with no keywords, all trap types are enabled for the host. To enable multiple hosts, you must enter a separate **snmp-server host** command for each host. You can specify multiple notification types in the command for each host.

If a local user is not associated with a remote host, the switch does not send informs for the **auth** (authNoPriv) and the **priv** (authPriv) authentication levels.

When multiple **snmp-server host** commands are given for the same host and kind of notification (trap or inform), each succeeding command overwrites the previous command. Only the last **snmp-server host** command is in effect. For example, if you enter an **snmp-server host inform** command for a host and then enter another **snmp-server host inform** command for the same host, the second command replaces the first.

The **snmp-server host** command is used with the **snmp-server enable traps** global configuration command. Use the **snmp-server enable traps** command to specify which SNMP notifications are sent globally. For a host to receive most notifications, at least one **snmp-server enable traps** command and the **snmp-server host** command for that host must be enabled. Some notification types cannot be controlled with the **snmp-server enable traps** command. For example, some notification types are always enabled. Other notification types are enabled by a different command.

The **no snmp-server host** command with no keywords disables traps, but not informs, to the host. To disable informs, use the **no snmp-server host informs** command.

### **Examples** This example shows how to configure a unique SNMP community string named *comaccess* for traps and prevent SNMP polling access with this string through access-list 10:

Switch(config)# **snmp-server community comaccess ro 10** Switch(config)# **snmp-server host 172.20.2.160 comaccess** Switch(config)# **access-list 10 deny any**

This example shows how to send the SNMP traps to the host specified by the name *myhost.cisco.com*. The community string is defined as *comaccess*:

```
Switch(config)# snmp-server enable traps
Switch(config)# snmp-server host myhost.cisco.com comaccess snmp
```
This example shows how to enable the switch to send all traps to the host *myhost.cisco.com* by using the community string *public*:

```
Switch(config)# snmp-server enable traps
Switch(config)# snmp-server host myhost.cisco.com public
```
You can verify your settings by entering the **show running-config** privileged EXEC command.

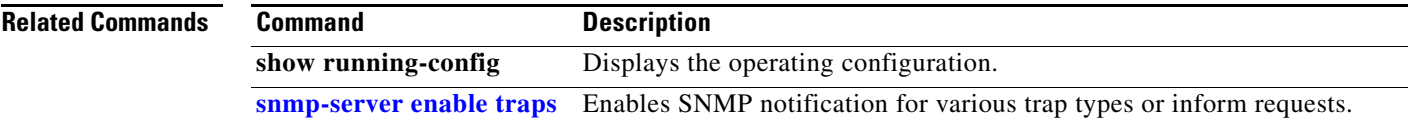

# **snmp trap mac-notification change**

Use the **snmp trap mac-notification change** interface configuration command to enable the Simple Network Management Protocol (SNMP) MAC address notification trap on a specific Layer 2 interface. Use the **no** form of this command to return to the default setting.

**snmp trap mac-notification change** {**added | removed**}

**no snmp trap mac-notification change** {**added | removed**}

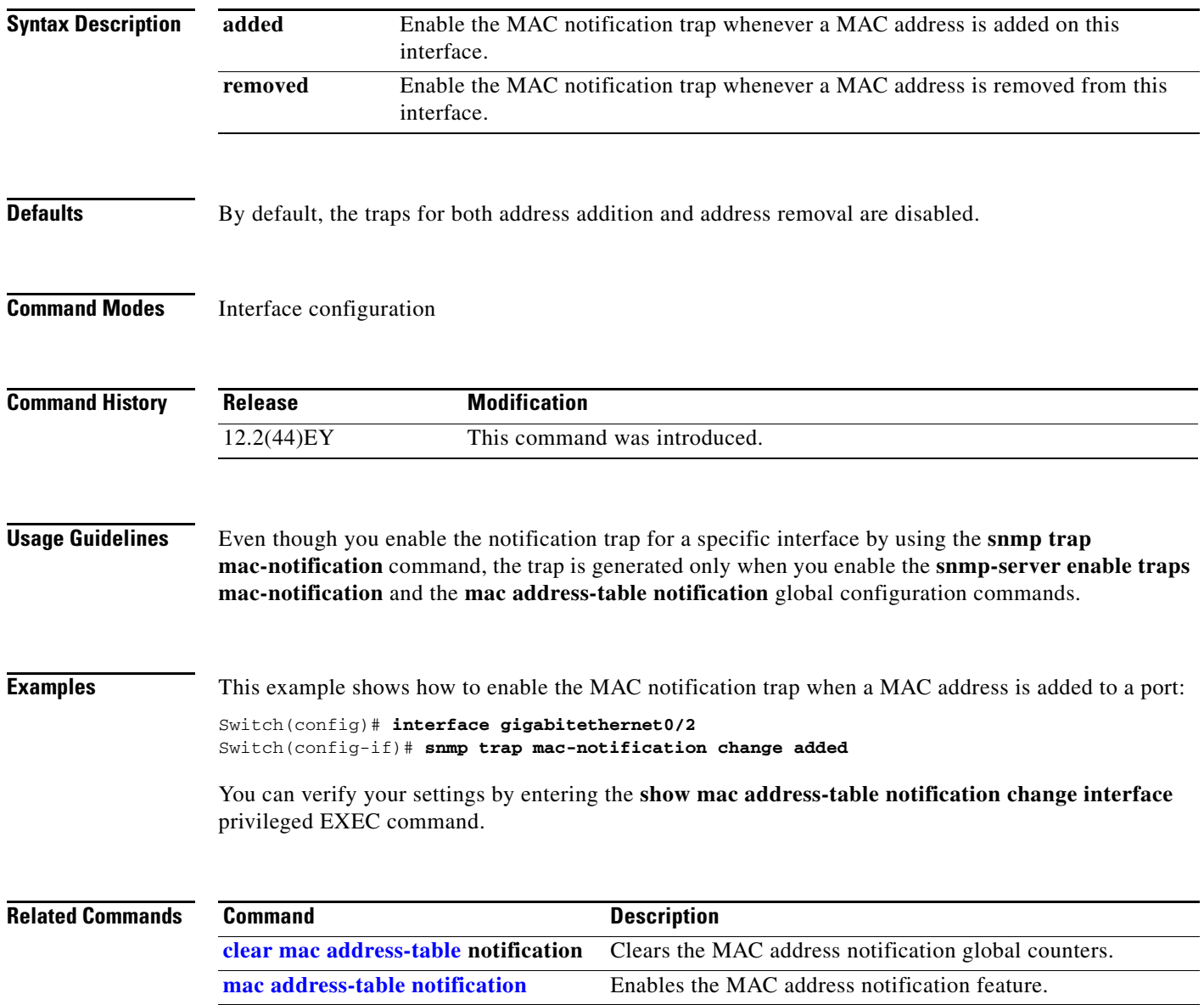

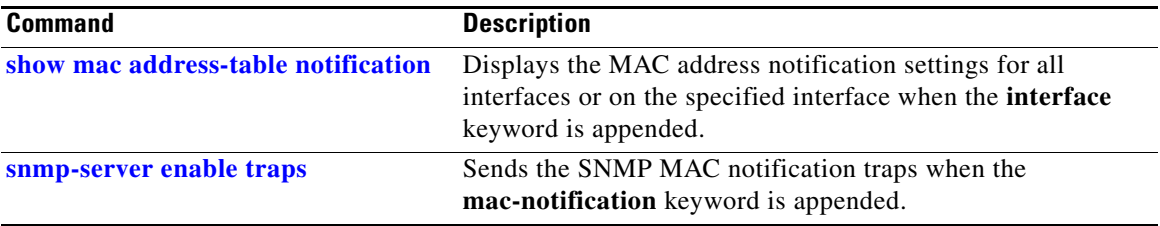

### **spanning-tree**

Use the **spanning-tree** interface configuration command with no keywords on an enhanced network interface (ENI) to enable a spanning-tree instance on the interface. Use the **no** form of this command to return to the default setting of disabled.

#### **spanning-tree**

**no spanning-tree** 

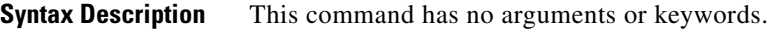

**Defaults** The Spanning-Tree Protocol (STP) is disabled on ENIs.

**Command Modes** Interface configuration

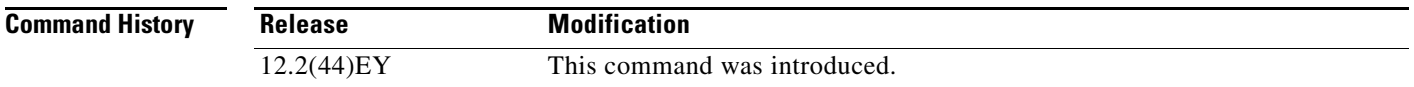

**Usage Guidelines** This command is supported only on ENIs and on EtherChannel port channels that contain ENIs.

STP is not supported on user network interfaces (UNIs) and it is disabled by default on ENIs. Use this command to enable SPT on an ENI. To set a port as an ENI, enter the **port-type eni** interface configuration command. Once STP is enabled on an ENI, all other STP interface configuration commands are available on the interface.

The switch supports only one spanning-tree instance on a VLAN. When NNIs and ENIs with spanning tree enabled are in the same VLAN, they belong to the same spanning-tree instance.

STP is enabled by default on NNIs. UNIs are typically customer-facing ports and do not participate in the spanning tree of the service provider. However, if you configure a customer-facing port as an ENI and enable spanning tree, the ENI could become the spanning tree root port unless you configure root guard on the port by using the **spanning-tree guard root** interface configuration command. A customer-facing ENI with STP enabled participates in the same spanning tree as the service-provider facing NNI.

**Note** Exercise caution when enabling STP on a customer-facing ENI.

**Examples** This example shows how to enable STP on a port:

```
Switch(config)# interface fastethernet0/1
Switch(config-if)# port-type eni
Switch(config-if)# spanning-tree
```
You can verify your setting by entering the **show spanning-tree interface** privileged EXEC command.

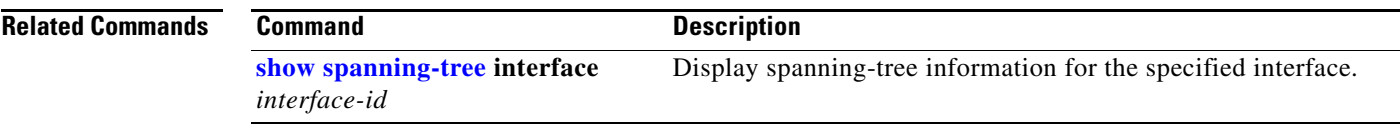

# **spanning-tree bpdufilter**

Use the **spanning-tree bpdufilter** interface configuration command on a network node interface (NNI) or enhanced network interface (ENI) with STP enabled to prevent the interface from sending or receiving bridge protocol data units (BPDUs). Use the **no** form of this command to return to the default setting.

**spanning-tree bpdufilter** {**disable** | **enable**}

**no spanning-tree bpdufilter** 

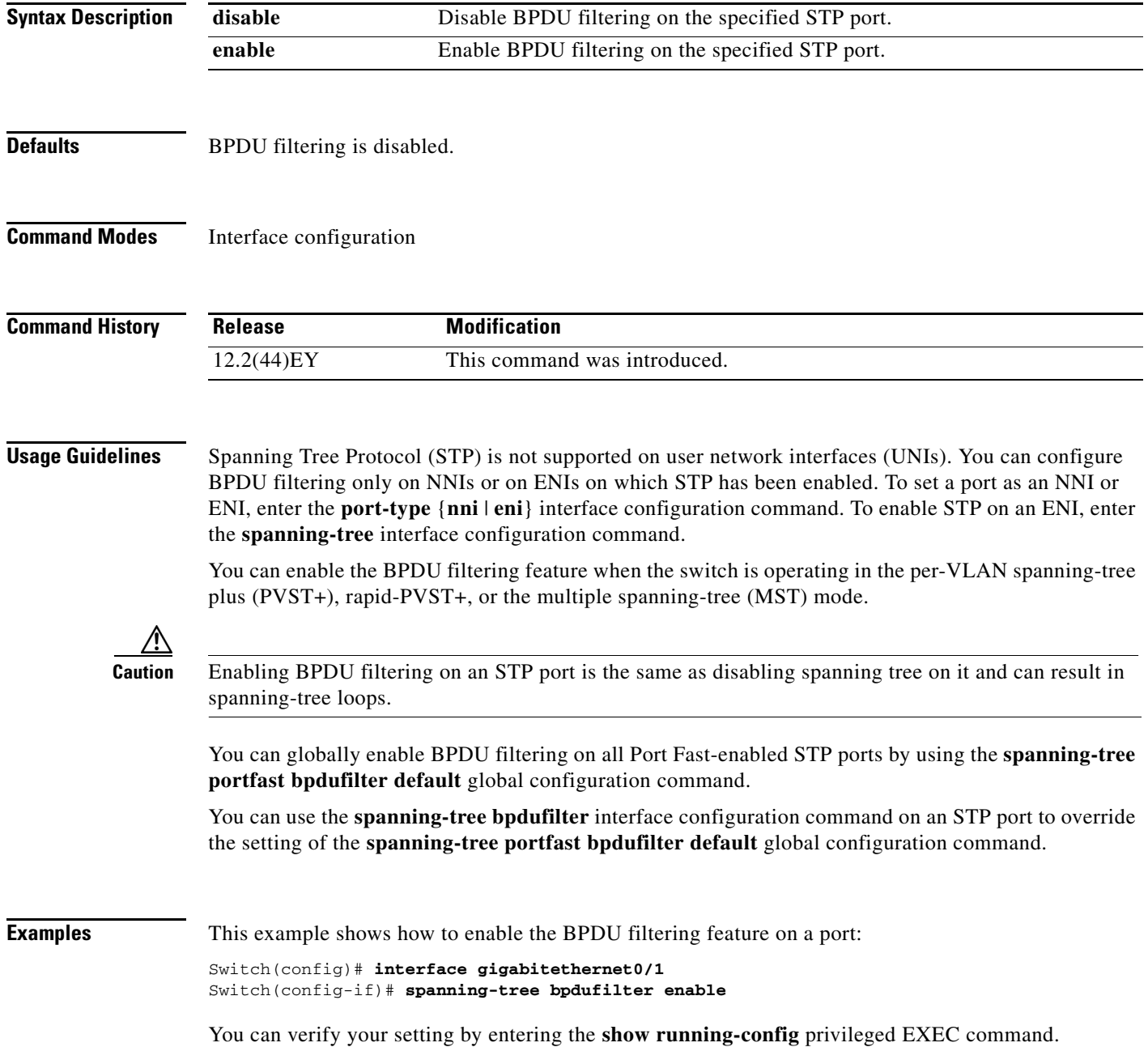

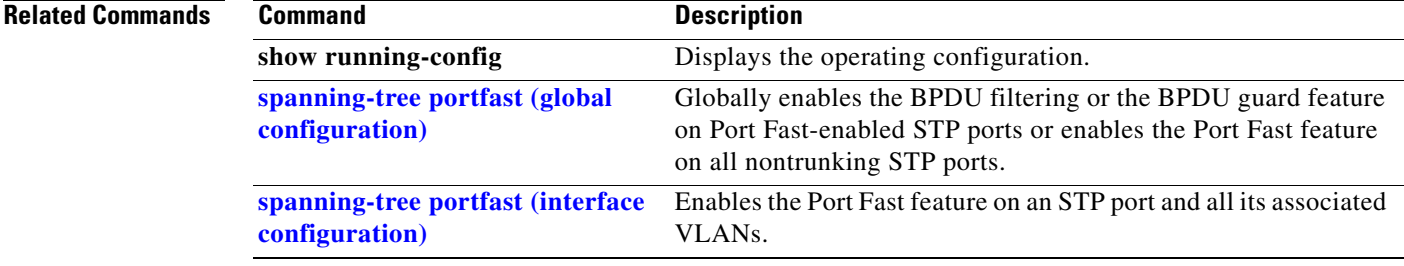

# **spanning-tree bpduguard**

Use the **spanning-tree bpduguard** interface configuration command on a network node interface (NNI) or enhanced network interface (ENI) with STP enabled to put the interface in the error-disabled state when it receives a bridge protocol data unit (BPDU). Use the **no** form of this command to return to the default setting.

**spanning-tree bpduguard** {**disable** | **enable**}

**no spanning-tree bpduguard** 

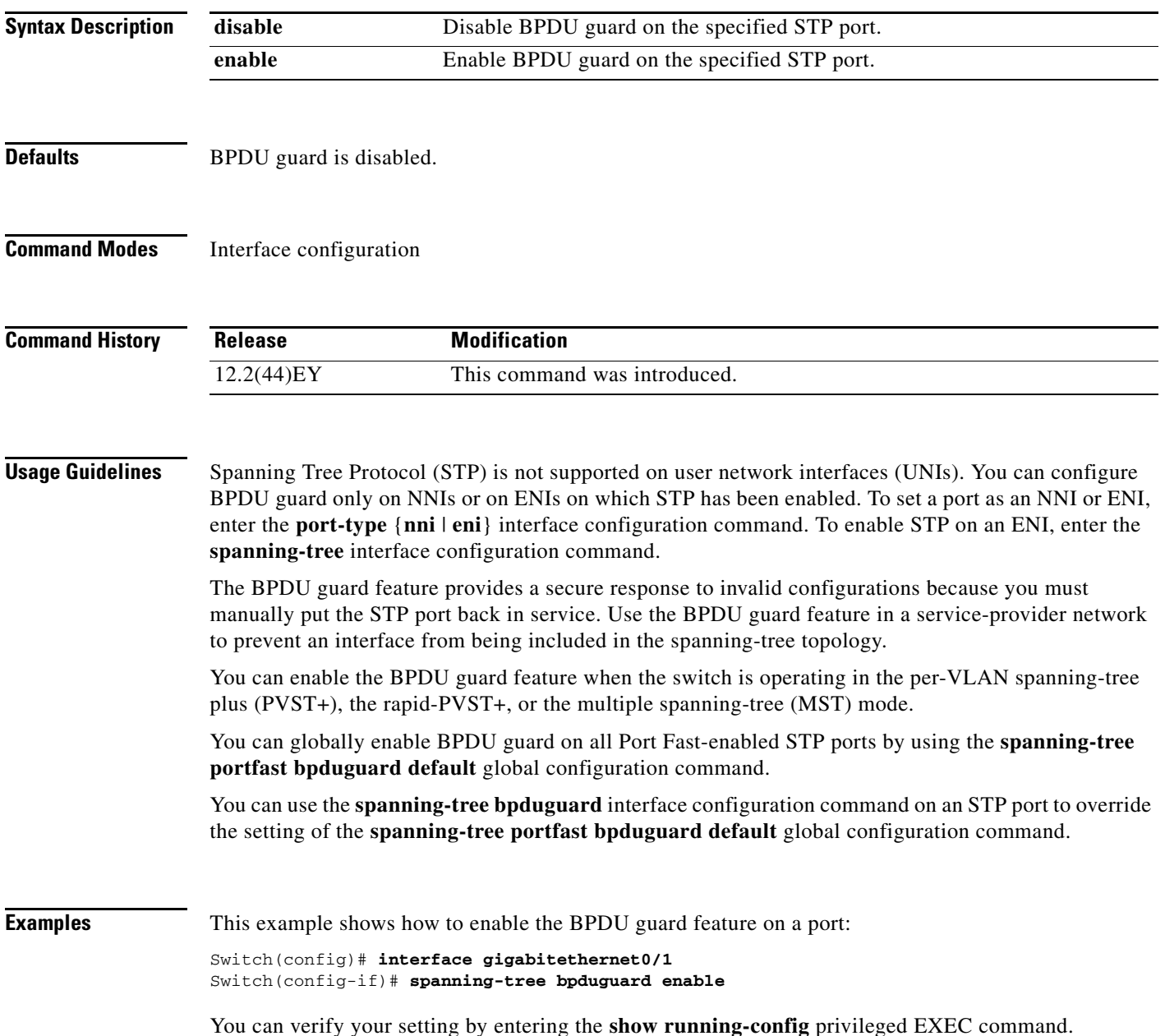

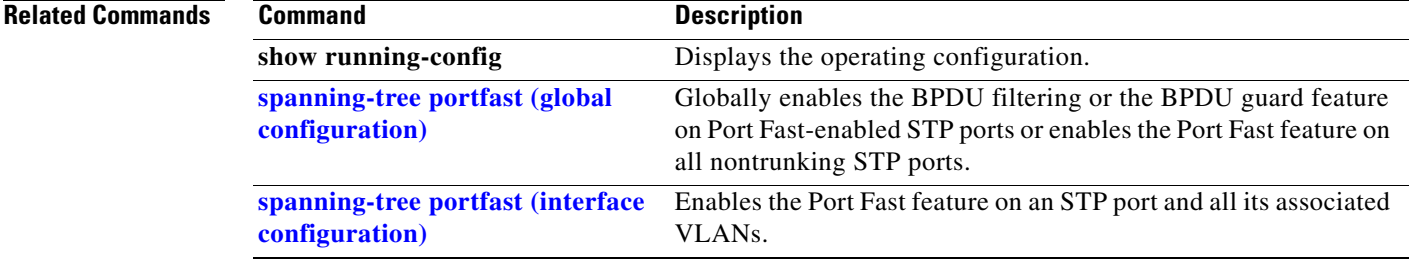

# <span id="page-19-0"></span>**spanning-tree cost**

Use the **spanning-tree cost** interface configuration command on a network node interface (NNI) or enhanced network interface (ENI) with STP enabled to set the path cost for spanning-tree calculations. If a loop occurs, spanning tree considers the path cost when selecting an interface to place in the forwarding state. Use the **no** form of this command to return to the default setting.

**spanning-tree** [**vlan** *vlan-id*] **cost** *cost*

**no spanning-tree** [**vlan** *vlan-id*] **cost**

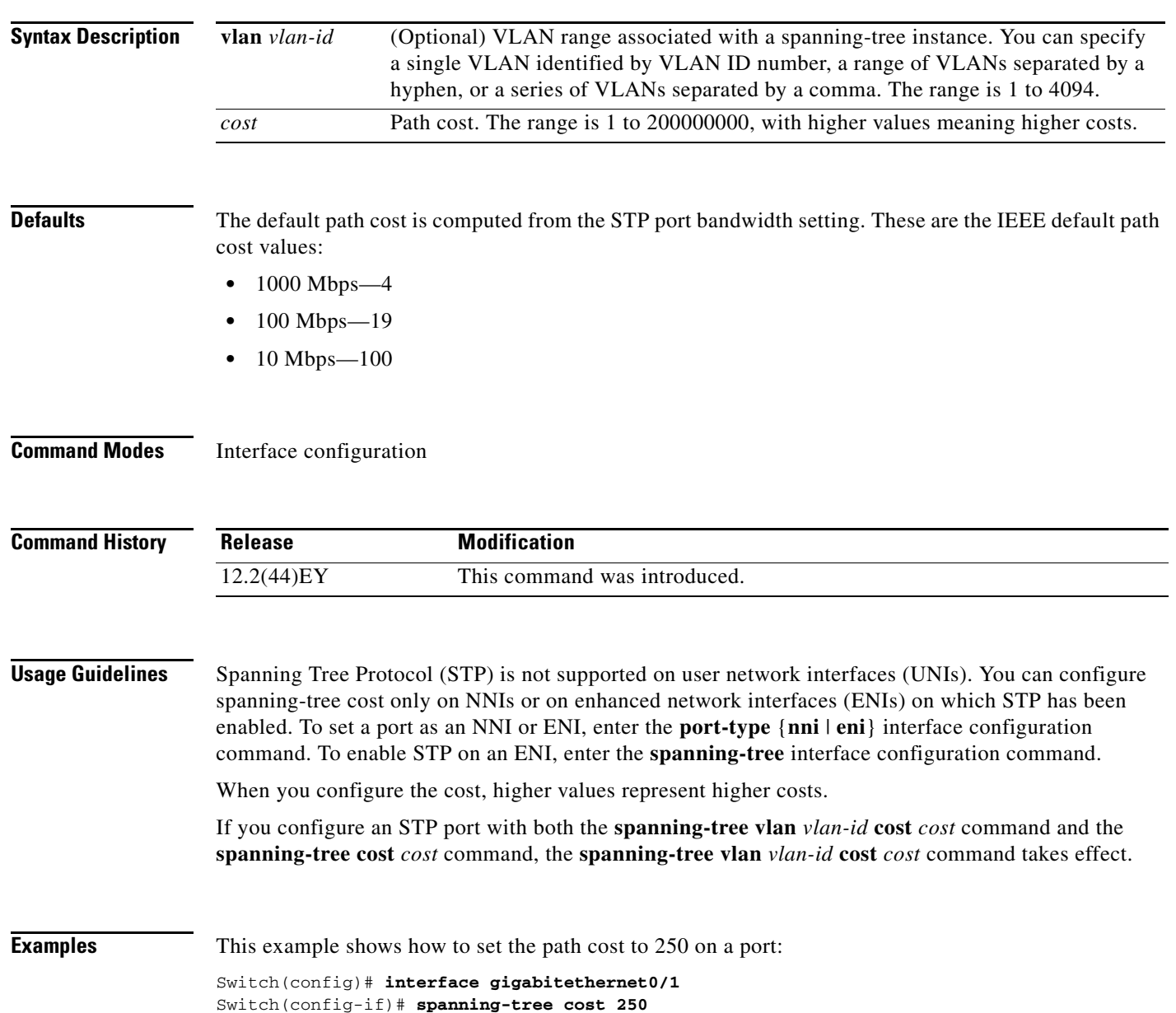

This example shows how to set a path cost to 300 for VLANs 10, 12 to 15, and 20:

Switch(config-if)# **spanning-tree vlan 10,12-15,20 cost 300**

You can verify your settings by entering the **show spanning-tree interface** *interface-id* privileged EXEC command.

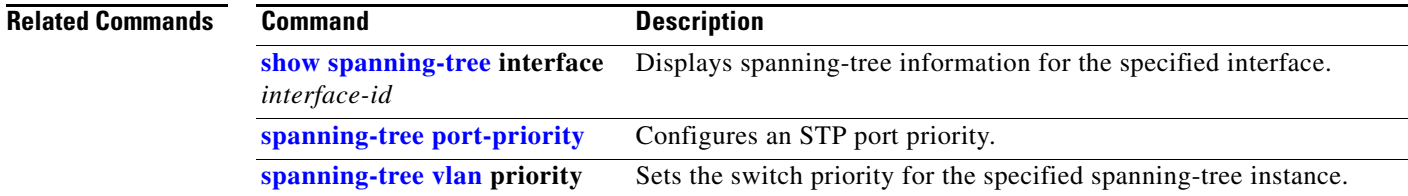

### **spanning-tree etherchannel guard misconfig**

Use the **spanning-tree etherchannel guard misconfig** global configuration command to display an error message when the switch detects an EtherChannel misconfiguration. Use the **no** form of this command to disable the feature.

**spanning-tree etherchannel guard misconfig**

**no spanning-tree etherchannel guard misconfig**

- **Syntax Description** This command has no arguments or keywords.
- **Defaults** EtherChannel guard is enabled on the switch.
- **Command Modes** Global configuration

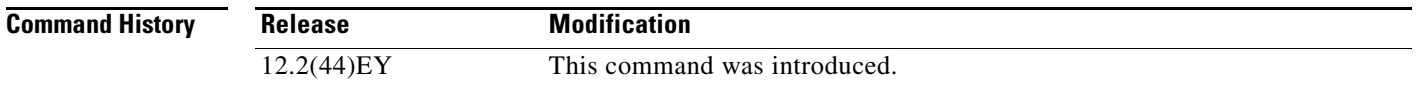

### **Usage Guidelines** Spanning Tree Protocol (STP) is not supported on user network interfaces (UNIs). This command affects only network node interfaces (NNIs) or enhanced network interfaces (ENIs) on which STP has been enabled. To set a port as an NNI or ENI, enter the **port-type** {**nni** | **eni**} interface configuration command. To enable STP on an ENI, enter the **spanning-tree** interface configuration command.

When the switch detects an EtherChannel misconfiguration, this error message appears:

PM-4-ERR\_DISABLE: Channel-misconfig error detected on [chars], putting [chars] in err-disable state.

To show switch ports that are in the misconfigured EtherChannel, use the **show interfaces status err-disabled** privileged EXEC command. To verify the EtherChannel configuration on a remote device, use the **show etherchannel summary** privileged EXEC command on the remote device.

When a port is in the error-disabled state because of an EtherChannel misconfiguration, you can bring it out of this state by entering the **errdisable recovery cause channel-misconfig** global configuration command, or you can manually re-enable it by entering the **shutdown** and **no shut down** interface configuration commands.

### **Examples** This example shows how to enable the EtherChannel guard misconfiguration feature:

Switch(config)# **spanning-tree etherchannel guard misconfig**

You can verify your settings by entering the **show spanning-tree summary** privileged EXEC command.

#### **Related Commands**

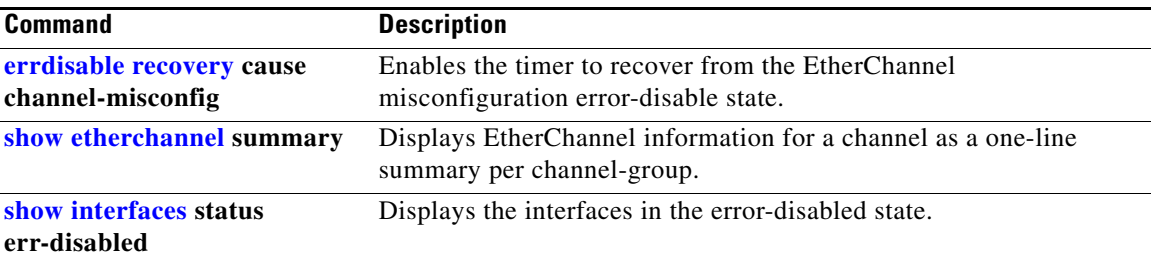

# **spanning-tree extend system-id**

Use the **spanning-tree extend system-id** global configuration command to enable the extended system ID feature.

**spanning-tree extend system-id**

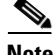

**Note** Though visible in the command-line help strings, the **no** version of this command is not supported. You cannot disable the extended system ID feature.

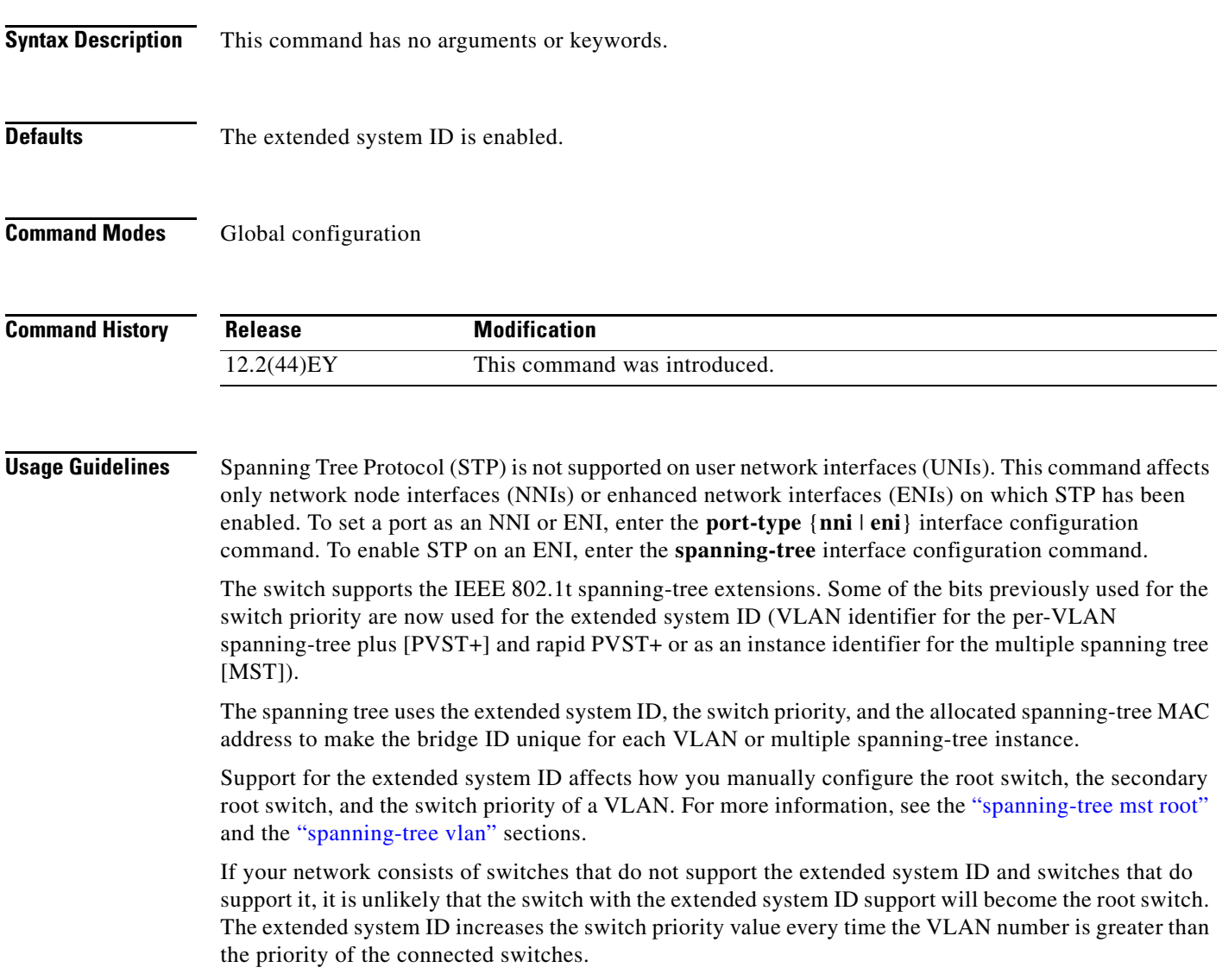

#### **Related Commands**

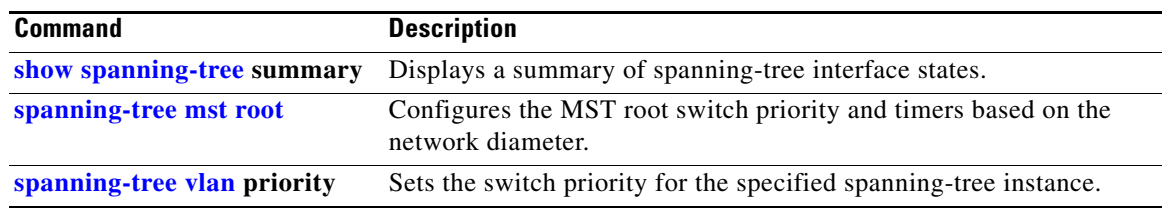

# <span id="page-25-0"></span>**spanning-tree guard**

Use the **spanning-tree guard** interface configuration command on a network node interface (NNI) or enhanced network interface (ENI) with STP enabled to enable root guard or loop guard on all the VLANs associated with the selected NNI. Root guard restricts which interface is allowed to be the spanning-tree root port or the path-to-the root for the switch. Loop guard prevents alternate or root ports from becoming designated ports when a failure creates a unidirectional link. Use the **no** form of this command to return to the default setting.

**spanning-tree guard** {**loop** | **none | root**}

**no spanning-tree guard**

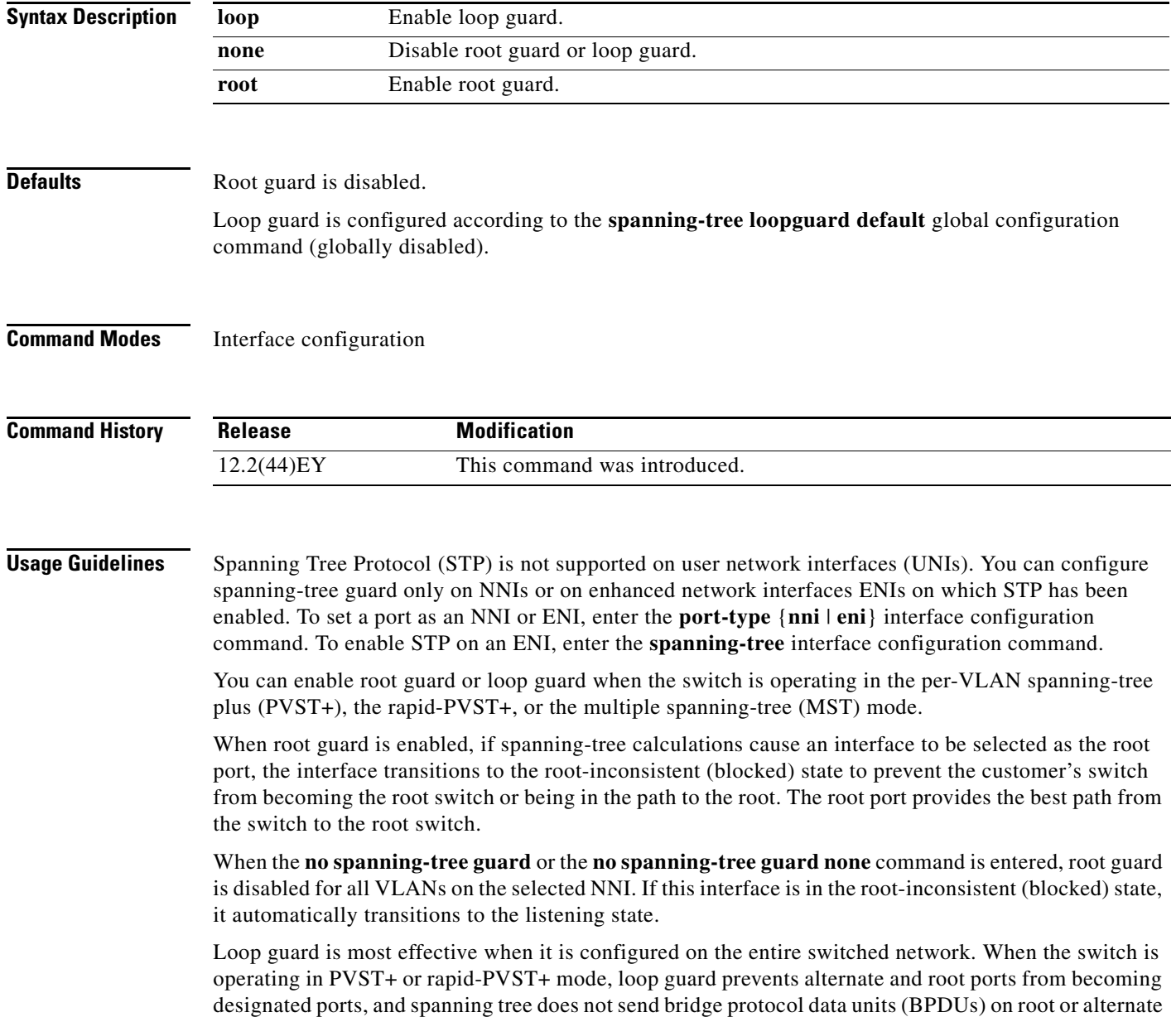

ports. When the switch is operating in MST mode, BPDUs are not sent on nonboundary interfaces if the interface is blocked by loop guard in all MST instances. On a boundary interface, loop guard blocks the interface in all MST instances.

To disable root guard or loop guard, use the **spanning-tree guard none** interface configuration command on an STP interface. You cannot enable both root guard and loop guard at the same time.

You can override the setting of the **spanning-tree loopguard default** global configuration command by using the **spanning-tree guard loop** interface configuration command on an STP interface.

**Examples** This example shows how to enable root guard on all the VLANs associated with the specified port:

Switch(config)# **interface gigabitethernet0/2** Switch(config-if)# **spanning-tree guard root**

This example shows how to enable loop guard on all the VLANs associated with the specified port:

Switch(config)# **interface gigabitethernet0/2** Switch(config-if)# **spanning-tree guard loop**

You can verify your settings by entering the **show running-config** privileged EXEC command.

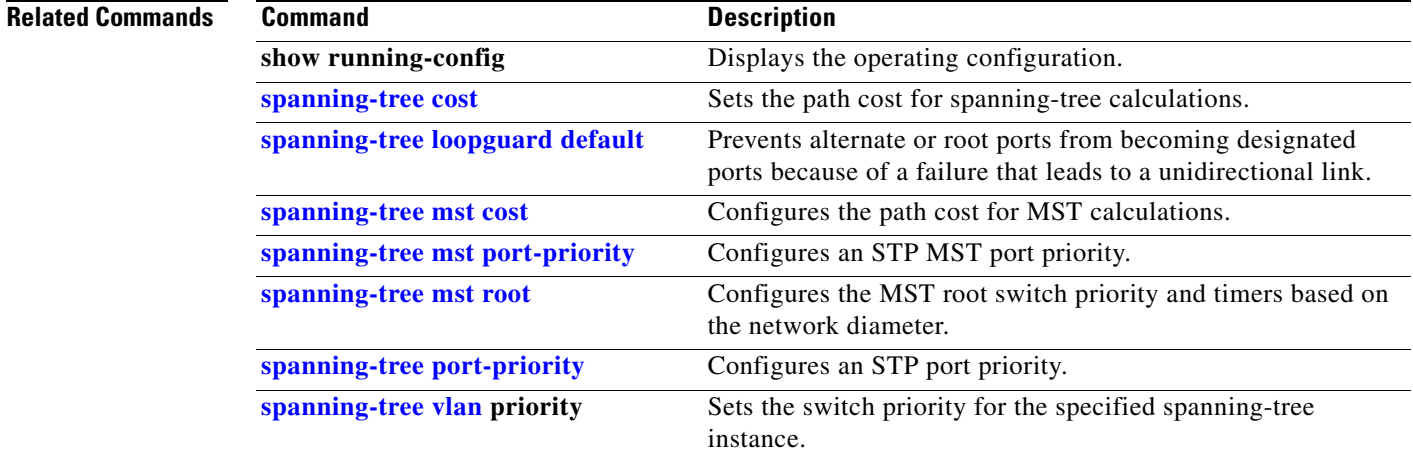

# **spanning-tree link-type**

Use the **spanning-tree link-type** interface configuration command on a network node interface (NNI) or enhanced network interface (ENI) with STP enabled to override the default link-type setting, which is determined by the duplex mode of the STP port, and to enable rapid spanning-tree transitions to the forwarding state. Use the **no** form of this command to return to the default setting.

**spanning-tree link-type** {**point-to-point** | **shared**}

**no spanning-tree link-type**

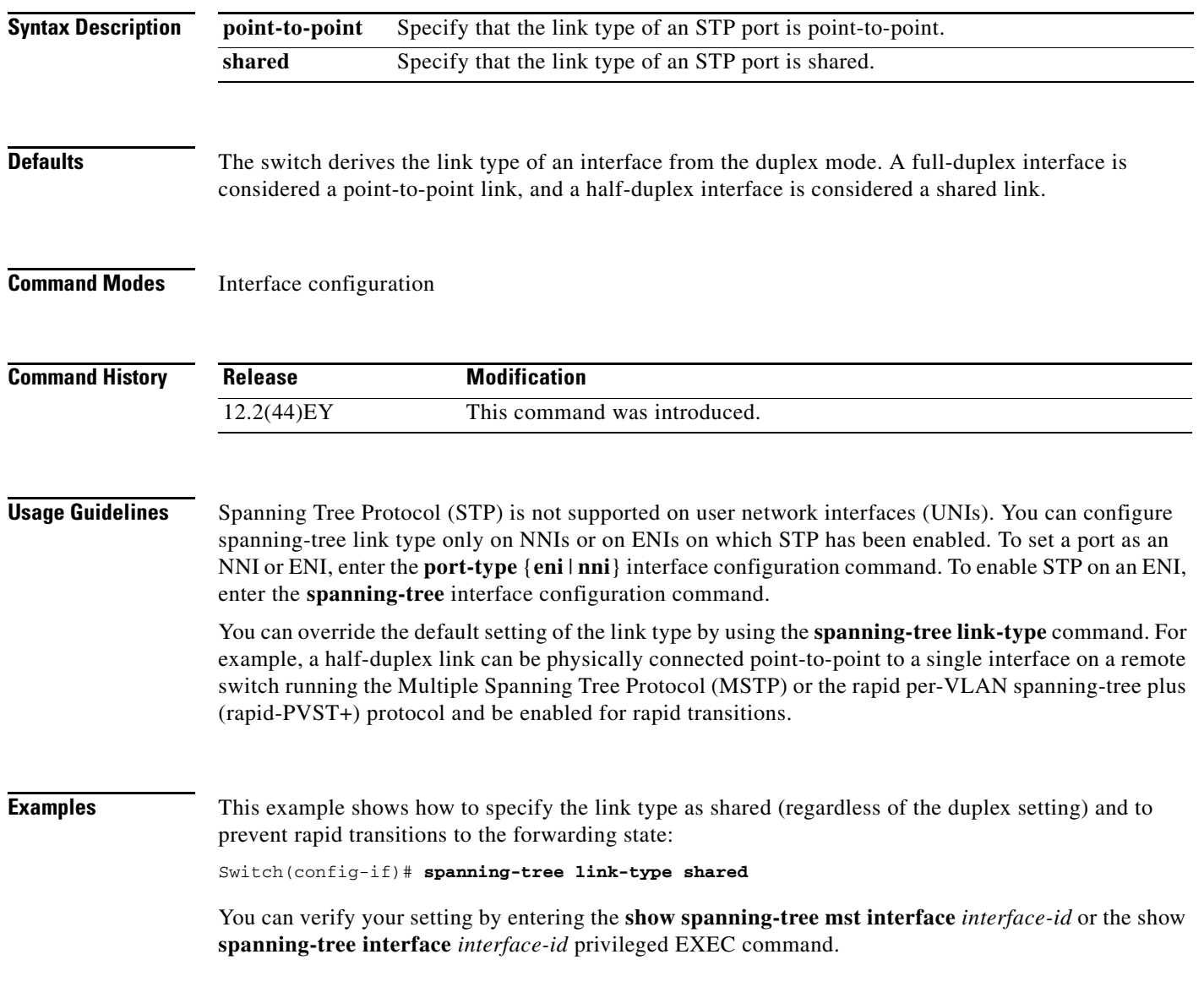

### **Related Commands**

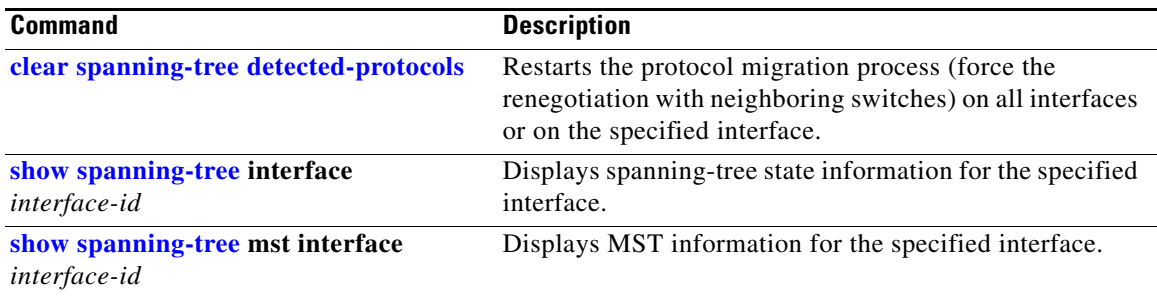

### <span id="page-29-0"></span>**spanning-tree loopguard default**

Use the **spanning-tree loopguard default** global configuration command to enable loopguard by default on all network node interfaces (NNIs) or enhanced network interface (ENIs) with STP enabled. Enabling loopguard prevents alternate or root ports from becoming designated ports because of a failure that leads to a unidirectional link. Use the **no** form of this command to return to the default setting.

**spanning-tree loopguard default**

**no spanning-tree loopguard default**

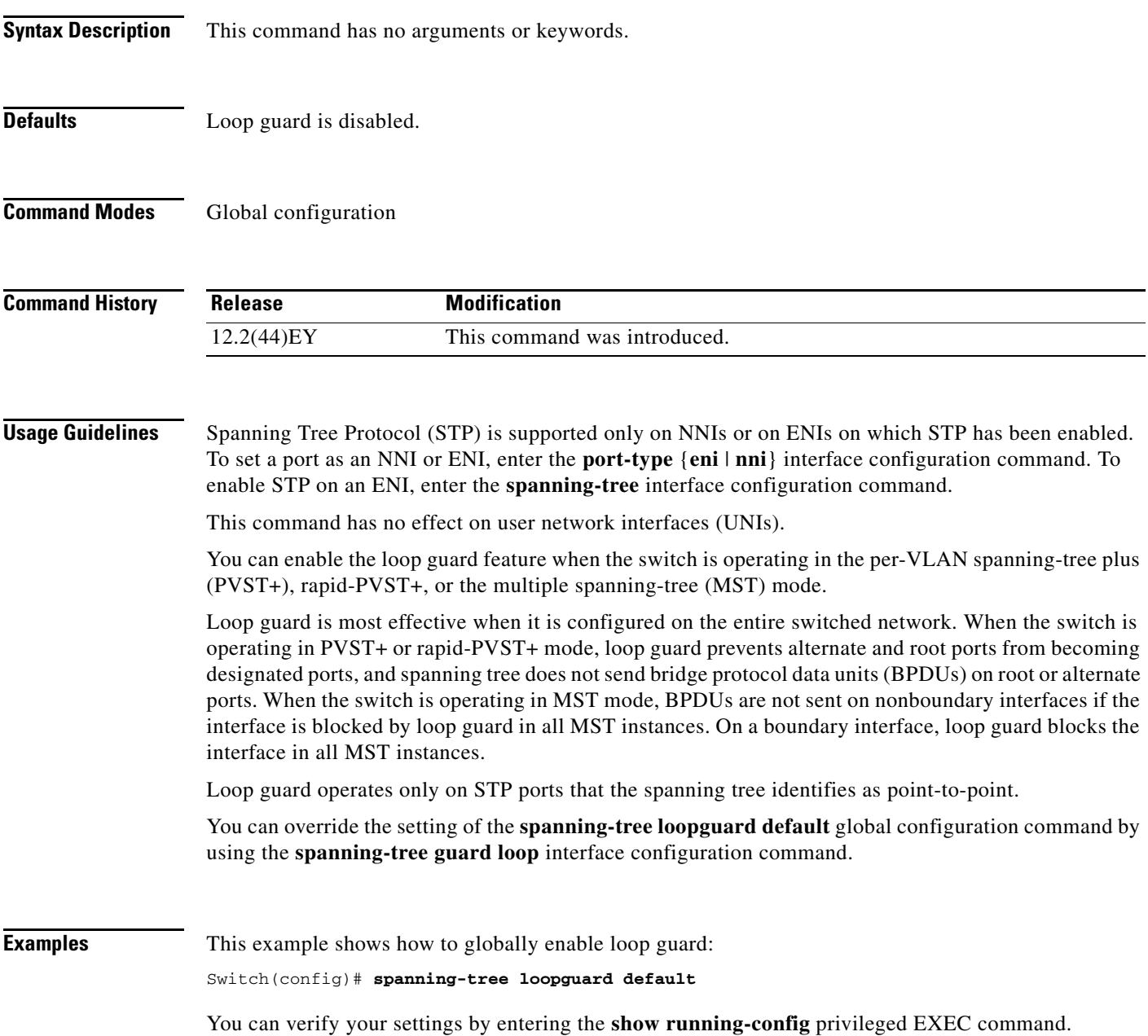

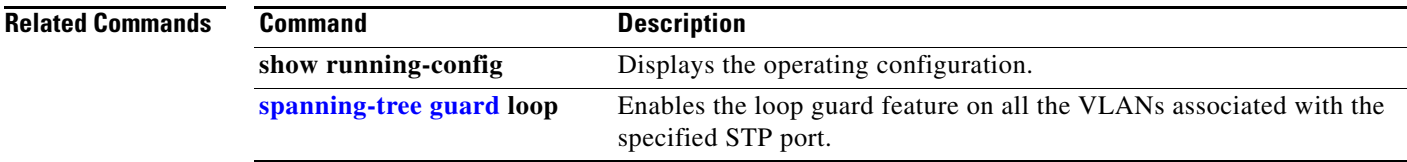

# **spanning-tree mode**

Use the **spanning-tree mode** global configuration command to enable per-VLAN spanning-tree plus (PVST+), rapid PVST+, or multiple spanning tree (MST) on your switch. Use the **no** form of this command to return to the default setting.

**spanning-tree mode** {**mst** | **pvst** | **rapid-pvst**}

**no spanning-tree mode**

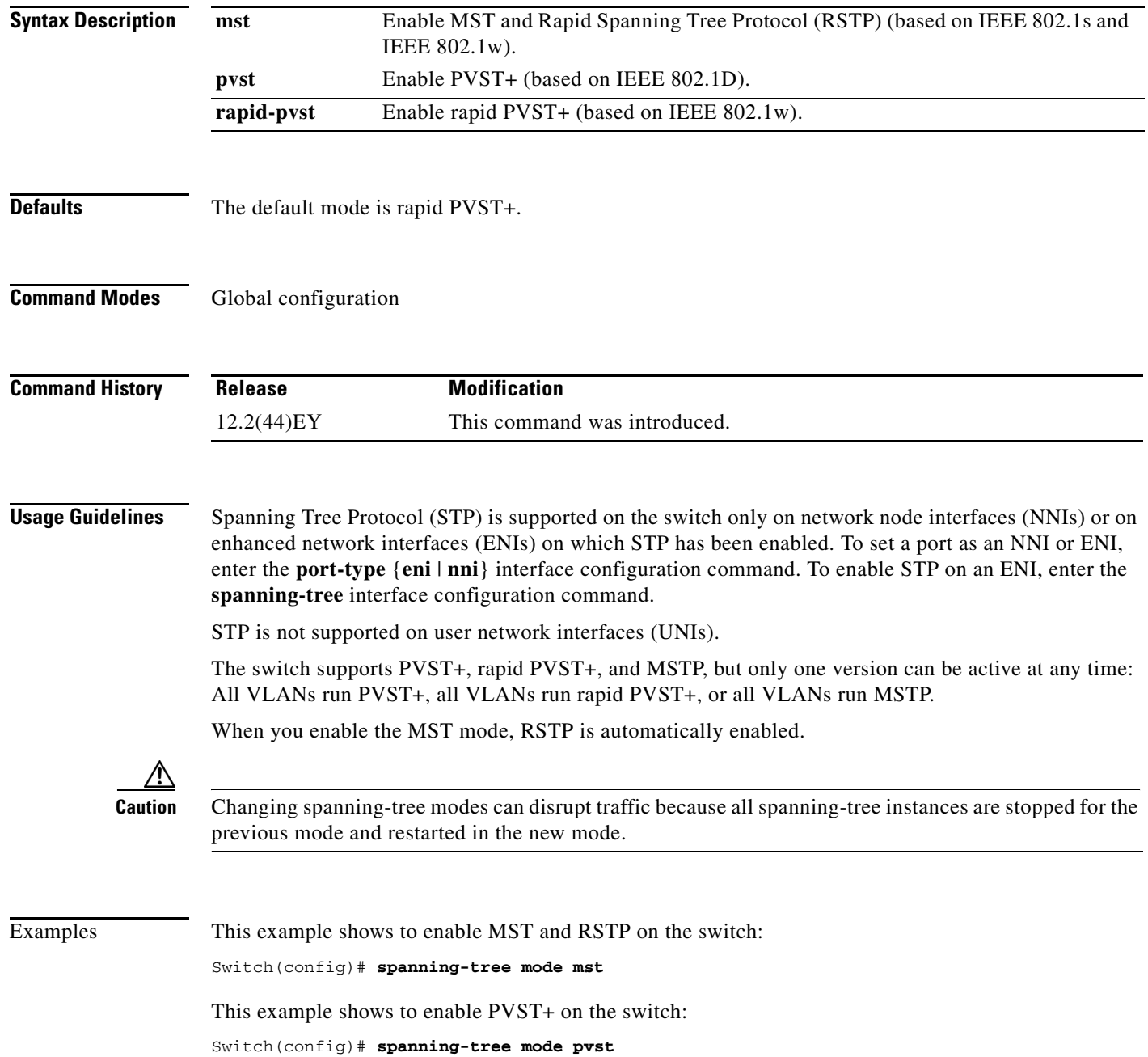

You can verify your setting by entering the **show running-config** privileged EXEC command.

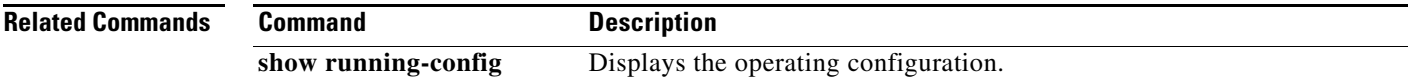

П

**The Co** 

# **spanning-tree mst configuration**

Use the **spanning-tree mst configuration** global configuration command to enter multiple spanning-tree (MST) configuration mode through which you configure the MST region. Use the **no** form of this command to return to the default settings.

### **spanning-tree mst configuration**

**no spanning-tree mst configuration**

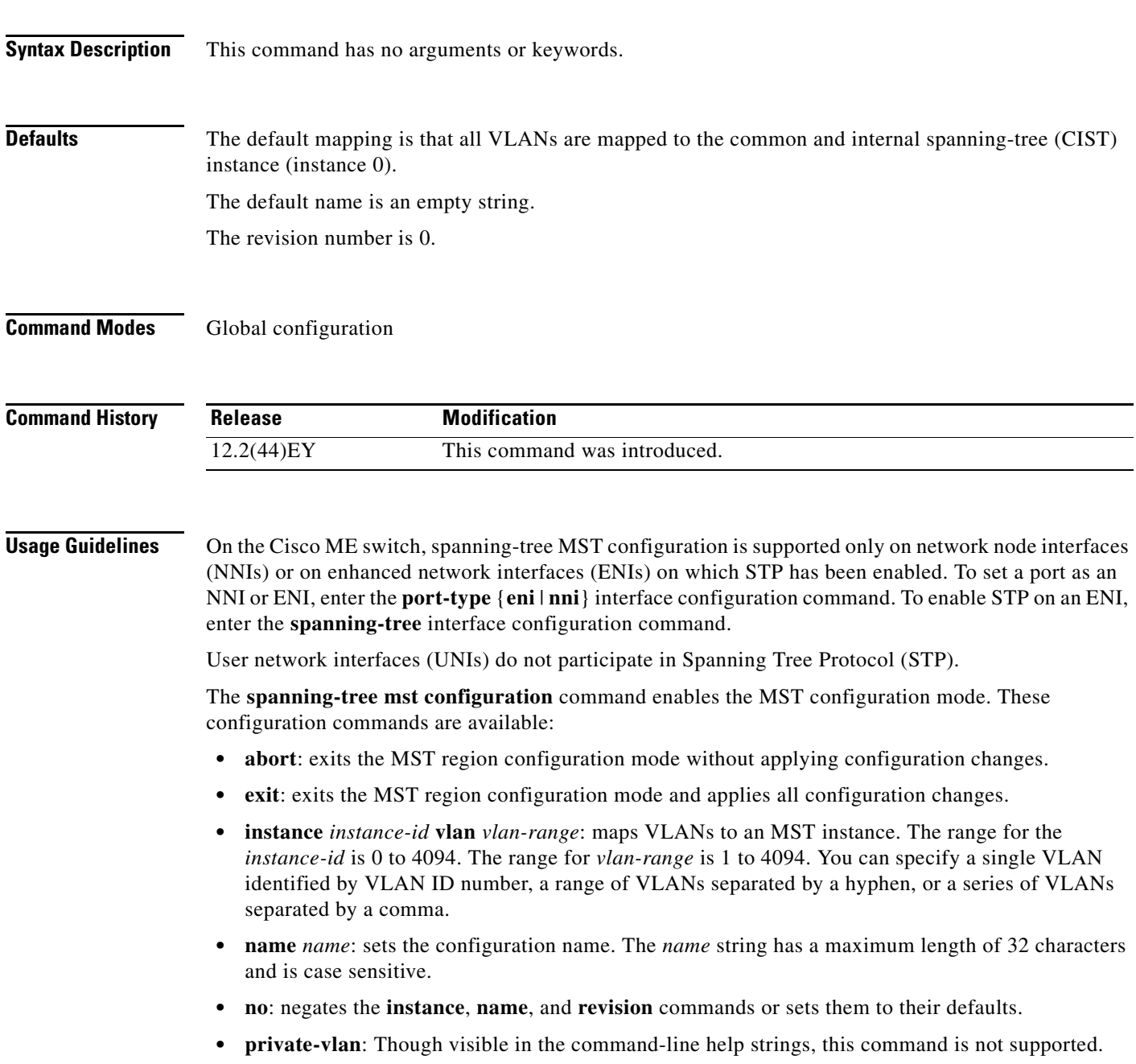

- **revision** *version*: sets the configuration revision number. The range is 0 to 65535.
- **show** [**current** | **pending**]: displays the current or pending MST region configuration.

In MST mode, the switch supports up to 16 MST instances. The number of VLANs that can be mapped to a particular MST instance is unlimited.

When you map VLANs to an MST instance, the mapping is incremental, and VLANs specified in the command are added to or removed from the VLANs that were previously mapped. To specify a range, use a hyphen; for example, **instance 1 vlan 1-63** maps VLANs 1 to 63 to MST instance 1. To specify a series, use a comma; for example, **instance 1 vlan 10, 20, 30** maps VLANs 10, 20, and 30 to MST instance 1.

All VLANs that are not explicitly mapped to an MST instance are mapped to the common and internal spanning tree (CIST) instance (instance 0) and cannot be unmapped from the CIST by using the **no** form of the command.

For two or more switches to be in the same MST region, they must have the same VLAN mapping, the same configuration revision number, and the same name.

**Examples** This example shows how to enter MST configuration mode, map VLANs 10 to 20 to MST instance 1, name the region *region1*, set the configuration revision to 1, display the pending configuration, apply the changes, and return to global configuration mode:

```
Switch# spanning-tree mst configuration
Switch(config-mst)# instance 1 vlan 10-20
Switch(config-mst)# name region1
Switch(config-mst)# revision 1
Switch(config-mst)# show pending
Pending MST configuration
Name [region1]
Revision 1
Instance Vlans Mapped
-------- ---------------------
0 \t 1-9.21-40941 10-20
-------------------------------
```
Switch(config-mst)# **exit** Switch(config)#

This example shows how to add VLANs 1 to 100 to the ones already mapped (if any) to instance 2, to move VLANs 40 to 60 that were previously mapped to instance 2 to the CIST instance, to add VLAN 10 to instance 10, and to remove all the VLANs mapped to instance 2 and map them to the CIST instance:

```
Switch(config-mst)# instance 2 vlan 1-100
Switch(config-mst)# no instance 2 vlan 40-60
Switch(config-mst)# instance 10 vlan 10
Switch(config-mst)# no instance 2
```
You can verify your settings by entering the **show pending** MST configuration command.

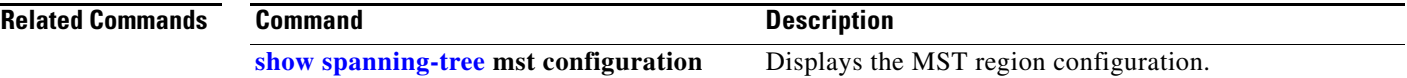

 $\mathbf I$ 

### <span id="page-35-0"></span>**spanning-tree mst cost**

Use the **spanning-tree mst cost** interface configuration command on a network node interface (NNI) or an enhanced network interface (ENI) with STP enabled to set the path cost for multiple spanning-tree (MST) calculations. If a loop occurs, spanning tree considers the path cost when selecting an interface to put in the forwarding state. Use the **no** form of this command to return to the default setting.

**spanning-tree mst** *instance-id* **cost** *cost*

**no spanning-tree mst** *instance-id* **cost**

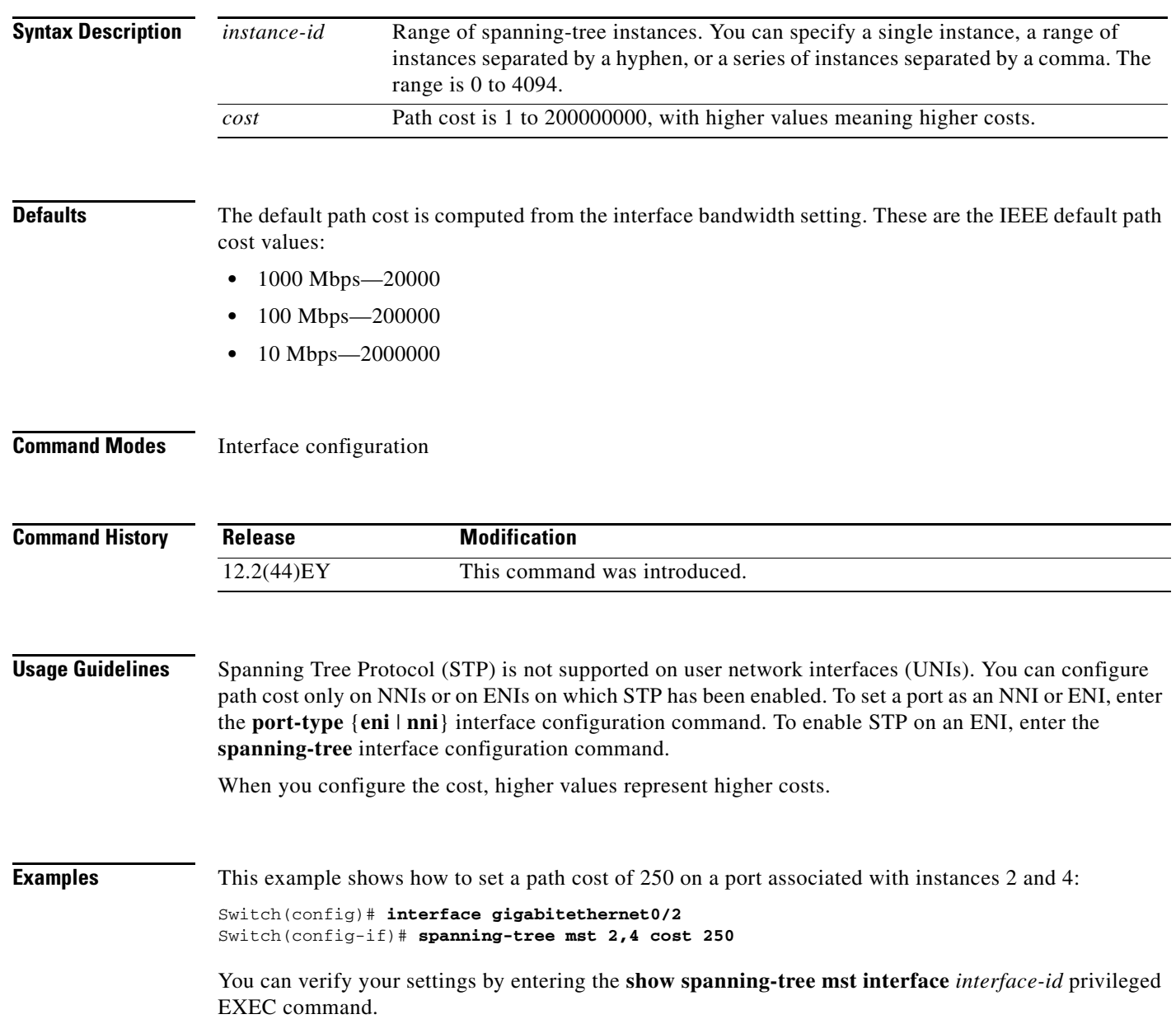
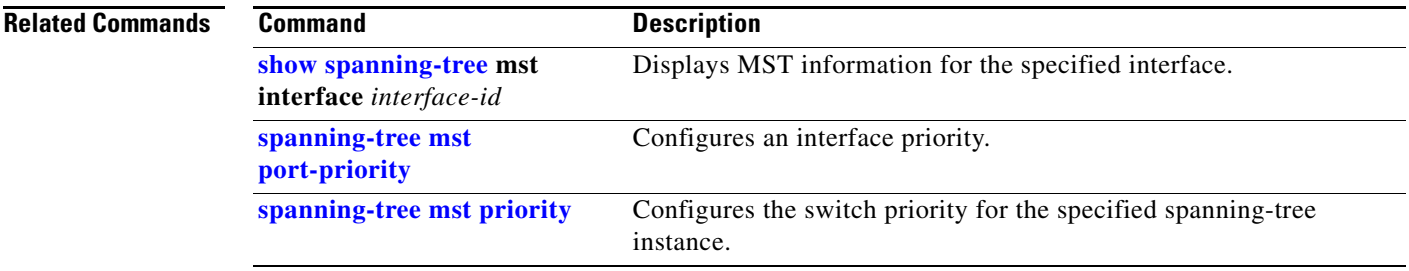

# <span id="page-37-0"></span>**spanning-tree mst forward-time**

Use the **spanning-tree mst forward-time** global configuration command to set the forward-delay time for all multiple spanning-tree (MST) instances. The forwarding time specifies how long each of the listening and learning states last before the interface begins forwarding. Use the **no** form of this command to return to the default setting.

**spanning-tree mst forward-time** *seconds*

**no spanning-tree mst forward-time**

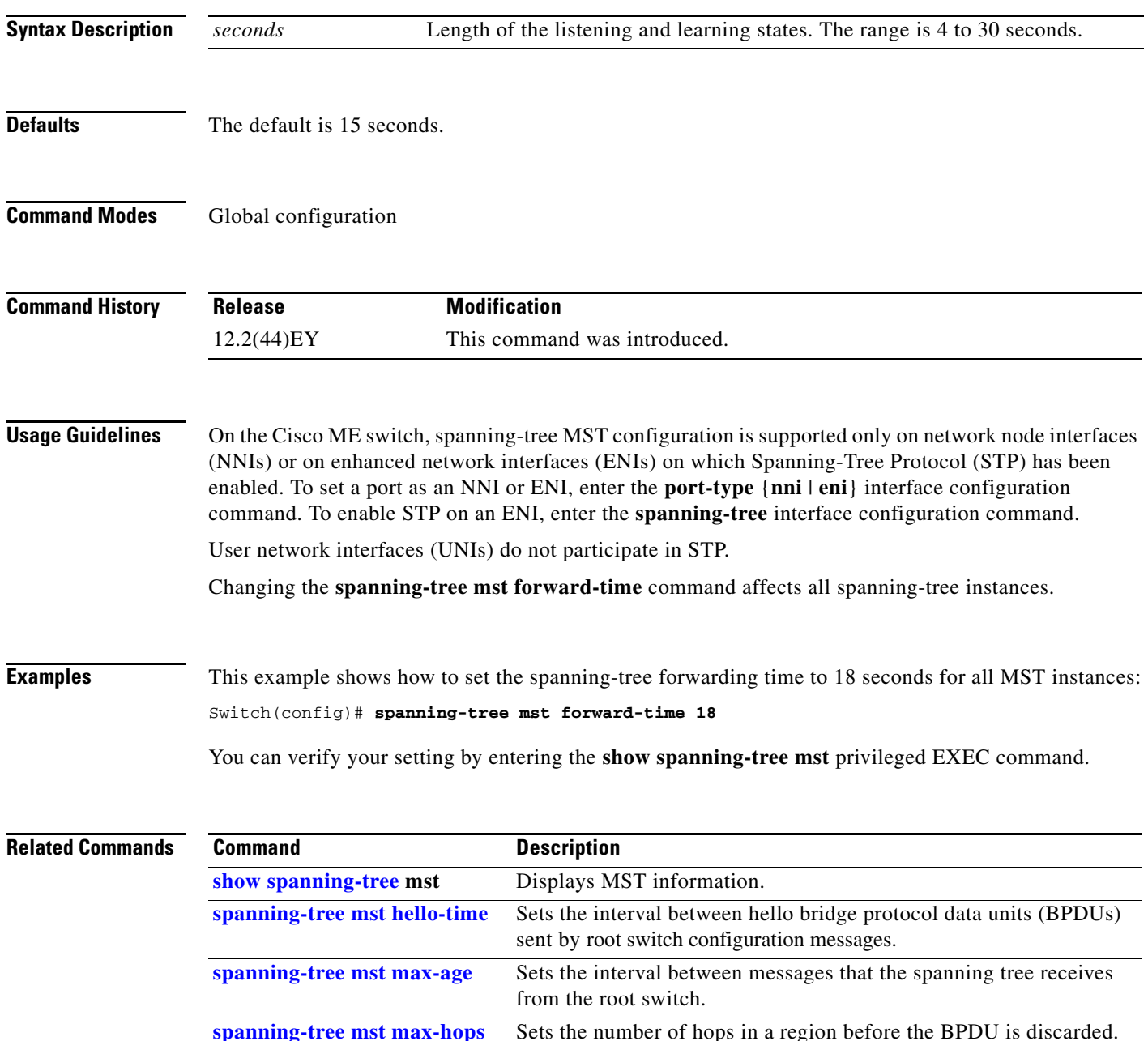

# <span id="page-38-0"></span>**spanning-tree mst hello-time**

Use the **spanning-tree mst hello-time** global configuration command to set the interval between hello bridge protocol data units (BPDUs) sent by root switch configuration messages. Use the **no** form of this command to return to the default setting.

**spanning-tree mst hello-time** *seconds*

**no spanning-tree mst hello-time**

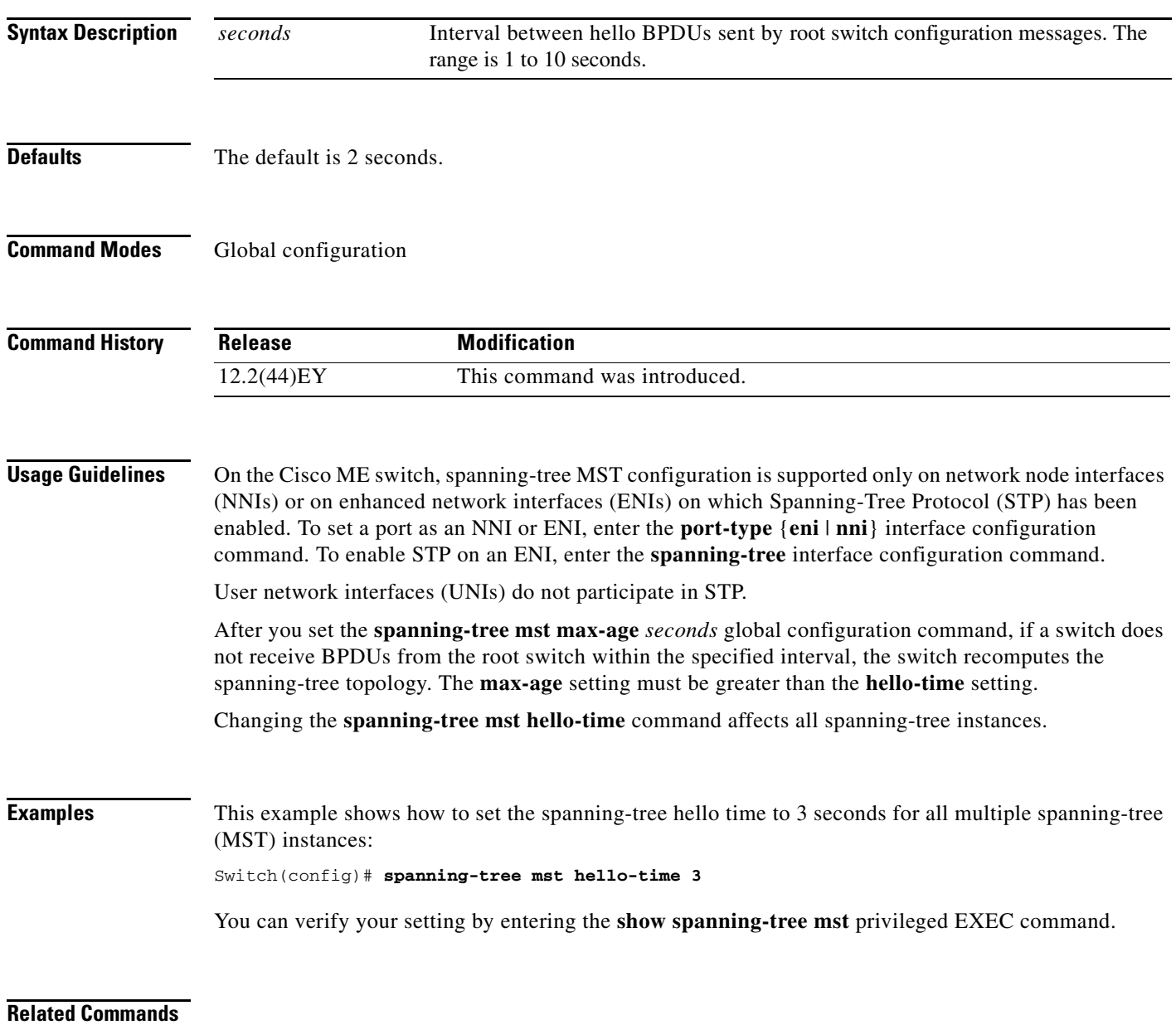

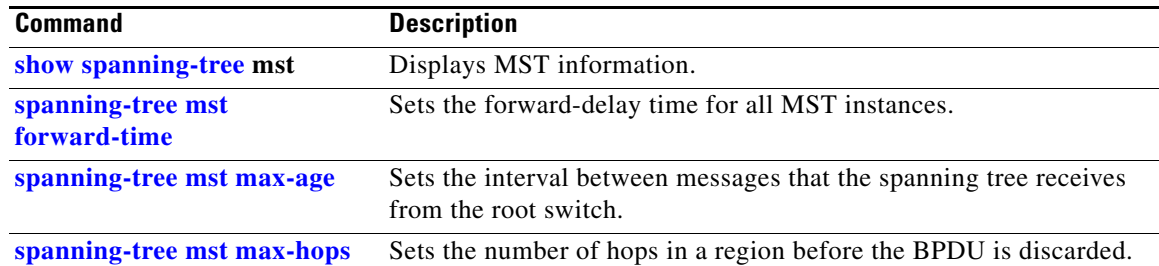

# <span id="page-40-0"></span>**spanning-tree mst max-age**

Use the **spanning-tree mst max-age** global configuration command to set the interval between messages that the spanning tree receives from the root switch. If a switch does not receive a bridge protocol data unit (BPDU) message from the root switch within this interval, it recomputes the spanning-tree topology. Use the **no** form of this command to return to the default setting.

**spanning-tree mst max-age** *seconds*

**no spanning-tree mst max-age**

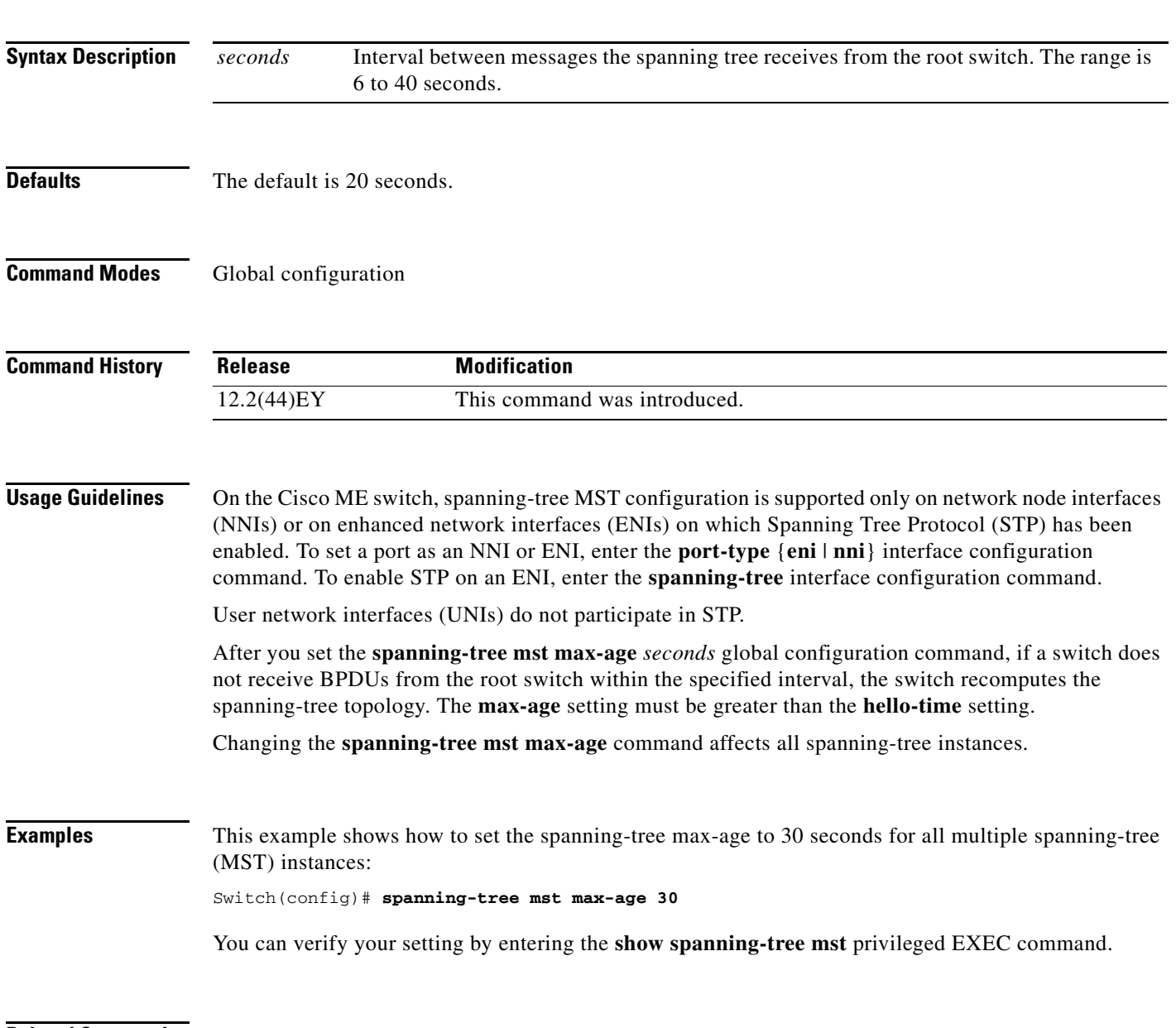

#### **Related Commands**

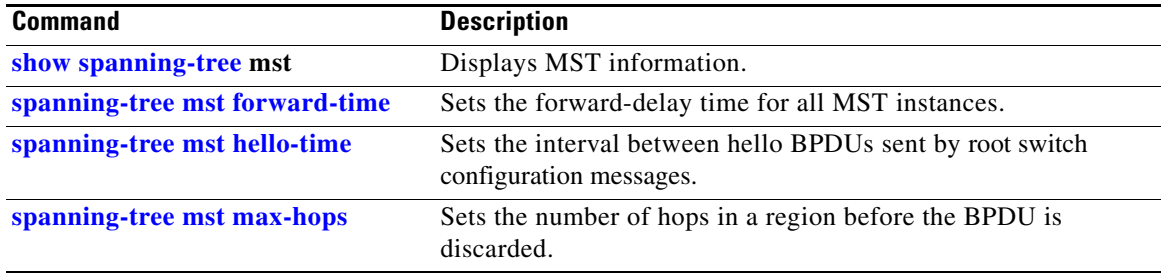

# <span id="page-42-0"></span>**spanning-tree mst max-hops**

Use the **spanning-tree mst max-hops** global configuration command to set the number of hops in a region before the bridge protocol data unit (BPDU) is discarded and the information held for an interface is aged. Use the **no** form of this command to return to the default setting.

**spanning-tree mst max-hops** *hop-count*

**no spanning-tree mst max-hops**

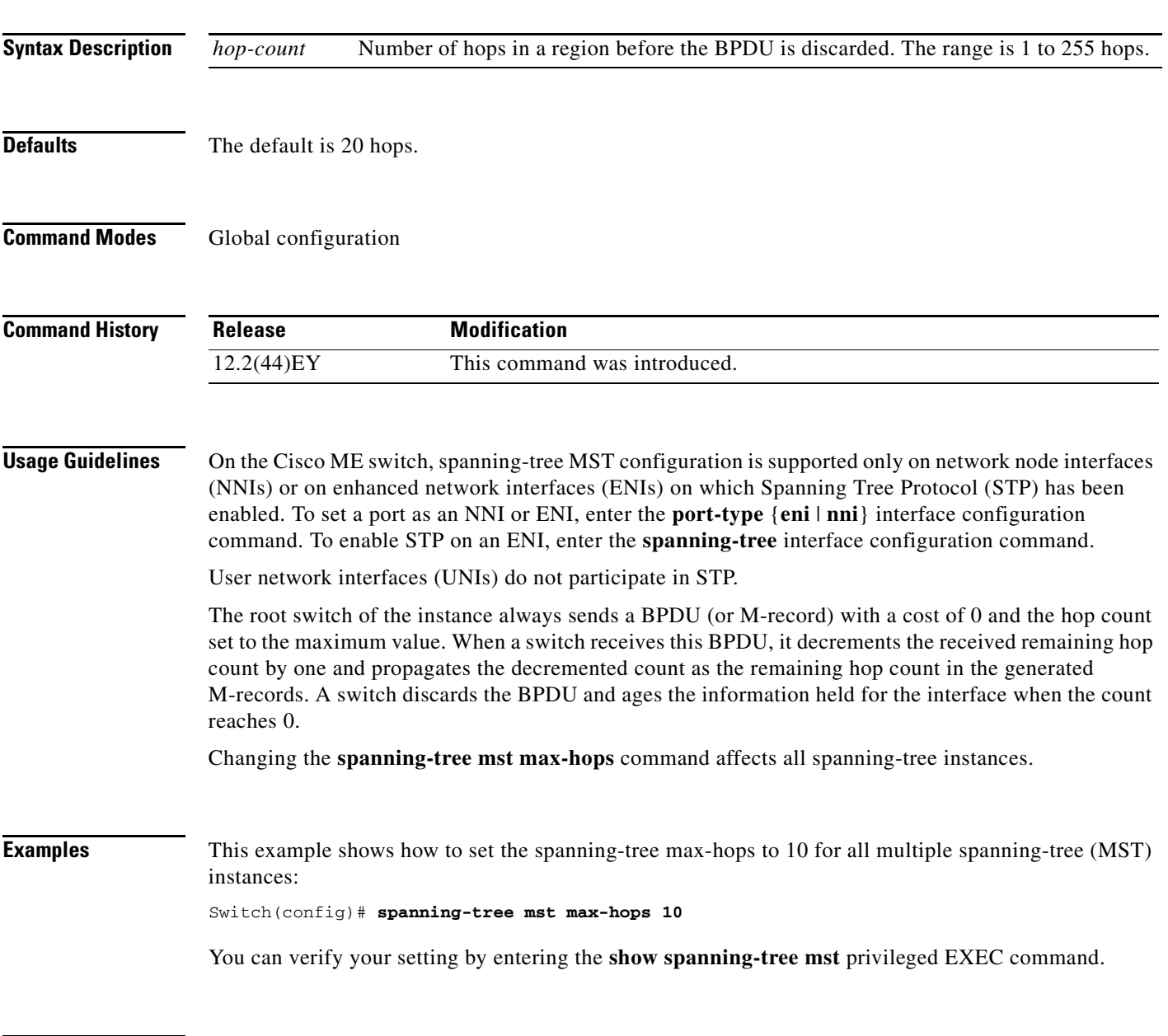

## **Related Commands**

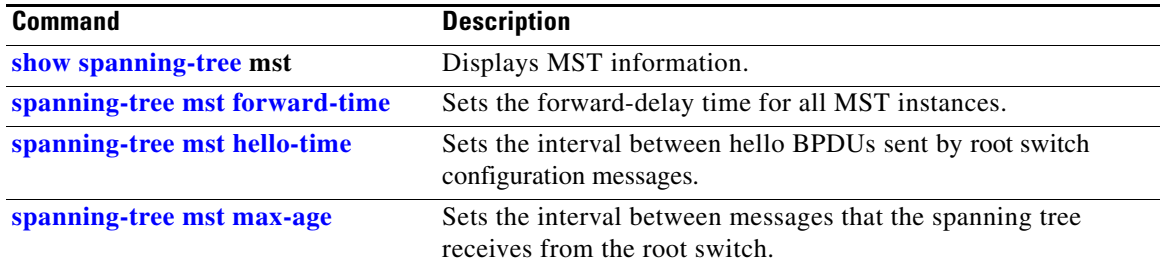

# <span id="page-44-0"></span>**spanning-tree mst port-priority**

Use the **spanning-tree mst port-priority** interface configuration command on a network node interface (NNI) or enhanced network interface (ENI) with STP enabled to configure an interface priority. If a loop occurs, the Multiple Spanning Tree Protocol (MSTP) can find the interface to put in the forwarding state. Use the **no** form of this command to return to the default setting.

**spanning-tree mst** *instance-id* **port-priority** *priority*

**no spanning-tree mst** *instance-id* **port-priority**

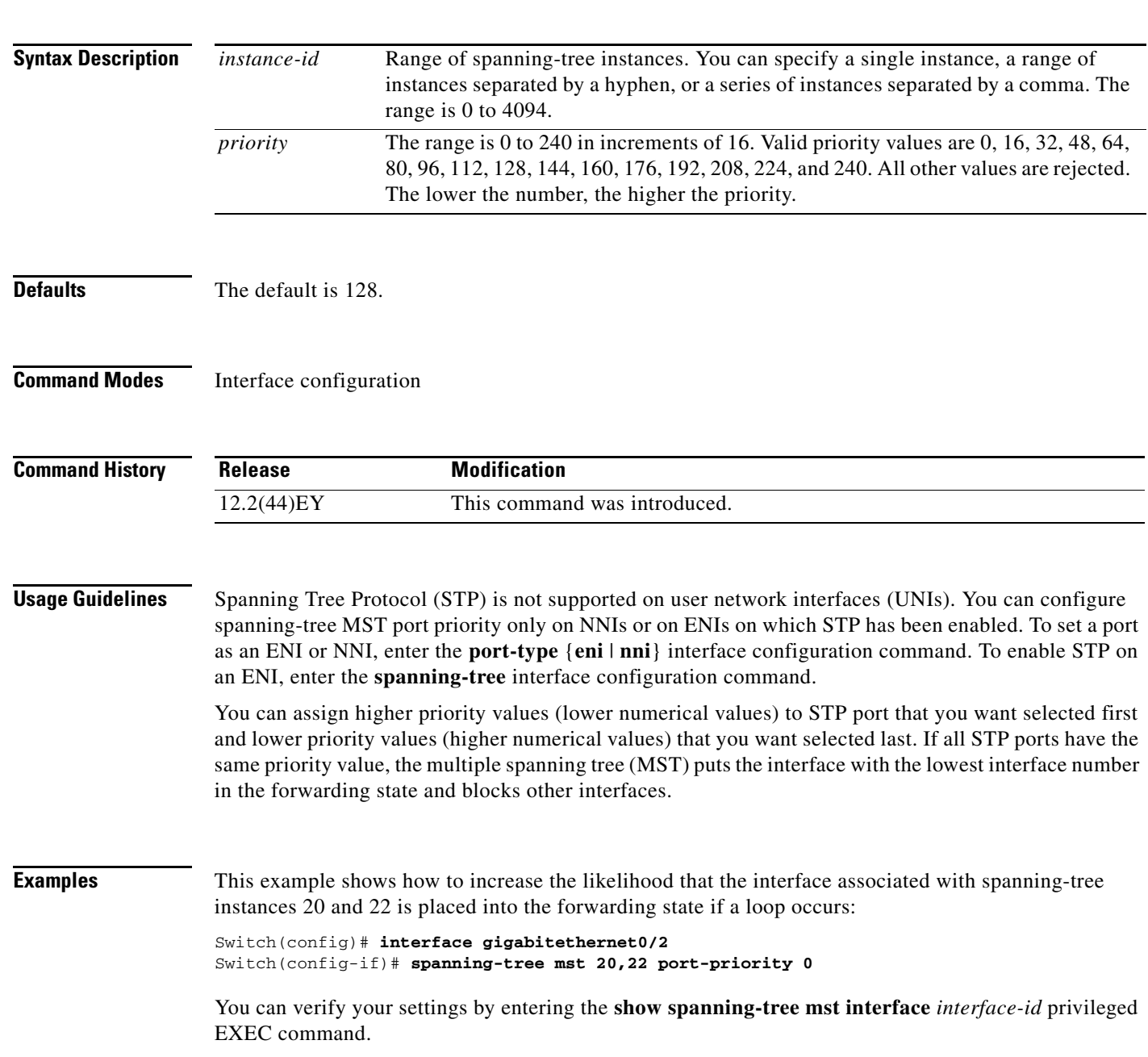

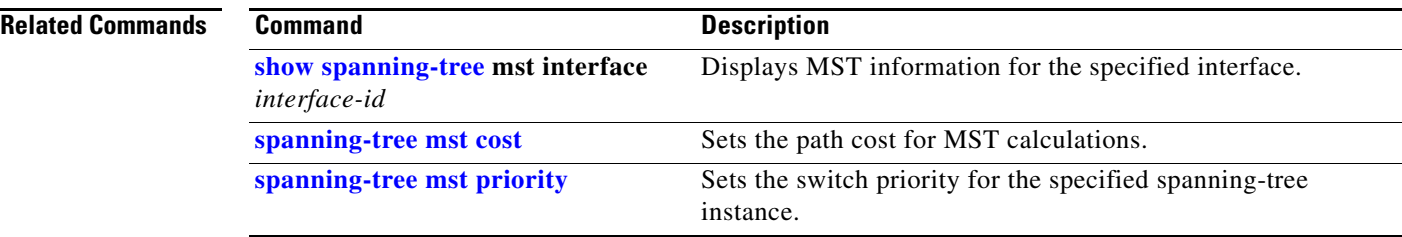

Г

# **spanning-tree mst pre-standard**

Use the **spanning-tree mst pre-standard** interface configuration command to configure a port to send only prestandard bridge protocol data units (BPDUs).

**spanning-tree mst pre-standard**

**no spanning-tree mst pre-standard**

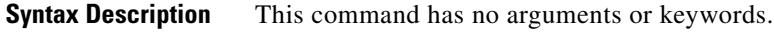

- **Command Default** The default state is automatic detection of prestandard neighbors.
- **Command Modes** Interface configuration

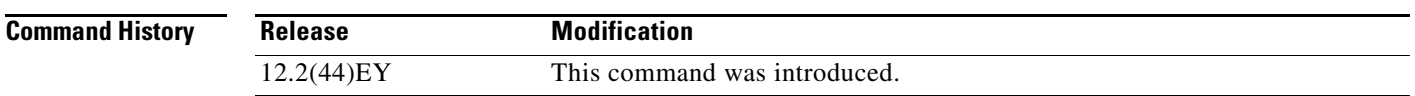

**Usage Guidelines** The port can accept both prestandard and standard BPDUs. If the neighbor types are mismatched, only the common and internal spanning tree (CIST) runs on this interface.

**Note** If a switch port is connected to a switch running prestandard Cisco IOS software, you *must* use the **spanning-tree mst pre-standard** interface configuration command on the port. If you do not configure the port to send only prestandard BPDUs, the Multiple STP (MSTP) performance might diminish.

When the port is configured to automatically detect prestandard neighbors, the *prestandard* flag always appears in the **show spanning-tree mst** commands.

**Examples** This example shows how to configure a port to send only prestandard BPDUs:

Switch(config-if)# **spanning-tree mst pre-standard**

You can verify your settings by entering the **show spanning-tree mst** privileged EXEC command.

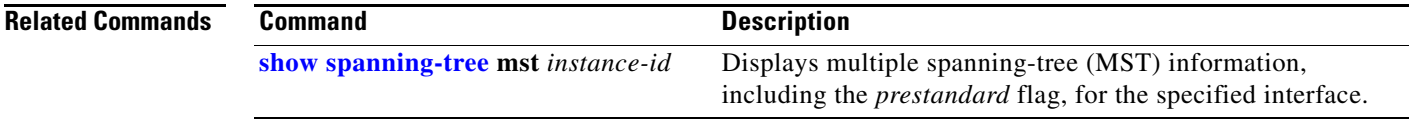

# <span id="page-47-0"></span>**spanning-tree mst priority**

Use the **spanning-tree mst priority** global configuration command to set the switch priority for the specified spanning-tree instance. Use the **no** form of this command to return to the default setting.

**spanning-tree mst** *instance-id* **priority** *priority*

**no spanning-tree mst** *instance-id* **priority**

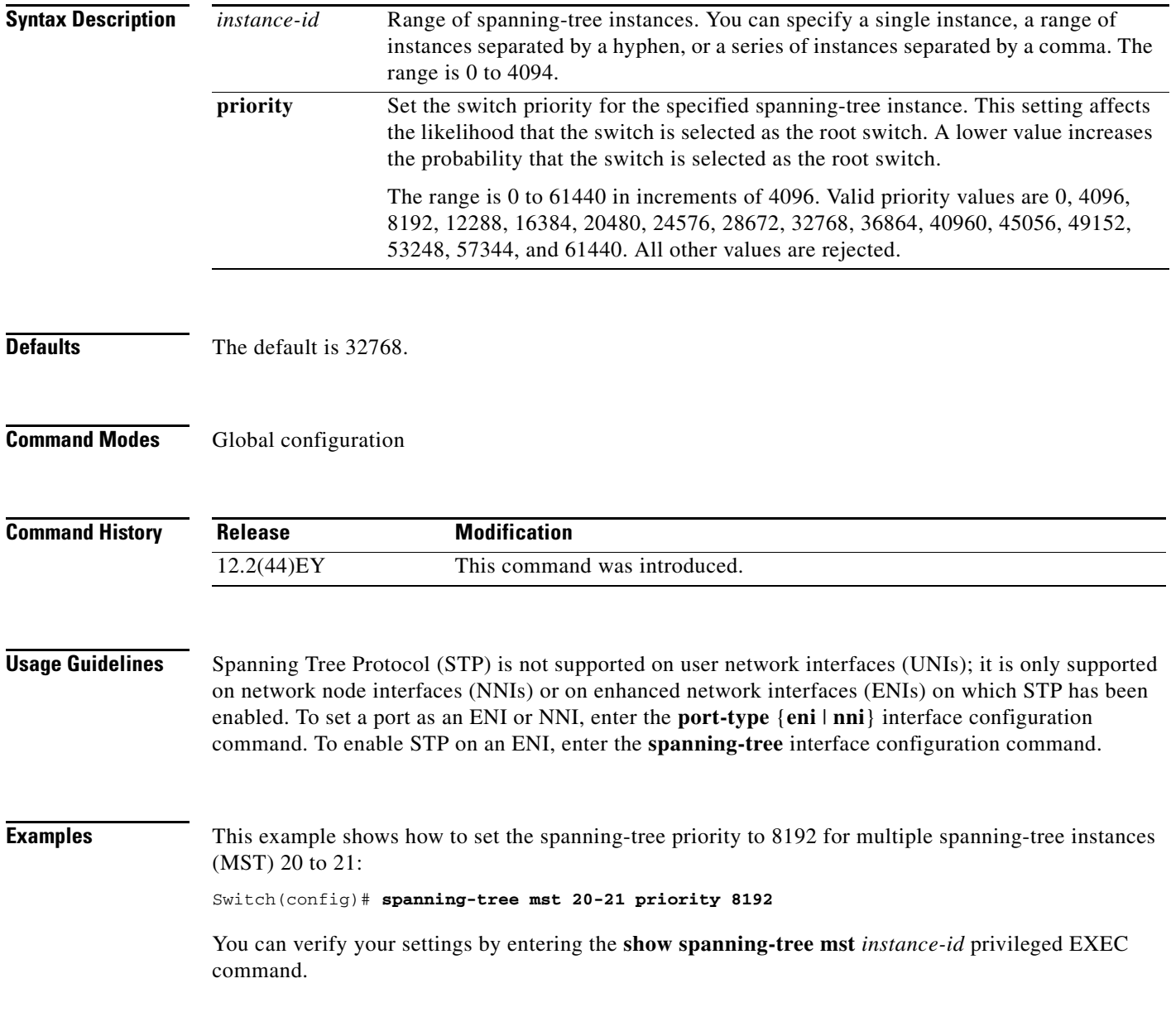

#### **Related Commands**

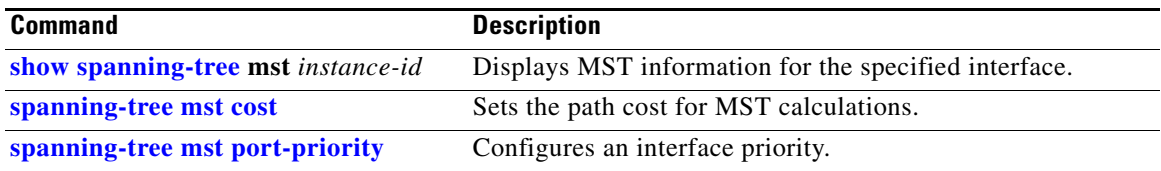

# **spanning-tree mst root**

Use the **spanning-tree mst root** global configuration command to configure the multiple spanning-tree (MST) root switch priority and timers based on the network diameter. Use the **no** form of this command to return to the default settings.

**spanning-tree mst** *instance-id* **root** {**primary** | **secondary**} [**diameter** *net-diameter* [**hello-time** *seconds*]]

**no spanning-tree mst** *instance-id* **root**

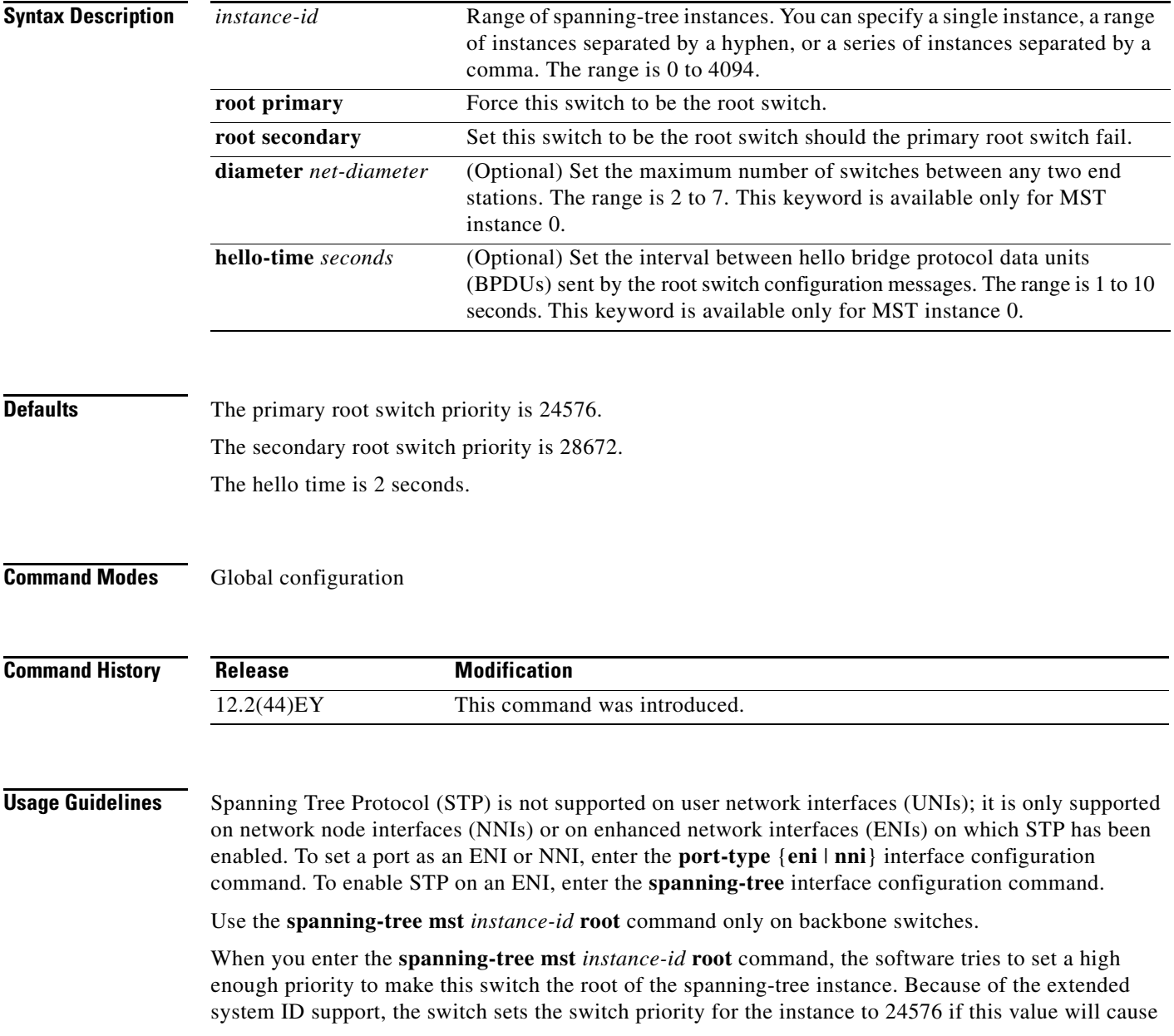

this switch to become the root for the specified instance. If any root switch for the specified instance has a switch priority lower than 24576, the switch sets its own priority to 4096 less than the lowest switch priority. (4096 is the value of the least-significant bit of a 4-bit switch priority value.)

When you enter the **spanning-tree mst** *instance-id* **root secondary** command, because of support for the extended system ID, the software changes the switch priority from the default value (32768) to 28672. If the root switch fails, this switch becomes the next root switch (if the other switches in the network use the default switch priority of 32768 and are therefore unlikely to become the root switch).

**Examples** This example shows how to configure the switch as the root switch for instance 10 with a network diameter of 4:

Switch(config)# **spanning-tree mst 10 root primary diameter 4**

This example shows how to configure the switch as the secondary root switch for instance 10 with a network diameter of 4:

Switch(config)# **spanning-tree mst 10 root secondary diameter 4** 

You can verify your settings by entering the **show spanning-tree mst** *instance-id* privileged EXEC command.

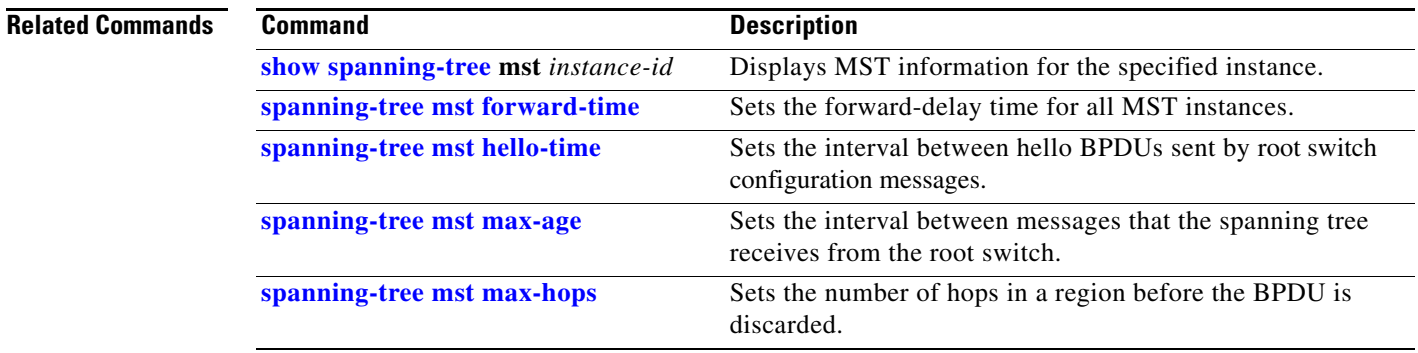

Г

# <span id="page-51-0"></span>**spanning-tree port-priority**

Use the **spanning-tree port-priority** interface configuration command on a network node interface (NNI) or an enhanced network interface (ENI) on which Spanning Tree Protocol (STP) has been enabled to configure an interface priority. If a loop occurs, spanning tree can find the interface to put in the forwarding state. Use the **no** form of this command to return to the default setting.

**spanning-tree** [**vlan** *vlan-id*] **port-priority** *priority*

**no spanning-tree** [**vlan** *vlan-id*] **port-priority**

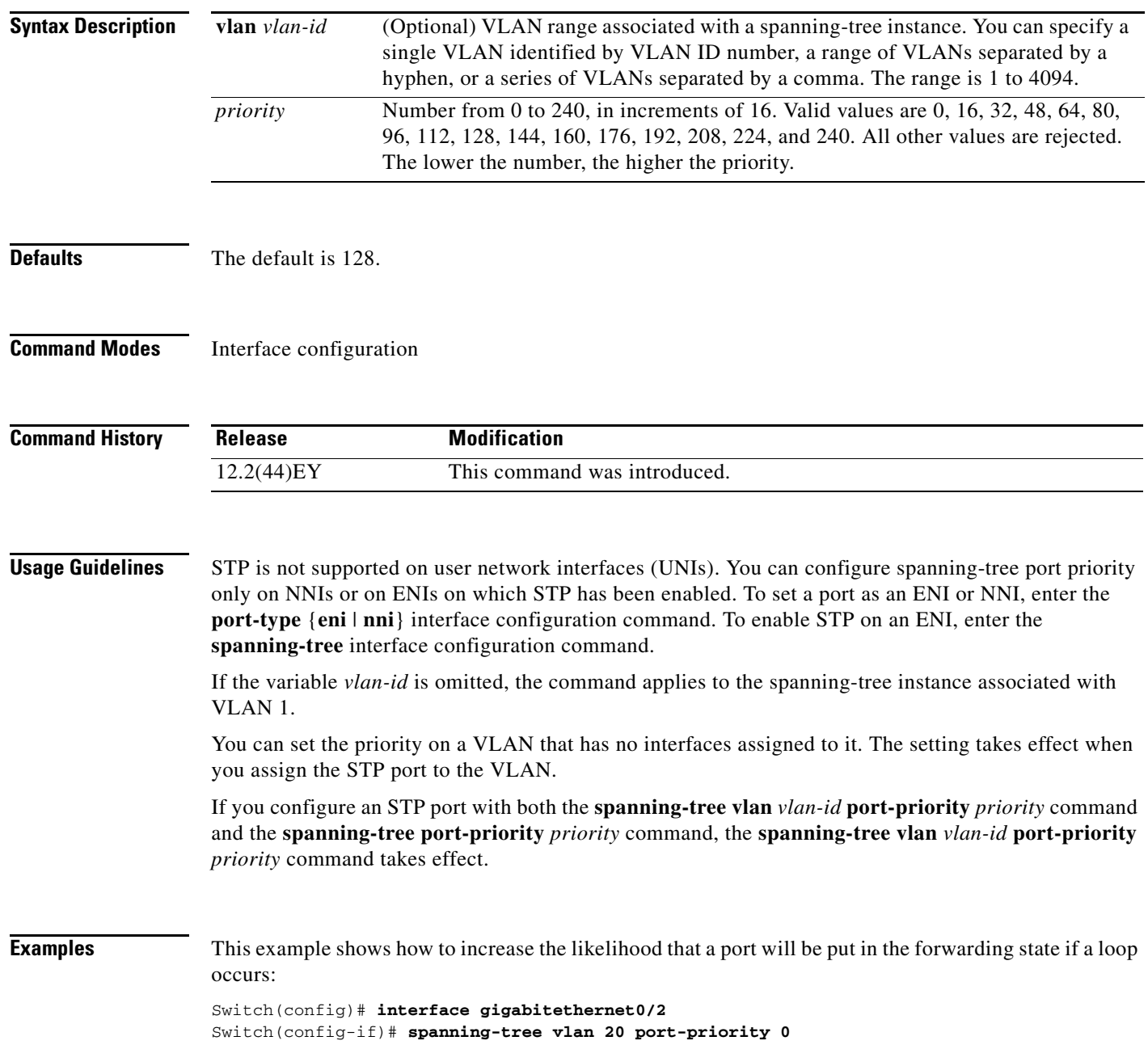

This example shows how to set the port-priority value on VLANs 20 to 25:

Switch(config-if)# **spanning-tree vlan 20-25 port-priority 0**

You can verify your settings by entering the **show spanning-tree interface** *interface-id* privileged EXEC command.

#### **Related Commands**

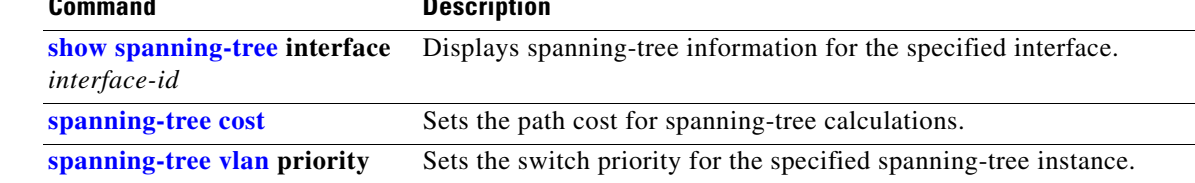

# <span id="page-53-0"></span>**spanning-tree portfast (global configuration)**

Use the **spanning-tree portfast** global configuration command to globally enable bridge protocol data unit (BPDU) filtering on Port Fast-enabled network node interfaces (NNIs) or enhanced network interfaces (ENIs) on which Spanning Tree Protocol (STP) has been enabled, to enable the BPDU guard feature on Port Fast-enabled STP ports, or the Port Fast feature on all nontrunking STP ports. The BPDU filtering feature prevents the switch STP port from sending or receiving BPDUs. The BPDU guard feature puts Port Fast-enabled STP ports that receive BPDUs in an error-disabled state. Use the **no** form of this command to return to the default settings.

**spanning-tree portfast** {**bpdufilter default** | **bpduguard default** | **default**}

**no spanning-tree portfast** {**bpdufilter default** | **bpduguard default** | **default**}

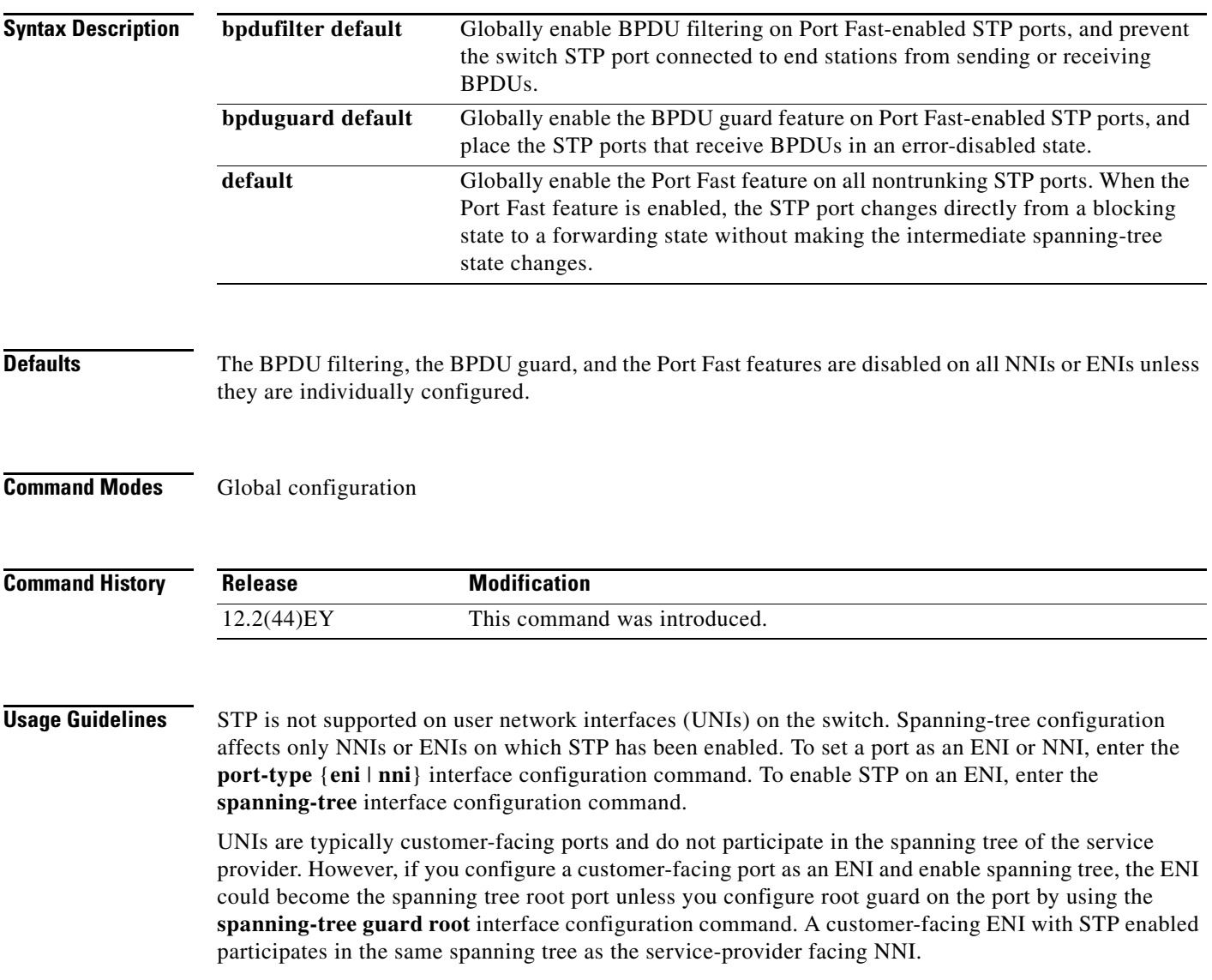

**Note** Exercise caution when enabling STP on a customer-facing ENI.

You can enable these features when the switch is operating in the per-VLAN spanning-tree plus (PVST+), the rapid-PVST+, or the multiple spanning-tree (MST) mode.

Use the **spanning-tree portfast bpdufilter default** global configuration command to globally enable BPDU filtering on STP ports that are Port Fast-enabled. The STP ports still send a few BPDUs at link-up before the switch begins to filter outbound BPDUs. You should globally enable BPDU filtering on a switch so that hosts connected to switch STP ports do not receive BPDUs. If a BPDU is received on a Port Fast-enabled STP port, the interface loses its Port Fast-operational status and BPDU filtering is disabled.

You can override the **spanning-tree portfast bpdufilter default** global configuration command on an STP port by using the **spanning-tree bdpufilter** interface configuration command.

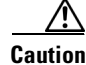

**Caution** Enabling BPDU filtering on an STP port is the same as disabling spanning tree on it and can result in spanning-tree loops.

Use the **spanning-tree portfast bpduguard default** global configuration command to globally enable BPDU guard on STP ports that are in a Port Fast-operational state. In a valid configuration, Port Fast-enabled STP ports do not receive BPDUs. Receiving a BPDU on a Port Fast-enabled STP port signals an invalid configuration, such as the connection of an unauthorized device, and the BPDU guard feature puts the STP port in the error-disabled state. The BPDU guard feature provides a secure response to invalid configurations because you must manually put the STP port back in service. Use the BPDU guard feature in a service-provider network to prevent an access port from participating in the spanning tree.

You can override the **spanning-tree portfast bpduguard default** global configuration command by using the **spanning-tree bdpuguard** interface configuration command on an STP port.

Use the **spanning-tree portfast default** global configuration command to globally enable the Port Fast feature on all nontrunking STP ports. Configure Port Fast only on STP ports that connect to end stations; otherwise, an accidental topology loop could cause a data packet loop and disrupt switch and network operation. A Port Fast-enabled STP port moves directly to the spanning-tree forwarding state when linkup occurs without waiting for the standard forward-delay time.

You can override the **spanning-tree portfast default** global configuration command by using the **spanning-tree portfast** interface configuration command on an STP port. You can use the **no spanning-tree portfast default** global configuration command to disable Port Fast on all STP ports unless they are individually configured with the **spanning-tree portfast** interface configuration command.

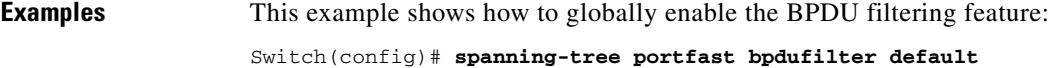

This example shows how to globally enable the BPDU guard feature:

Switch(config)# **spanning-tree portfast bpduguard default**

This example shows how to globally enable the Port Fast feature on all nontrunking interfaces: Switch(config)# **spanning-tree portfast default**

You can verify your settings by entering the **show running-config** privileged EXEC command.

### **Related Commands**

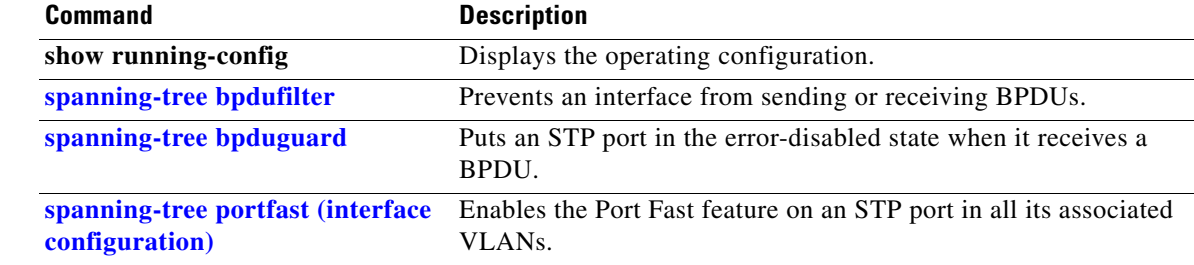

# <span id="page-56-0"></span>**spanning-tree portfast (interface configuration)**

Use the **spanning-tree portfast** interface configuration command on a network node interface (NNI) or an enhanced network interface (ENI) on which Spanning Tree Protocol (STP) has been enabled to enable the Port Fast feature on an STP port in all its associated VLANs. When the Port Fast feature is enabled, the STP port changes directly from a blocking state to a forwarding state without making the intermediate spanning-tree state changes. Use the **no** form of this command to return to the default setting.

**spanning-tree portfast** [**disable** | **trunk**]

**no spanning-tree portfast**

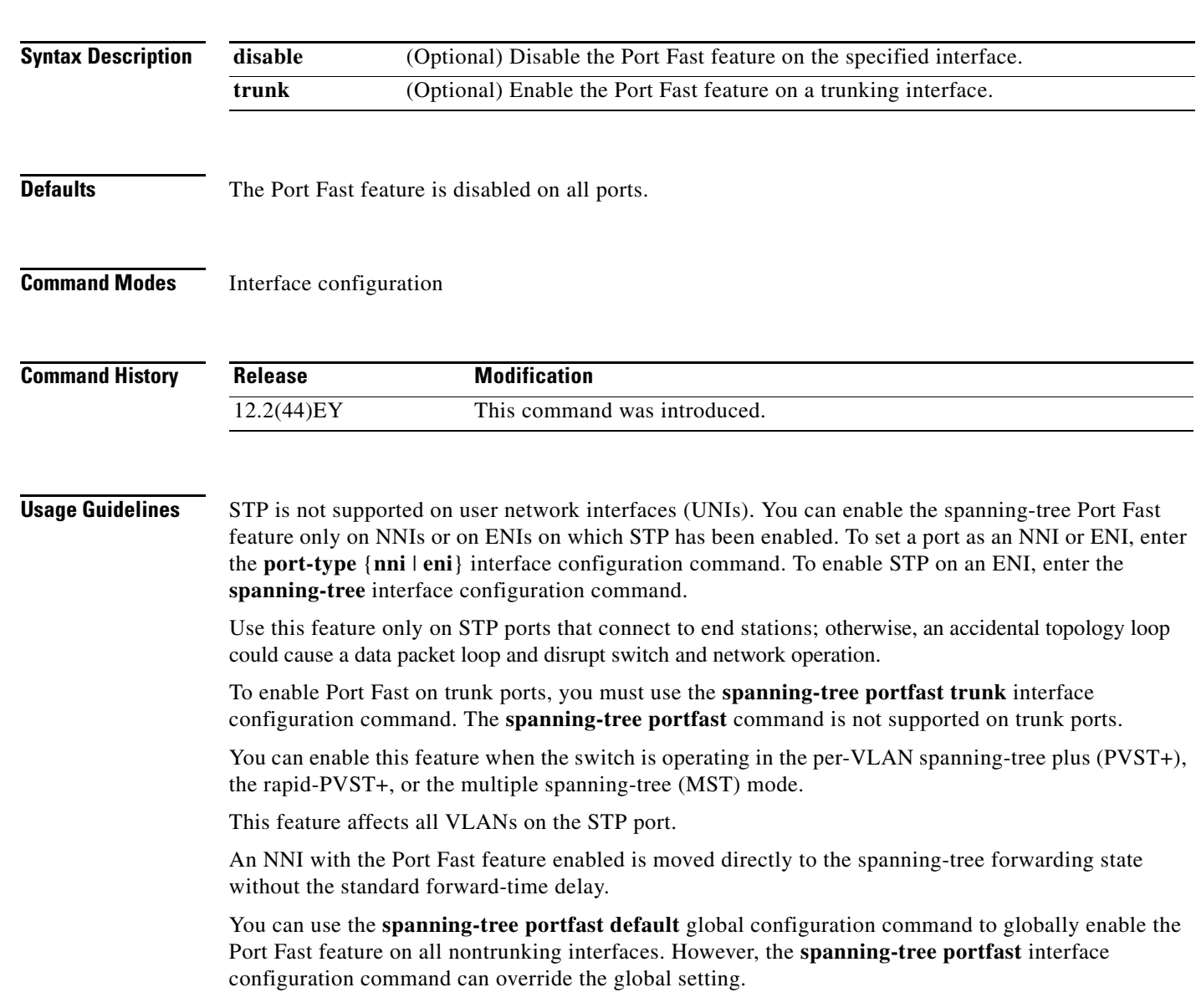

If you configure the **spanning-tree portfast default** global configuration command, you can disable Port Fast on an STP port that is not a trunk interface by using the **spanning-tree portfast disable**  interface configuration command.

**Examples** This example shows how to enable the Port Fast feature on a port:

Switch(config)# **interface gigabitethernet0/2** Switch(config-if)# **spanning-tree portfast**

You can verify your settings by entering the **show running-config** privileged EXEC command.

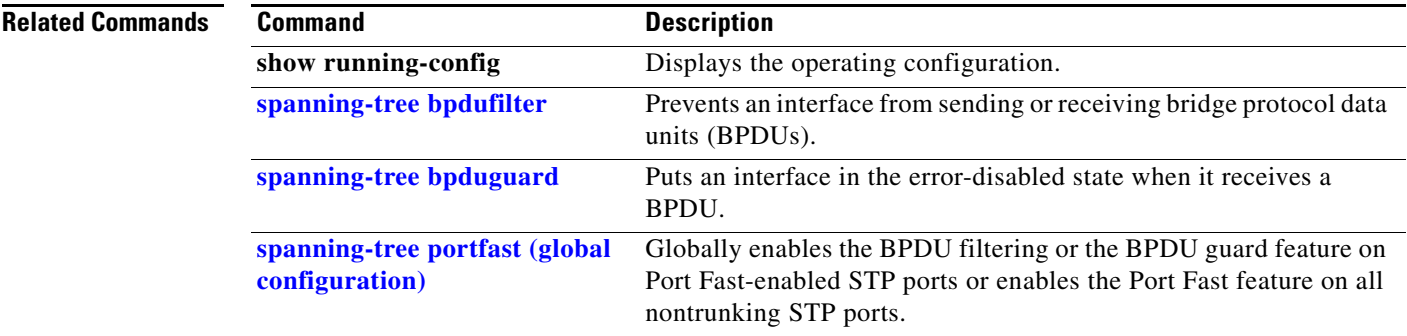

#### **spanning-tree vlan**

# <span id="page-58-0"></span>**spanning-tree vlan**

 $\mathbf{I}$ 

Use the **spanning-tree vlan** global configuration command to configure spanning tree on a per-VLAN basis. Use the **no** form of this command to return to the default setting.

**spanning-tree vlan** *vlan-id* [**forward-time** *seconds* | **hello-time** *seconds* | **max-age** *seconds* |  **priority** *priority* | **root** {**primary** | **secondary**} [**diameter** *net-diameter* [**hello-time** *seconds*]]]

**no spanning-tree vlan** *vlan-id* [**forward-time** | **hello-time** | **max-age** | **priority** | **root**]

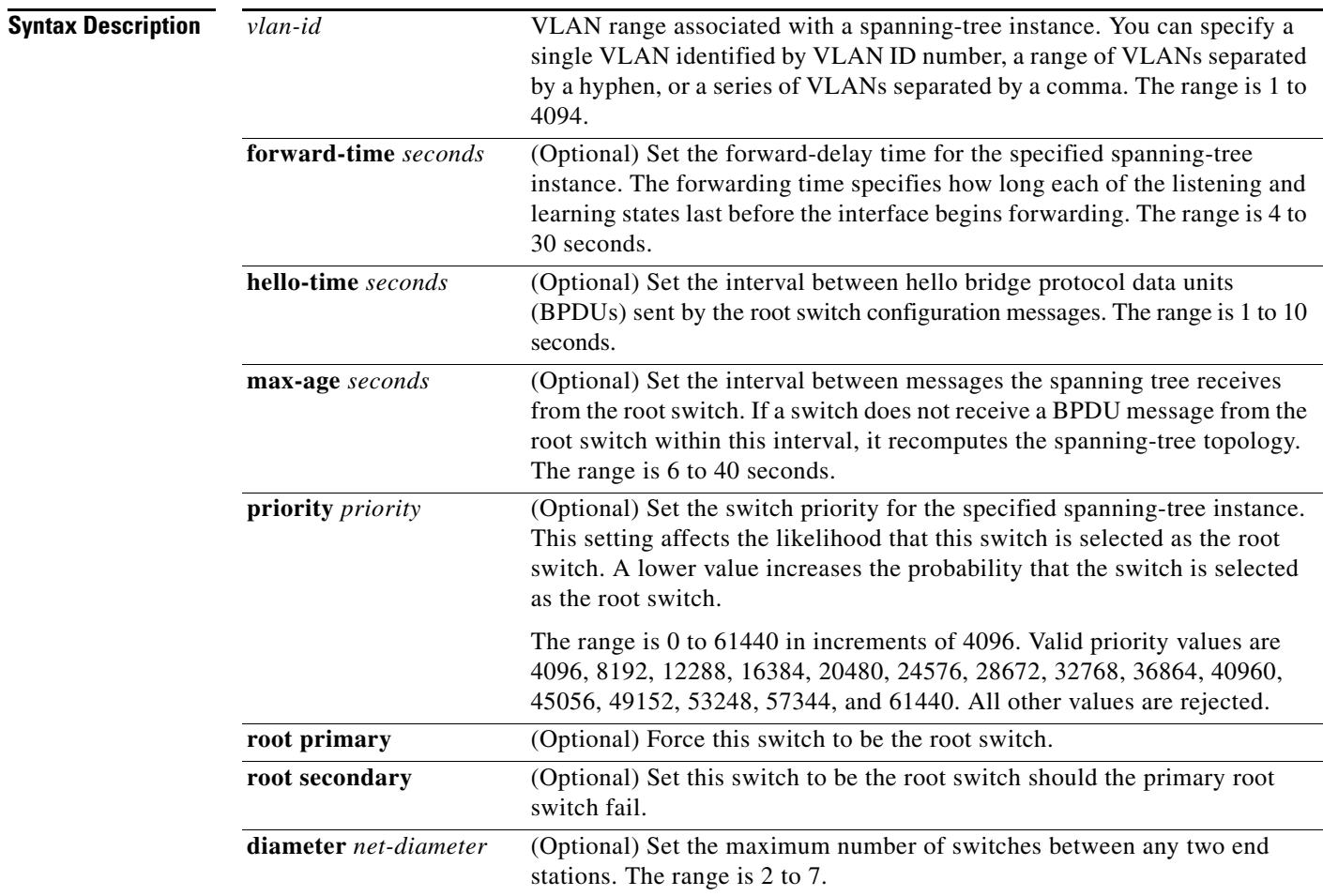

**Defaults** Spanning tree is enabled on all VLANs.

The forward-delay time is 15 seconds.

The hello time is 2 seconds.

The max-age is 20 seconds.

The primary root switch priority is 24576.

The secondary root switch priority is 28672.

**Command Modes** Global configuration

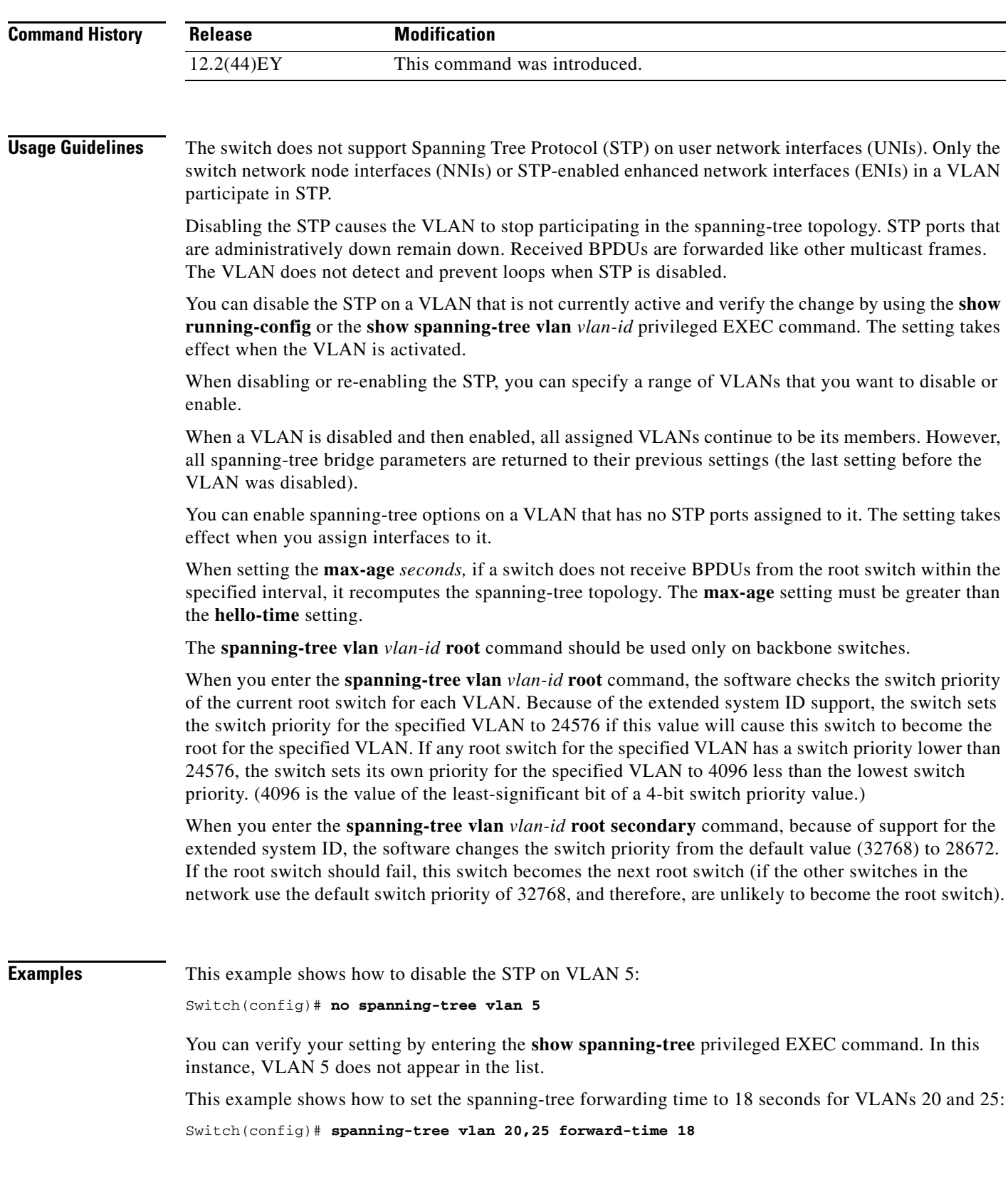

×

This example shows how to set the spanning-tree hello-delay time to 3 seconds for VLANs 20 to 24: Switch(config)# **spanning-tree vlan 20-24 hello-time 3**

This example shows how to set spanning-tree max-age to 30 seconds for VLAN 20:

Switch(config)# **spanning-tree vlan 20 max-age 30**

This example shows how to reset the **max-age** parameter to the default value for spanning-tree instance 100 and 105 to 108:

Switch(config)# **no spanning-tree vlan 100, 105-108 max-age**

This example shows how to set the spanning-tree priority to 8192 for VLAN 20:

Switch(config)# **spanning-tree vlan 20 priority 8192**

This example shows how to configure the switch as the root switch for VLAN 10 with a network diameter of 4:

Switch(config)# **spanning-tree vlan 10 root primary diameter 4**

This example shows how to configure the switch as the secondary root switch for VLAN 10 with a network diameter of 4:

Switch(config)# spanning-tree vlan 10 root secondary diameter 4

You can verify your settings by entering the **show spanning-tree vlan** *vlan-id* privileged EXEC command.

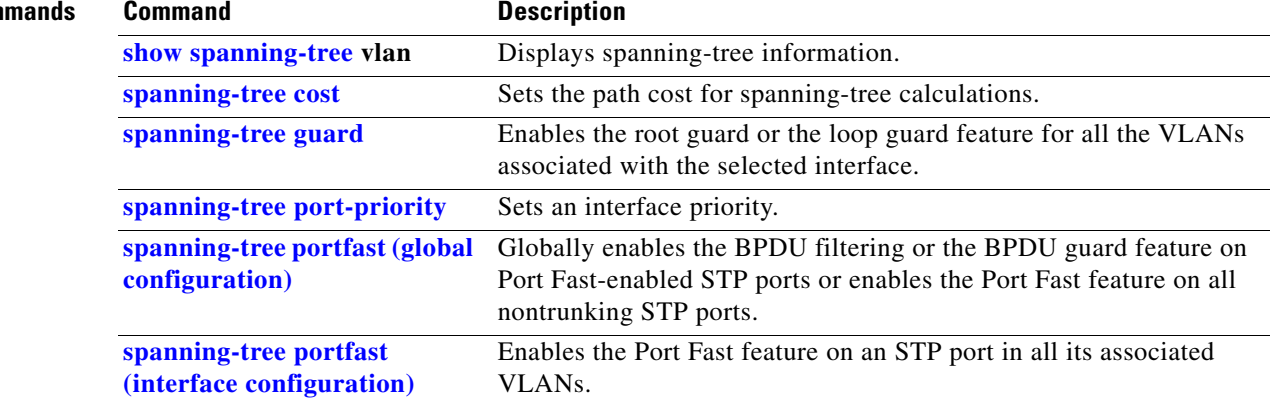

#### **Related Com**

## **speed**

Use the **speed** interface configuration command to specify the speed of a 10/100 Mbps or 10/100/1000 Mbps port. Use the **no** or **default** form of this command to return the port to its default value.

#### **speed** {**10** | **100** | **1000** | **auto** [**10** | **100** | **1000**] | **nonegotiate**}

**no speed**

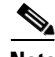

**Note** For speed configurations restrictions on small form-factor pluggable (SFP) module ports, see the "Usage Guidelines" section.

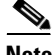

**Note** You cannot configure the speed on small form-factor pluggable (SFP) module ports, but you can configure the speed to not negotiate (**nonegotiate**) if they are connected to a device that does not support autonegotiation. See "Usage Guidelines" for exceptions when a 1000BASE-T SFP module is in the SFP module slot.

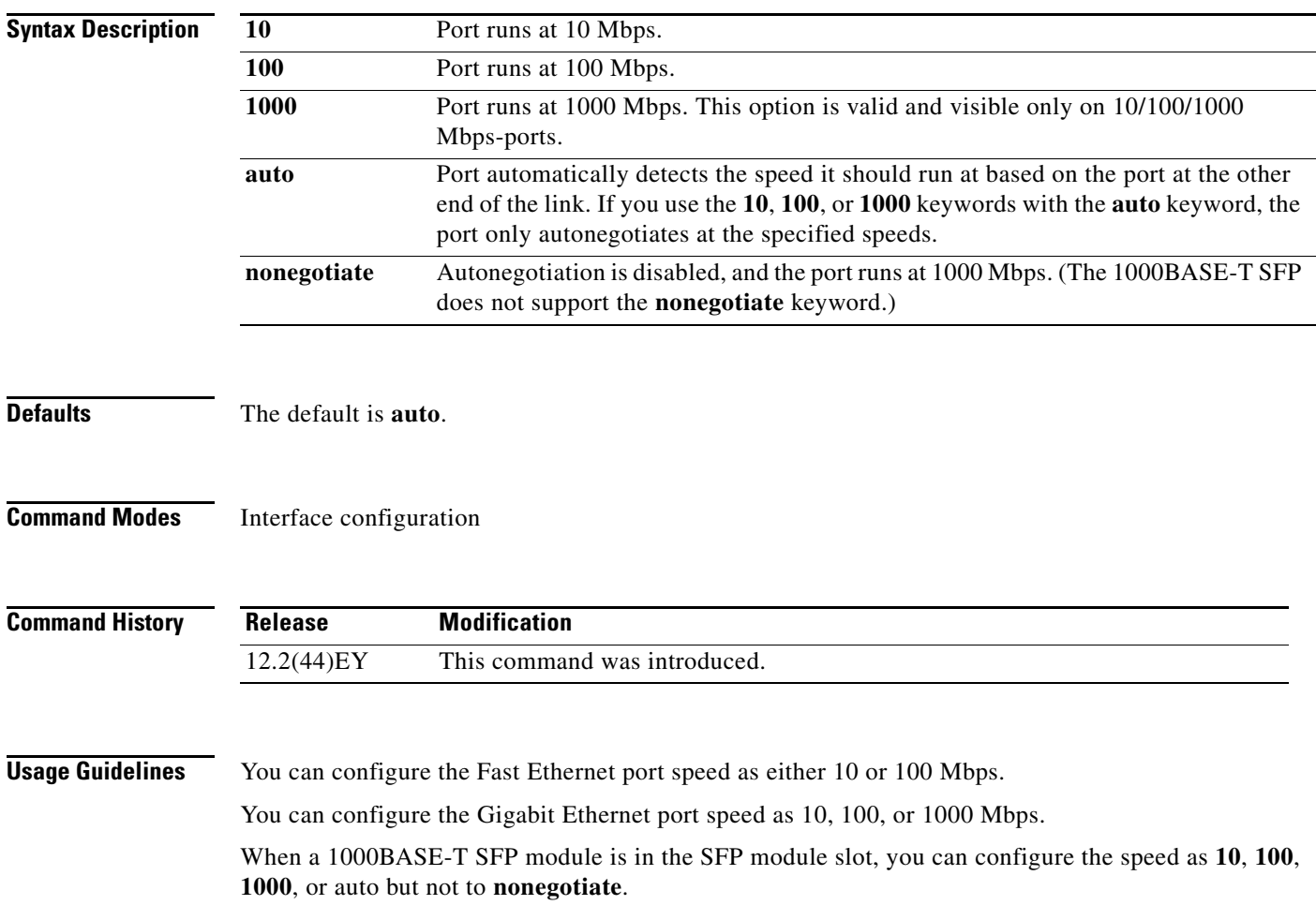

Except for the 1000BASE-T SFP modules, if an SFP module port is connected to a device that does not support autonegotiation, you can configure the speed to not negotiate (**nonegotiate**).

If the speed is set to **auto**, the switch negotiates with the device at the other end of the link for the speed setting and then forces the speed setting to the negotiated value. The duplex setting remains as configured on each end of the link, which could result in a duplex setting mismatch.

If both ends of the line support autonegotiation, we highly recommend the default autonegotiation settings. If one interface supports autonegotiation and the other end does not, do use the **auto** setting on the supported side, but set the duplex and speed on the other side.

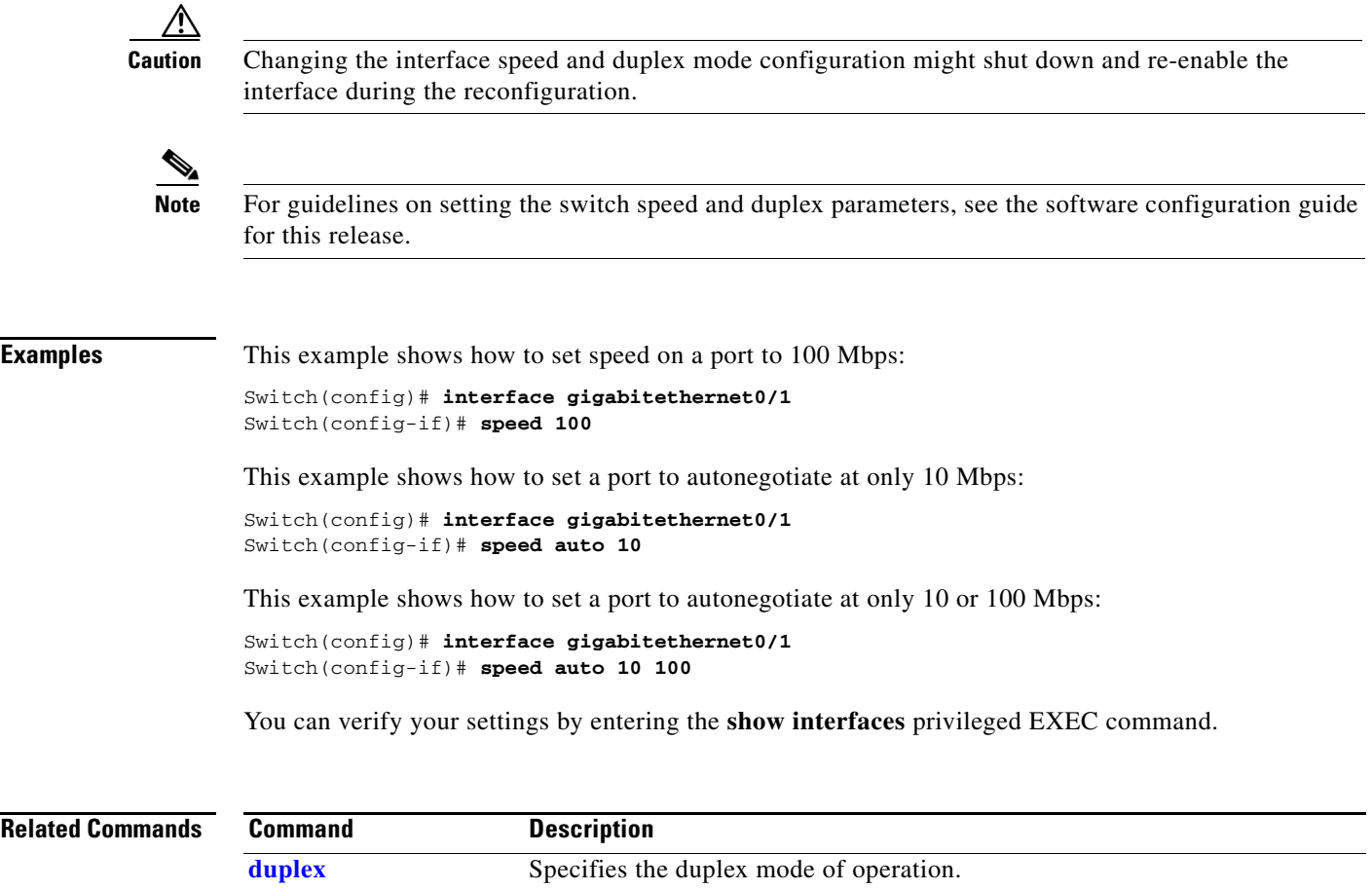

**show interfaces** Displays the statistical information specific to all interfaces or to a specific

interface.

## **storm-control**

Use the **storm-control** interface configuration command to enable broadcast, multicast, or unicast storm control and to set threshold levels on an interface. Use the **no** form of this command to return to the default setting.

**storm-control** {{**broadcast** | **multicast** | **unicast**} **level** {*level* [*level-low*] | **bps** *bps* [*bps-low*] | **pps** *pps* [*pps-low*]}} | {**action** {**shutdown** | **trap**}}

**no storm-control** {{**broadcast** | **multicast** | **unicast**} **level**} | {**action** {**shutdown** | **trap**}}

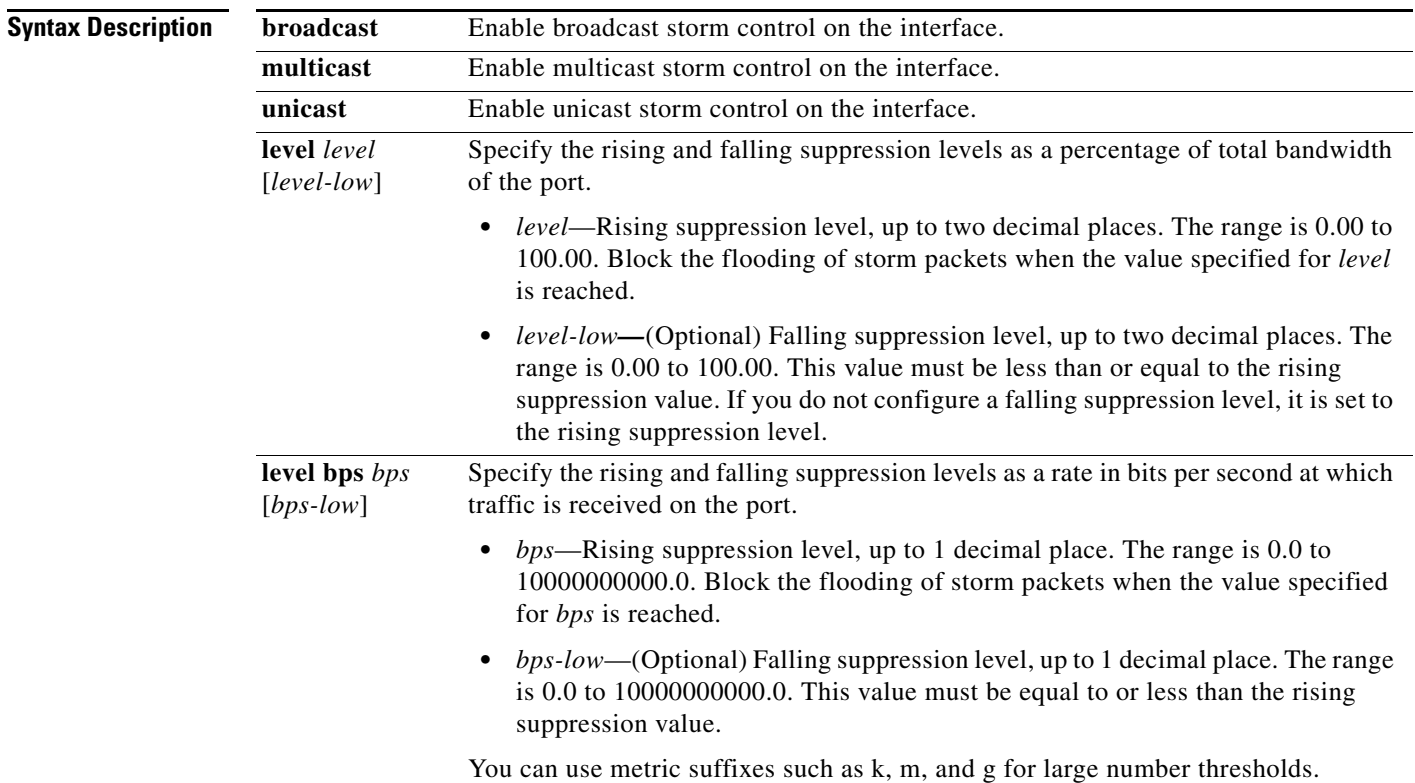

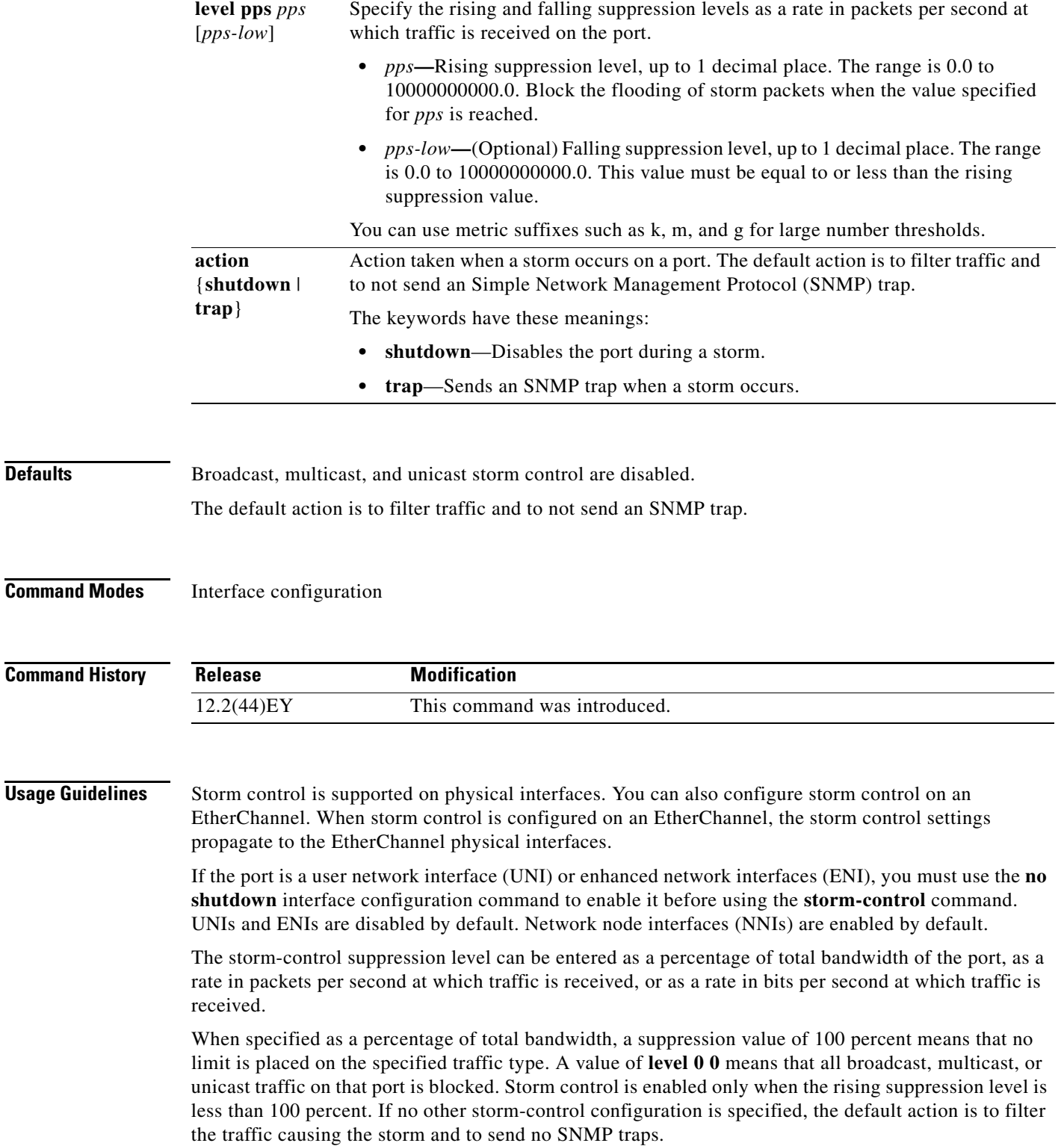

 $\blacksquare$ 

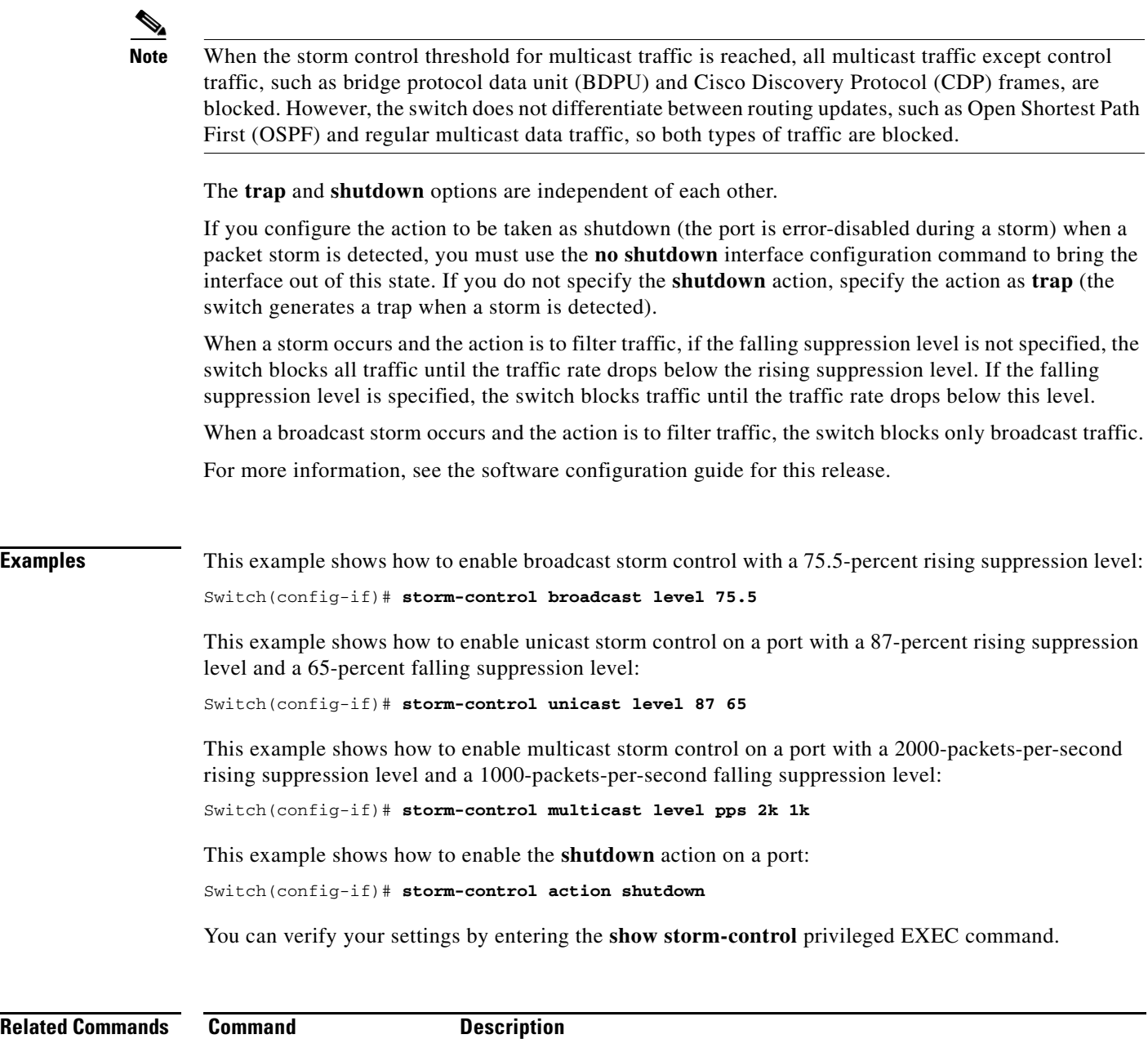

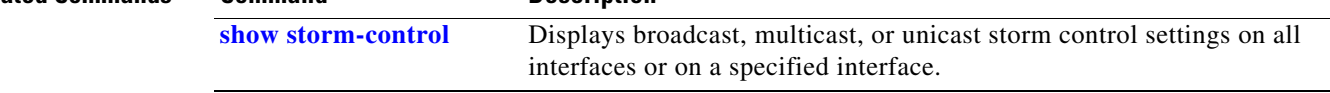

 $\blacksquare$ 

## **switchport**

Use the **switchport** interface configuration command with no keywords to put an interface that is in Layer 3 mode into Layer 2 mode for Layer 2 configuration. Use the **no** form of this command to put an interface in Layer 3 mode.

**switchport**

**no switchport**

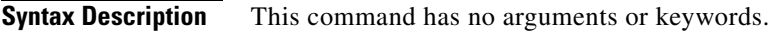

**Defaults** By default, all interfaces are in Layer 2 (switching) mode.

**Command Modes** Interface configuration

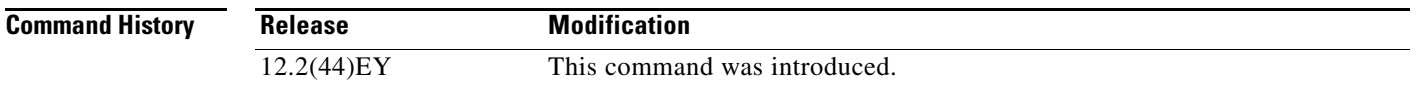

### **Usage Guidelines** Use the **no switchport** command (without parameters) to set the interface to the routed-interface status and to erase all Layer 2 configurations. You must enter the **no switchport** command and then assign an IP address to the port.

If an interface is configured you must first enter the **switchport** command with no keywords before configuring switching characteristics on the port. Then you can enter additional **switchport** commands with keywords, as shown on the pages that follow.

Entering the **no switchport** command shuts the port down and then re-enables it, which might generate messages on the device to which the port is connected.

When you enter the **switchport** (or **no switchport**) command without keywords on an interface, the configuration information for the affected interface might be lost, and the interface returned to its default configuration.

### **Examples** This example shows how to change an interface from a Layer 2 (switching) port to a Layer 3 (routed) port.

Switch(config-if)# **no switchport**

This example shows how to return the port to switching mode:

Switch(config-if)# **switchport**

You can verify the switchport status of an interface by entering the **show running-config** privileged EXEC command.

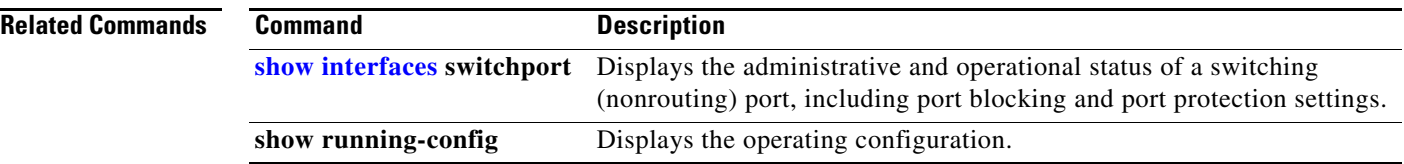

# **switchport access vlan**

Use the **switchport access vlan** interface configuration command to configure a port as a static-access or dynamic-access port. If the switchport mode is set to **access** (by using the **switchport mode** interface configuration command), use this command to set the port to operate as a member of the specified VLAN or to specify that the port uses VLAN Membership Policy Server (VMPS) protocol where VLAN assignment based on the incoming packets it receives. Use the **no** form of this command to reset the access VLAN mode to the default VLAN for the switch.

**switchport access vlan** {*vlan-id* | **dynamic**}

**no switchport access vlan**

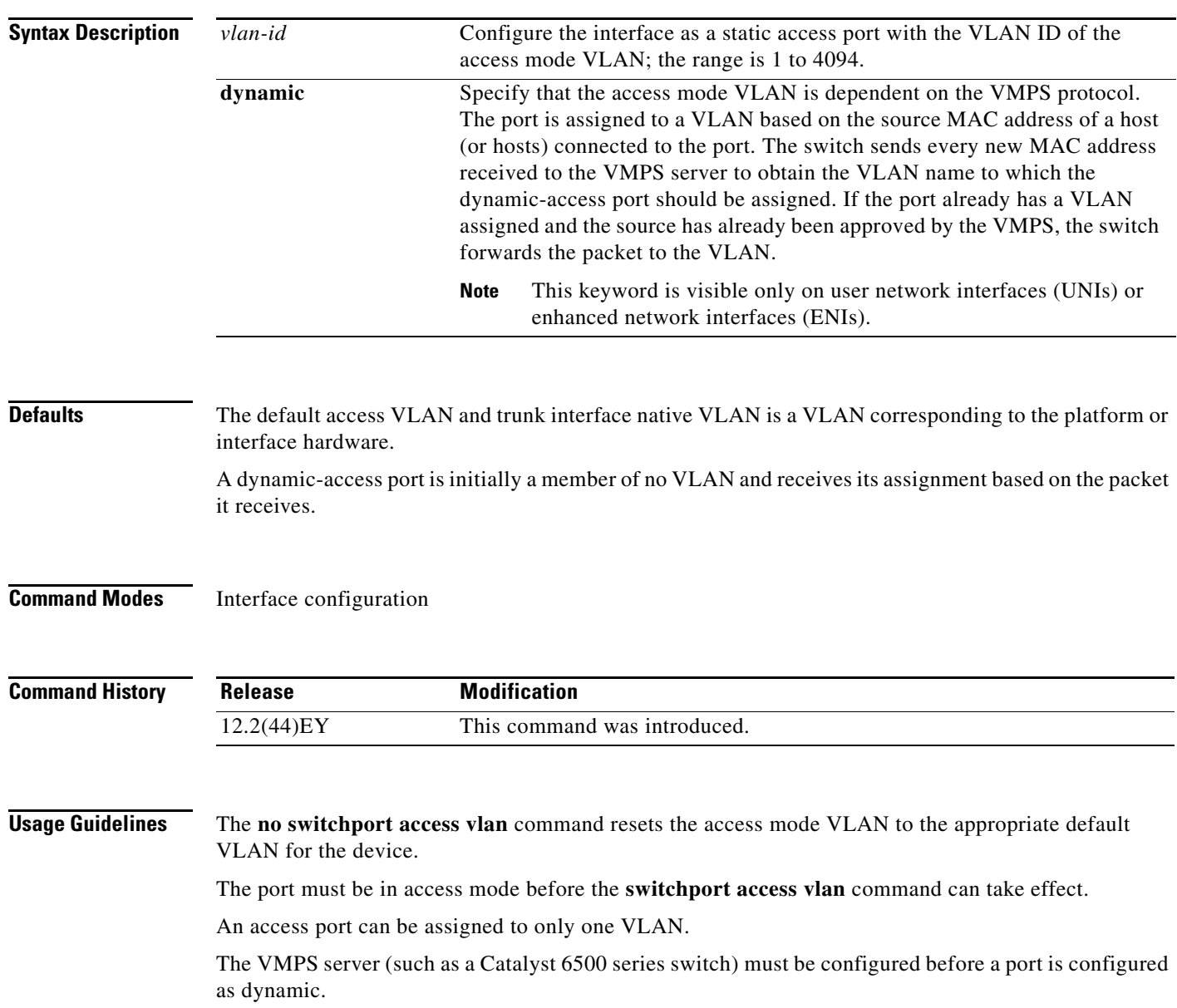

If the specified VLAN is configured as a UNI-ENI community VLAN, the interface is configured as UNI-ENI community port. Otherwise the port is configured as a UNI-ENI isolated port.

This command is supported on IEEE802.1Q tunnel ports.

These restrictions apply to dynamic-access ports:

- **•** The **dynamic** keyword is not visible on network node interfaces (NNIs).
- **•** The software implements the VLAN Query Protocol (VQP) client, which can query a VMPS such as a Catalyst 6500 series switch. The switch cannot be a VMPS servers. The VMPS server must be configured before a port is configured as dynamic.
- Use dynamic-access ports only to connect end stations. Connecting them to switches or routers (that use bridging protocols) can cause a loss of connectivity.
- **•** Dynamic-access ports can only be in one VLAN and do not use VLAN tagging.
- **•** Dynamic-access ports cannot be configured as:
	- **–** Members of an EtherChannel port group (dynamic-access ports cannot be grouped with any other port, including other dynamic ports).
	- **–** Source or destination ports in a static address entry.
	- **–** Monitor ports.

**Examples** This example shows how to change a Layer 2 interface in access mode to operate in VLAN 2 instead of the default VLAN.

Switch(config-if)# **switchport access vlan 2**

You can verify your setting by entering the **show interfaces** *interface-id* **switchport** privileged EXEC command and examining information in the Administrative Mode and Operational Mode rows.

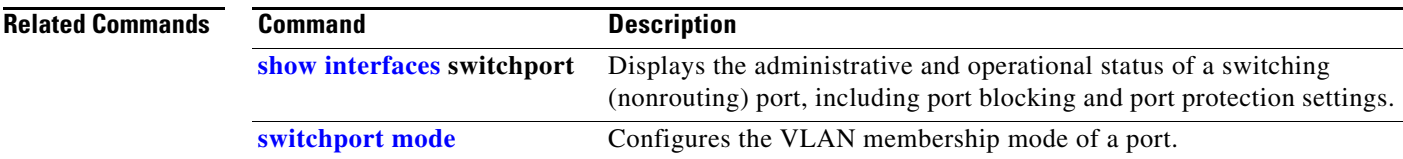

# **switchport backup interface**

Use the **switchport backup interface** interface configuration command on a Layer 2 interface on the switch stack or on a standalone switch to configure Flex Links, a pair of interfaces that provide backup to each other. Use the **no** form of this command to remove the Flex Links configuration.

- **switchport backup interface** [**FastEthernet** *interface-id* | **GigabitEthernet** *interface-id* | **Port-channel** *interface-id*] {**mmu primary vlan** *interface-id* | **multicast fast-convergence** | **preemption** {**delay** *delay-time* | **mode**} | **prefer vlan** *vlan-id*}
- **no switchport backup interface** [**FastEthernet** *interface-id* | **GigabitEthernet** *interface-id* | **Port-channel** *interface-id*] {**mmu primary vlan** *interface-id* | **multicast fast-convergence** | **preemption** {**delay** *delay-time* | **mode**} | **prefer vlan** *vlan-id*}

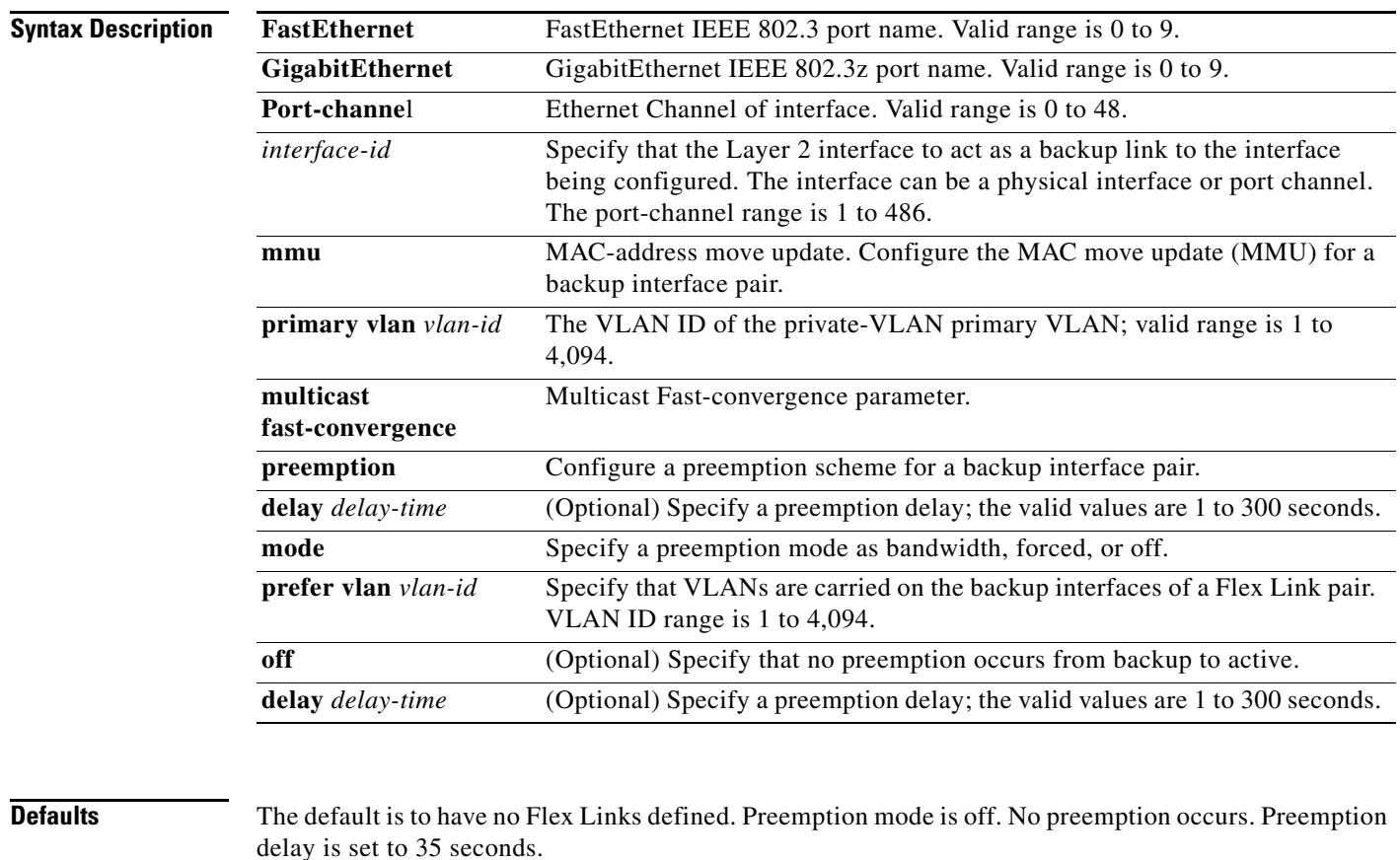

**Command Modes** Interface configuration

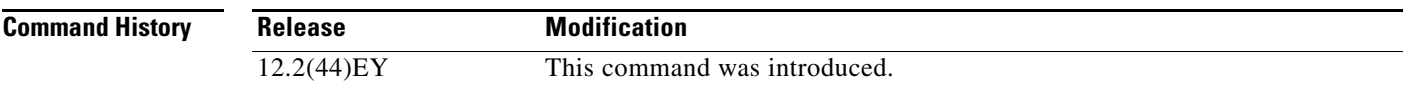

**Usage Guidelines** With Flex Links configured, one link acts as the primary interface and forwards traffic, while the other interface is in standby mode, ready to begin forwarding traffic if the primary link shuts down. The interface being configured is referred to as the active link; the specified interface is identified as the backup link. The feature provides an alternative to the Spanning Tree Protocol (STP), allowing users to turn off STP and still retain basic link redundancy.

- **•** This command is available only for Layer 2 interfaces.
- **•** You can configure only one Flex Link backup link for any active link, and it must be a different interface from the active interface.
- **•** An interface can belong to only one Flex Link pair. An interface can be a backup link for only one active link. An active link cannot belong to another Flex Link pair.
- A backup link does not have to be the same type (Fast Ethernet or Gigabit Ethernet, for instance) as the active link. However, you should configure both Flex Links with similar characteristics so that there are no loops or changes in behavior if the standby link begins to forward traffic.
- Neither of the links can be a port that belongs to an EtherChannel. However, you can configure two port channels (EtherChannel logical interfaces) as Flex Links, and you can configure a port channel and a physical interface as Flex Links, with either the port channel or the physical interface as the active link.
- If STP is configured on the switch, Flex Links do not participate in STP in all valid VLANs. If STP is not running, be sure that there are no loops in the configured topology.

**Examples** This example shows how to configure two interfaces as Flex Links:

```
Switch# configure terminal
Switch(conf)# interface fastethernet0/1
Switch(conf-if)# switchport backup interface fastethernet0/2
Switch(conf-if)# end
```
This example shows how to configure the Fast Ethernet interface to always preempt the backup:

```
Switch# configure terminal
Switch(conf)# interface fastethernet0/1
Switch(conf-if)# switchport backup interface fastethernet0/2 preemption forced
Switch(conf-if)# end
```
This example shows how to configure the Fast Ethernet interface preemption delay time:

```
Switch# configure terminal
Switch(conf)# interface fastethernet0/1
Switch(conf-if)# switchport backup interface fastethernet0/2 preemption delay 150
Switch(conf-if)# end
```
This example shows how to configure the Fast Ethernet interface as the MMU primary VLAN:

```
Switch# configure terminal
Switch(conf)# interface fastethernet0/1
Switch(conf-if)# switchport backup interface fastethernet0/2 mmu primary vlan 1021
Switch(conf-if)# end
```
You can verify your setting by entering the **show interfaces switchport backup** privileged EXEC command.

The following example shows how to configure preferred VLANs:

```
Switch(config)# interface gigabitethernet 0/6
Switch(config-if)# switchport backup interface gigabitethernet 0/8 prefer vlan 60,100-120
```
You can verify your setting by entering the **show interfaces switchport backup** privileged EXEC command.

In the following example, VLANs 60, and 100 to 120 are configured on the switch:

```
Switch(config)# interface gigabitEthernet 0/6
Switch(config-if)# switchport backup interface gigabitEthernet 0/8 prefer vlan 60,100-120
```
When both interfaces are up, Gi0/6 forwards traffic for VLANs 1 to 50, and Gi0/8 forwards traffic for VLANs 60 and 100 to 120.

Switch# **show interfaces switchport backup** Switch Backup Interface Pairs:

Active Interface Backup Interface State ------------------------------------------------------------------------ GigabitEthernet0/6 GigabitEthernet0/8 Active Up/Backup Up

Vlans Preferred on Active Interface: 1-50 Vlans Preferred on Backup Interface: 60, 100-120

When a Flex Link interface goes down (LINK\_DOWN), VLANs preferred on this interface are moved to the peer interface of the Flex Link pair. In this example, if interface Gi0/6 goes down, Gi0/8 carries all VLANs of the Flex Link pair.

Switch# **show interfaces switchport backup** Switch Backup Interface Pairs:

```
Active Interface Backup Interface State
      ------------------------------------------------------------------------
GigabitEthernet0/6 GigabitEthernet0/8 Active Down/Backup Up
Vlans Preferred on Active Interface: 1-50
Vlans Preferred on Backup Interface: 60, 100-120
```
When a Flex Link interface comes up, VLANs preferred on this interface are blocked on the peer interface and moved to the forwarding state on the interface that has just come up. In this example, if interface Gi0/6 comes up, VLANs preferred on this interface are blocked on the peer interface Gi0/8 and forwarded on Gi0/6.

```
Switch# show interfaces switchport backup
Switch Backup Interface Pairs:
Active Interface Backup Interface State
 ------------------------------------------------------------------------
```
GigabitEthernet0/6 GigabitEthernet0/8 Active Up/Backup Up

Vlans Preferred on Active Interface: 1-50 Vlans Preferred on Backup Interface: 60, 100-120 The following example shows how to configure multicast fast-convergence on interface Gi0/11:

```
Switch# configure terminal 
Switch(config)# interface gigabitEthernet 0/11
Switch(config-if)# switchport backup interface gigabitEthernet 0/12 multicast
fast-convergence
Switch(config-if)# end
```
You can verify your setting by entering the **show interfaces switchport backup detail** privileged EXEC command.

```
Switch# show interfaces switchport backup detail
```

```
Switch Backup Interface Pairs:
```
 $\mathbf I$ 

Active Interface Backup Interface State ------------------------------------------------------------------------ GigabitEthernet0/11 GigabitEthernet0/12 Active Up/Backup Standby Preemption Mode : off Multicast Fast Convergence : On Bandwidth : 1000000 Kbit (Gi0/11), 1000000 Kbit (Gi0/12) Mac Address Move Update Vlan : auto

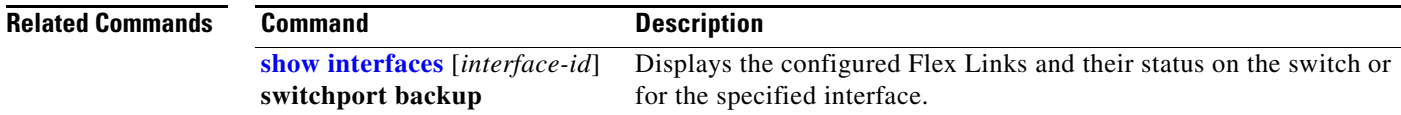

## <span id="page-74-0"></span>**switchport block**

Use the **switchport block** interface configuration command to prevent unknown multicast or unicast packets from being forwarded. Use the **no** form of this command to allow forwarding unknown multicast or unicast packets.

**switchport block** {**multicast | unicast**}

**no switchport block** {**multicast | unicast**}

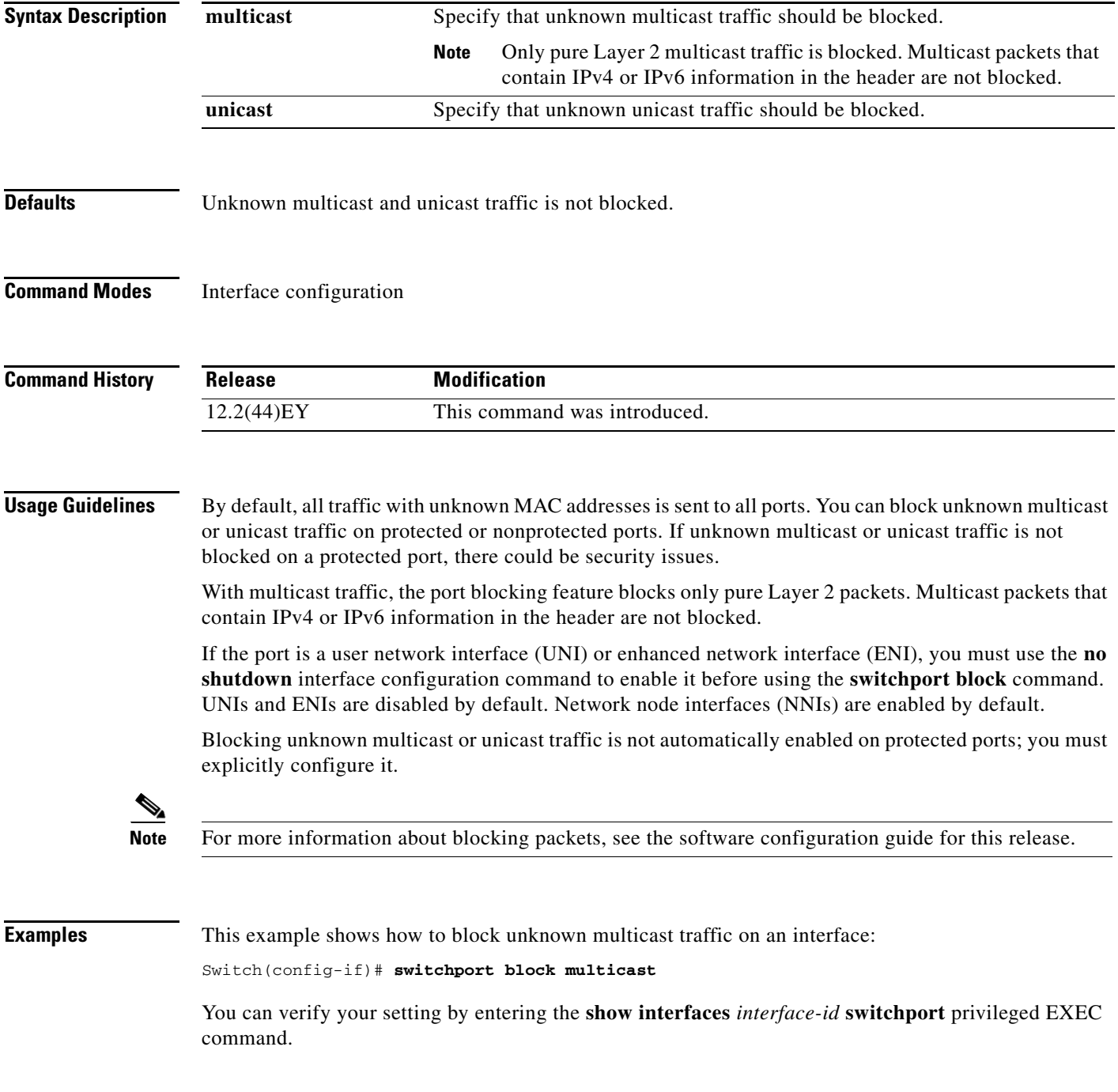

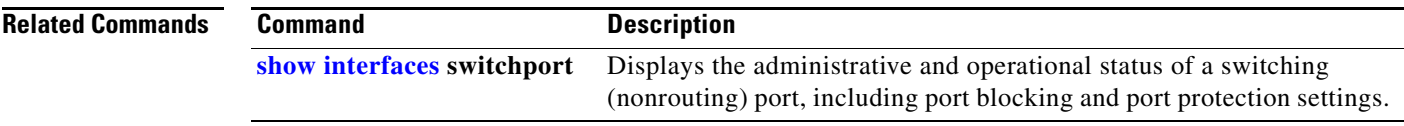

### **switchport host**

Use the **switchport host** interface configuration command to optimize a Layer 2 port for a host connection. The **no** form of this command has no affect on the system.

### **switchport host**

**Syntax Description** This command has no arguments or keywords.

**Defaults** The default is for the port to not be optimized for a host connection.

**Command Modes** Interface configuration

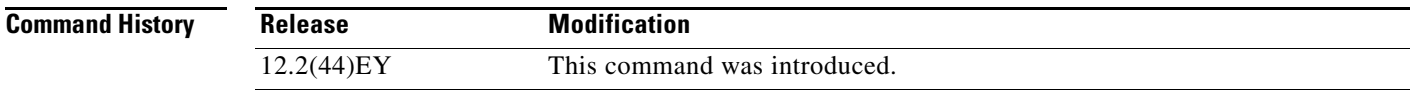

**Usage Guidelines** To optimize the port for a host connection, the **switchport host** command sets switch port mode to access, enables spanning tree Port Fast, and disables channel grouping. Only an end station can accept this configuration.

> Because spanning tree Port Fast is enabled, you should enter the **switchport host** command only on ports that are connected to a single host. Connecting other switches, hubs, concentrators, or bridges to a fast-start port can cause temporary spanning-tree loops.

Enable the **switchport host** command to decrease the time that it takes to start up packet forwarding.

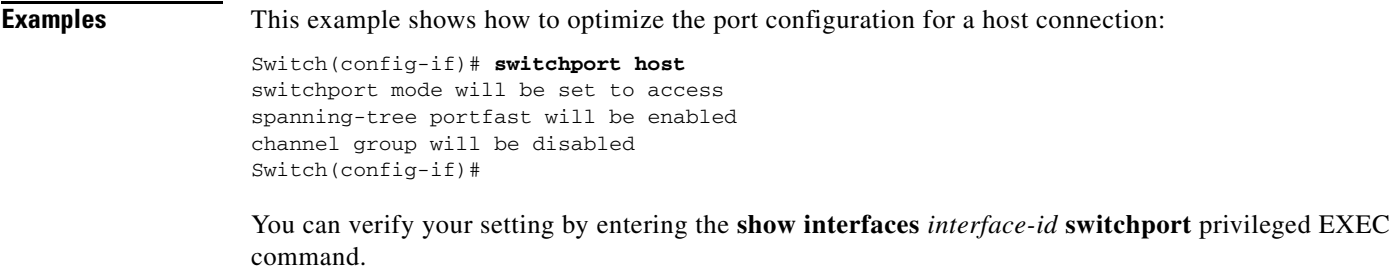

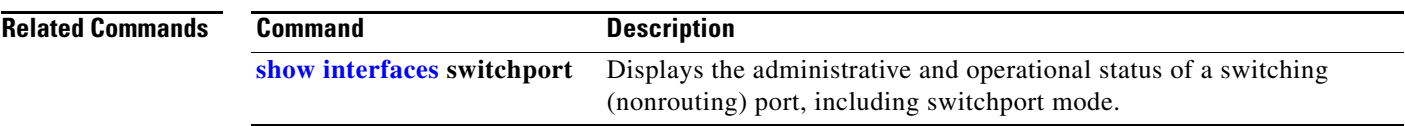

# <span id="page-77-0"></span>**switchport mode**

Use the **switchport mode** interface configuration command to configure the VLAN membership mode of a port. Use the **no** form of this command to reset the mode to the default.

**switchport mode** {**access** | **dot1q-tunnel** | **private-vlan** | **trunk**}

**no switchport mode**

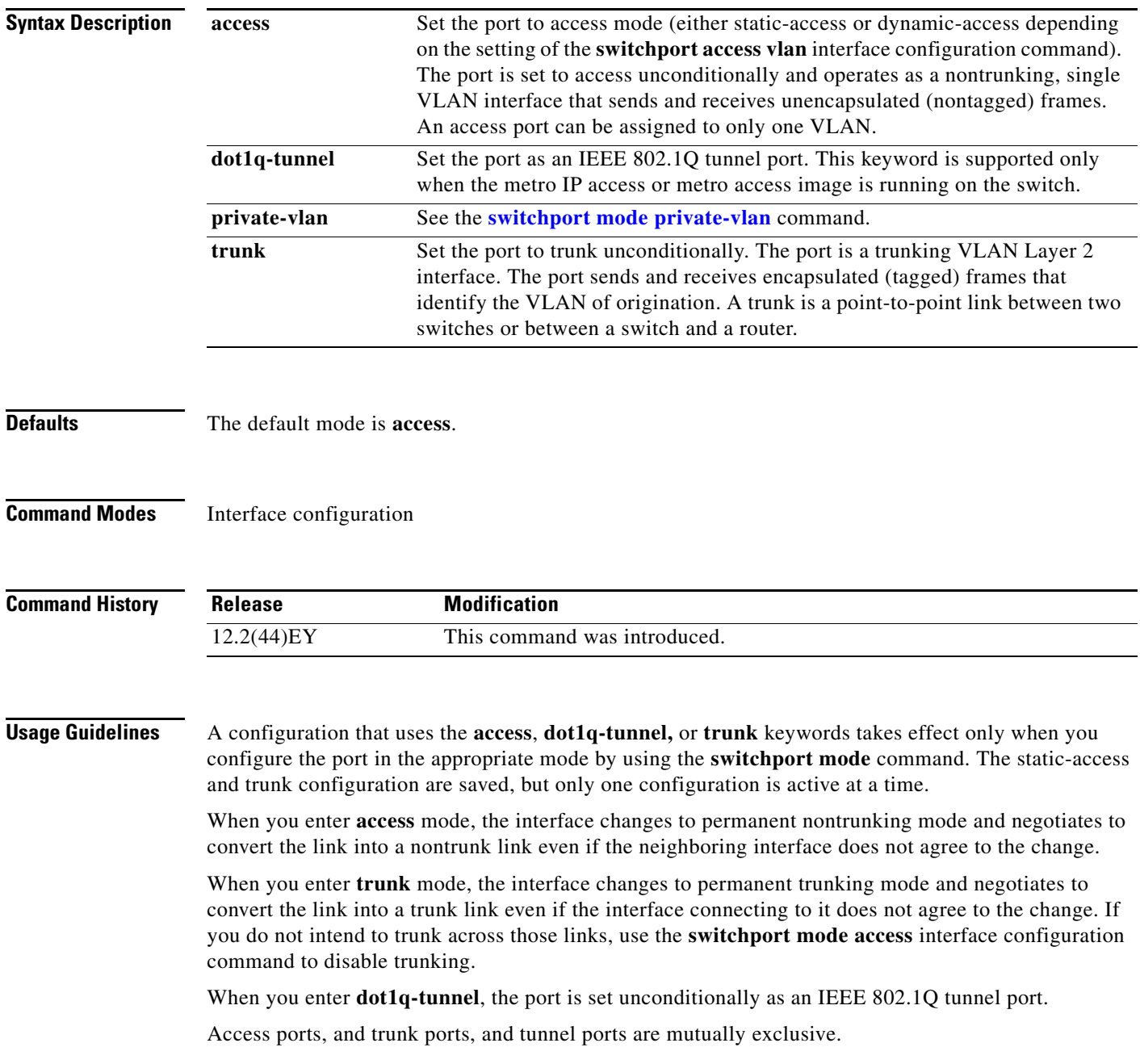

Any IEEE 802.1Q encapsulated IP packets received on a tunnel port can be filtered by MAC access control lists (ACLs), but not by IP ACLs. This is because the switch does not recognize the protocol inside the IEEE 802.1Q header. This restriction applies to router ACLs, port ACLs, and VLAN maps.

Configuring a port as an 802.1Q tunnel port has these limitations:

- **•** IP routing is not supported on tunnel ports.
- **•** Tunnel ports do not support IP ACLs.
- **•** If an IP ACL is applied to a trunk port in a VLAN that includes tunnel ports, or if a VLAN map is applied to a VLAN that includes tunnel ports, packets received from the tunnel port are treated as non-IP packets and are filtered with MAC access lists.
- Layer 3 quality of service (QoS) ACLs and other QoS features related to Layer 3 information are not supported on tunnel ports.

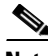

**Note** For more information about configuring IEEE 802.1Q tunnel ports, see the software configuration guide for this release.

The IEEE 802.1x feature interacts with switchport modes in these ways:

- **•** If you try to enable IEEE 802.1x on a trunk port, an error message appears, and IEEE 802.1x is not enabled. If you try to change the mode of an IEEE 802.1x-enabled port to trunk, the port mode is not changed.
- **•** If you try to enable IEEE 802.1x on a dynamic-access (VLAN Query Protocol [VQP]) port, an error message appears, and IEEE 802.1x is not enabled. If you try to change an IEEE 802.1x-enabled port to dynamic VLAN assignment, an error message appears, and the VLAN configuration is not changed.

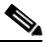

**Note** Only user network interfaces (UNIs) or enhanced network interfaces (ENIs) can be dynamic-access ports.

### **Examples** This example shows how to configure a port for access mode: Switch(config)# **interface gigabitethernet0/1** Switch(config-if)# **switchport mode access** This example shows how to configure a port for trunk mode: Switch(config)# **interface gigabitethernet0/1** Switch(config-if)# **switchport mode trunk** This example shows how to configure a port as an IEEE 802.1Q tunnel port: Switch(config)# **interface gigabitethernet0/1** Switch(config-if)# **switchport mode dot1q-tunnel**

You can verify your settings by entering the **show interfaces** *interface-id* **switchport** privileged EXEC command and examining information in the Administrative Mode and Operational Mode rows.

### **Related Commands**

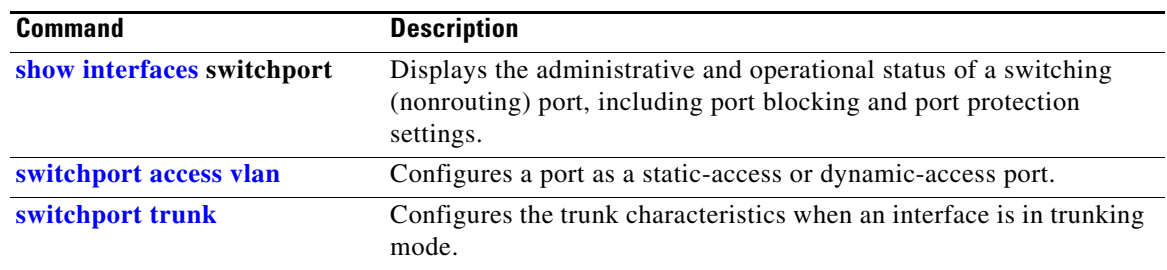

## <span id="page-80-0"></span>**switchport mode private-vlan**

Use the **switchport mode private-vlan** interface configuration command to configure a port as a promiscuous or host private VLAN port. Use the **no switchport mode** command to reset the mode to the default access mode.

**switchport mode private-vlan** {**host** | **promiscuous**}

**no switchport mode private-vlan**

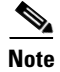

**Note** The **promiscuous** keyword is visible only on network node interfaces (NNIs).

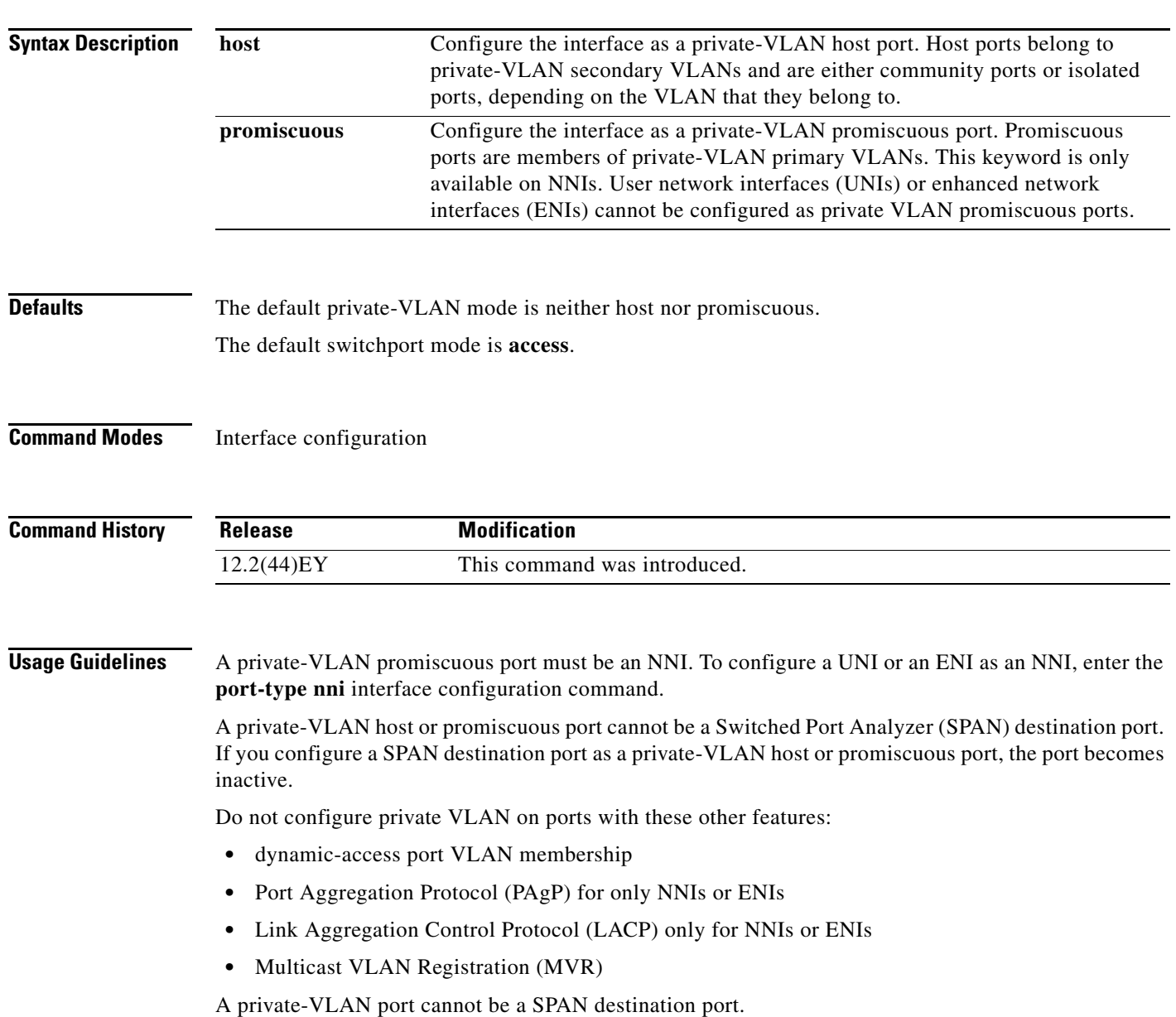

While a port is part of the private-VLAN configuration, any EtherChannel configuration for it is inactive.

A private-VLAN port cannot be a secure port and should not be configured as a protected port.

**Note** For more information about private-VLAN interaction with other features, see the software configuration guide for this release.

If the port has STP enabled, we strongly recommend that you enable spanning tree Port Fast and bridge-protocol-data-unit (BPDU) guard on isolated and community host ports to prevent STP loops due to misconfigurations and to speed up STP convergence.

If you configure a port as a private-VLAN host port and you do not configure a valid private-VLAN association by using the **switchport private-vlan host-association** interface configuration command, the interface becomes inactive.

If you configure an NNI as a private-VLAN promiscuous port and you do not configure a valid private VLAN mapping by using the **switchport private-vlan mapping** interface configuration command, the interface becomes inactive.

**Examples** This example shows how to configure an interface as a private-VLAN host port and associate it to primary VLAN 20. The interface is a member of secondary isolated VLAN 501 and primary VLAN 20.

**Note** When you configure an NNI as a private VLAN host port, you should also enable BPDU guard and Port Fast by using the **spanning-tree portfast bpduguard default** global configuration command and the **spanning-tree portfast** interface configuration command.

```
Switch# configure terminal
Switch(config)# interface fastethernet 0/1
Switch(config-if)# switchport mode private-vlan host
Switch(config-if)# switchport private-vlan host-association 20 501
Switch(config-if)# end
```
This example shows how to configure an NNI as a private VLAN promiscuous port and map it to a private VLAN. The interface is a member of primary VLAN 20 and secondary VLANs 501 to 503 are mapped to it.

```
Switch# configure terminal
Switch(config)# interface gigabitethernet 0/2
Switch(config-if)# switchport mode private-vlan promiscuous
Switch(config-if)# switchport private-vlan mapping 20 501-503 
Switch(config-if)# end
```
You can verify private VLAN switchport mode by using the **show interfaces** *interface-id* **switchport** privileged EXEC command.

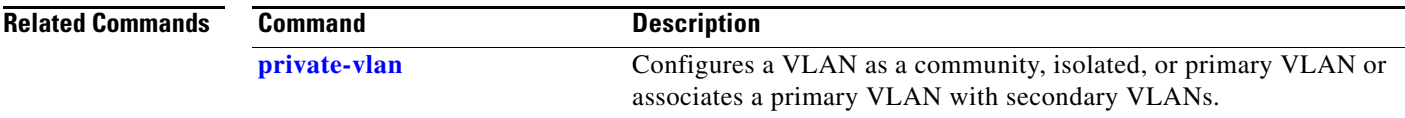

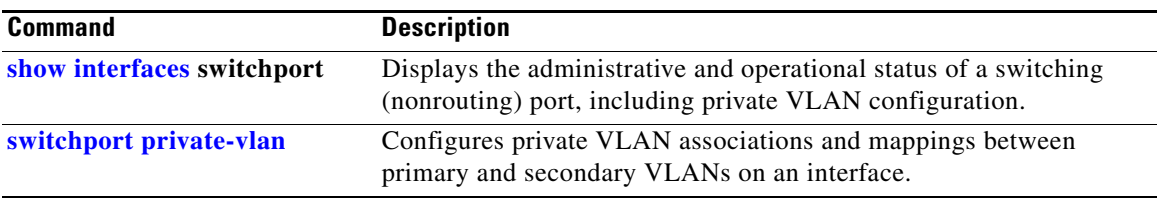

 $\blacksquare$ 

## <span id="page-83-0"></span>**switchport port-security**

Use the **switchport port-security** interface configuration command without keywords to enable port security on the interface. Use the keywords to configure secure MAC addresses, sticky MAC address learning, a maximum number of secure MAC addresses, or the violation mode. Use the **no** form of this command to disable port security or to set the parameters to their default states.

- **switchport port-security** [**mac-address** *mac-address* [**vlan access**] | **mac-address sticky**  [*mac-address* | **vlan access**]] [**maximum** *value* [**vlan access**]]
- **no switchport port-security** [**mac-address** *mac-address* [**vlan access**] | **mac-address sticky**  [*mac-address* | **vlan access**]] [**maximum** *value* [**vlan access**]]

**switchport port-security [aging]** [**violation** {**protect | restrict | shutdown**}]

**no switchport port-security** [**aging**] [**violation** {**protect | restrict | shutdown**}]

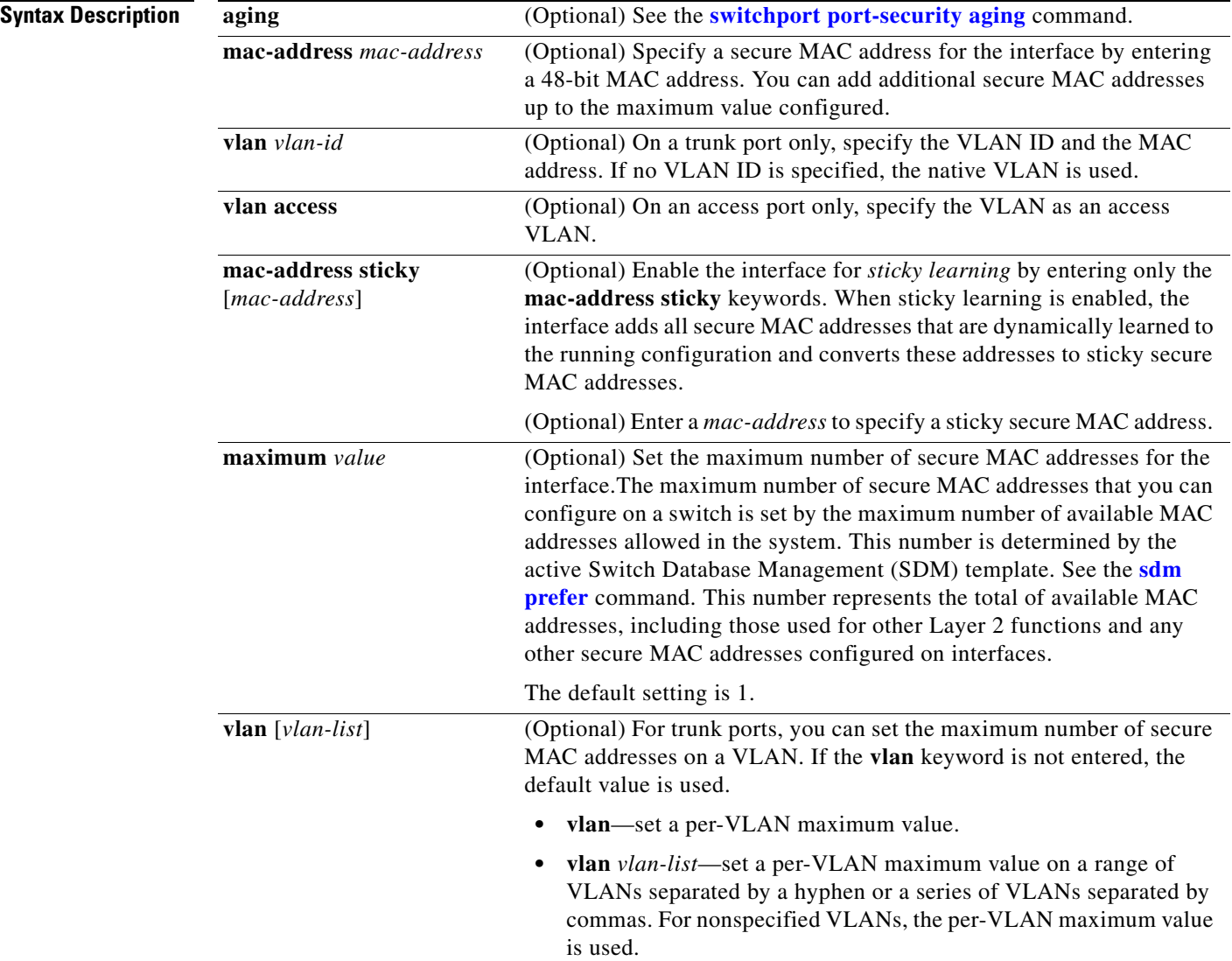

a ka

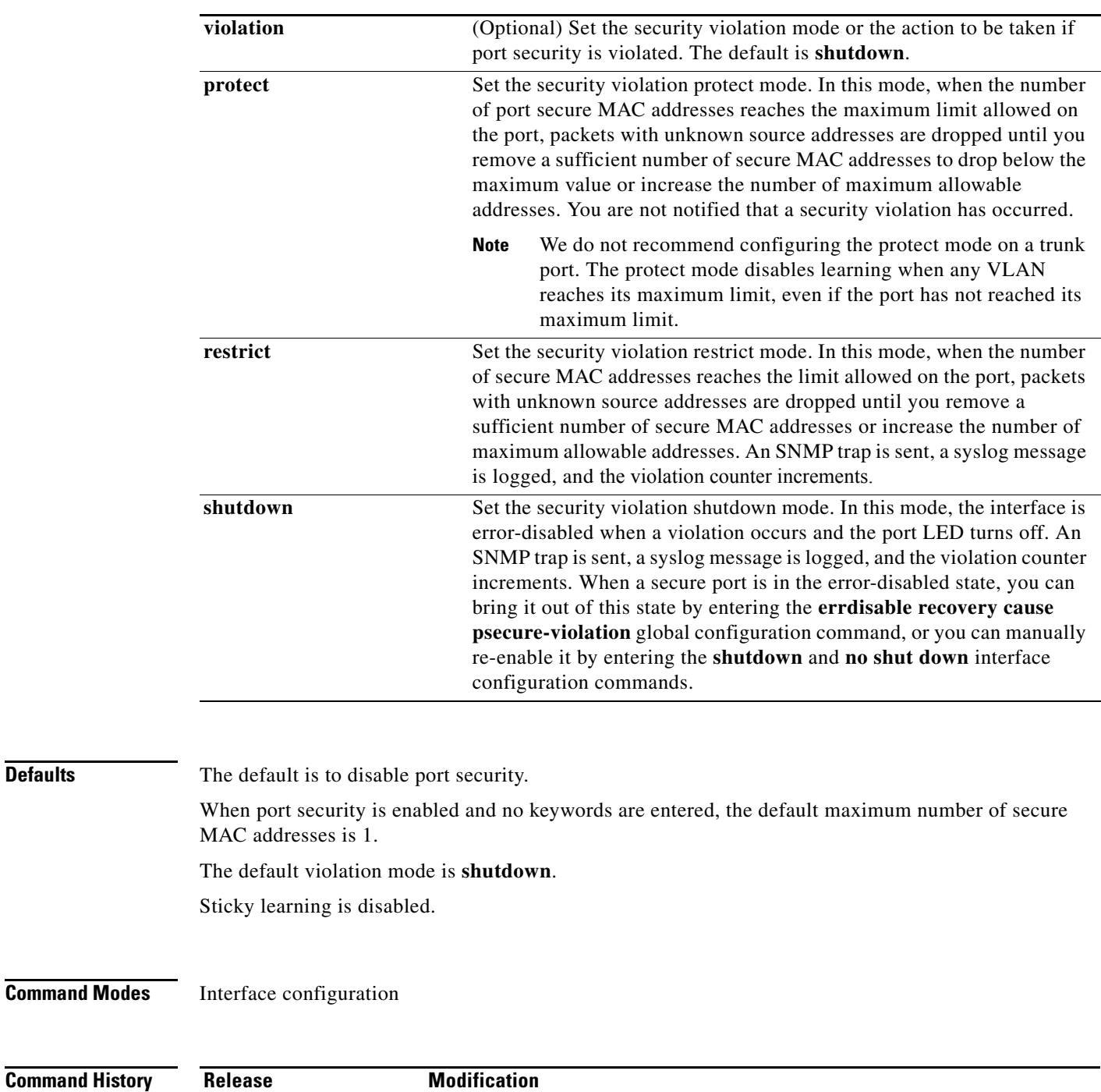

**Usage Guidelines** If the port is a user network interface (UNI) or enhanced network interface (ENI), you must use the **no shutdown** interface configuration command to enable it before using the **switchport port-security**  command. UNIs and ENIs are disabled by default. Network node interfaces (NNIs) are enabled by default.

12.2(44)EY This command was introduced.

**Defaults** 

A secure port has the following limitations:

- **•** A secure port can be an access port or a trunk port; it cannot be a dynamic access port.
- **•** A secure port cannot be a routed port.
- **•** A secure port cannot be a protected port.
- **•** A secure port cannot be a destination port for Switched Port Analyzer (SPAN).
- **•** A secure port cannot belong to a Fast EtherChannel or Gigabit EtherChannel port group.
- When you enter a maximum secure address value for an interface, if the new value is greater than the previous value, the new value overrides the previously configured value. If the new value is less than the previous value and the number of configured secure addresses on the interface exceeds the new value, the command is rejected.
- **•** The switch does not support port security aging of sticky secure MAC addresses.

A security violation occurs when the maximum number of secure MAC addresses are in the address table and a station whose MAC address is not in the address table attempts to access the interface or when a station whose MAC address is configured as a secure MAC address on another secure port attempts to access the interface.

When a secure port is in the error-disabled state, you can bring it out of this state by entering the **errdisable recovery cause** *psecure-violation* global configuration command, or you can manually re-enable it by entering the **shutdown** and **no shut down** interface configuration commands.

Setting a maximum number of addresses to one and configuring the MAC address of an attached device ensures that the device has the full bandwidth of the port.

When you enter a maximum secure address value for an interface, this occurs:

- **•** If the new value is greater than the previous value, the new value overrides the previously configured value.
- If the new value is less than the previous value and the number of configured secure addresses on the interface exceeds the new value, the command is rejected.

Sticky secure MAC addresses have these characteristics:

- **•** When you enable sticky learning on an interface by using the **switchport port-security mac-address sticky** interface configuration command, the interface converts all the dynamic secure MAC addresses, including those that were dynamically learned before sticky learning was enabled, to sticky secure MAC addresses and adds all sticky secure MAC addresses to the running configuration.
- **•** If you disable sticky learning by using the **no switchport port-security mac-address sticky** interface configuration command or the running configuration is removed, the sticky secure MAC addresses remain part of the running configuration but are removed from the address table. The addresses that were removed can be dynamically reconfigured and added to the address table as dynamic addresses.
- **•** When you configure sticky secure MAC addresses by using the **switchport port-security mac-address sticky** *mac-address* interface configuration command, these addresses are added to the address table and the running configuration. If port security is disabled, the sticky secure MAC addresses remain in the running configuration.
- **•** If you save the sticky secure MAC addresses in the configuration file, when the switch restarts or the interface shuts down, the interface does not need to relearn these addresses. If you do not save the sticky secure addresses, they are lost. If sticky learning is disabled, the sticky secure MAC addresses are converted to dynamic secure addresses and are removed from the running configuration.

a ka

**•** If you disable sticky learning and enter the **switchport port-security mac-address sticky** *mac-address* interface configuration command, an error message appears, and the sticky secure MAC address is not added to the running configuration.

**Examples** This example shows how to enable port security on a port and to set the maximum number of secure addresses to 5. The violation mode is the default, and no secure MAC addresses are configured.

```
Switch(config)# interface gigabitethernet 0/2
Switch(config-if)# switchport mode access
Switch(config-if)# switchport port-security
Switch(config-if)# switchport port-security maximum 5
```
This example shows how to configure a secure MAC address and a VLAN ID on a port.

```
Switch(config)# interface gigabitethernet 0/2
Switch(config-if)# switchport mode trunk
Switch(config-if)# switchport port-security
Switch(config-if)# switchport port-security mac-address 1000.2000.3000 vlan 3
```
This example shows how to enable sticky learning and to enter two sticky secure MAC addresses on a port:

```
Switch(config)# interface gigabitethernet 0/2
Switch(config-if)# switchport port-security mac-address sticky 
Switch(config-if)# switchport port-security mac-address sticky 0000.0000.4141
Switch(config-if)# switchport port-security mac-address sticky 0000.0000.000f
```
You can verify your settings by using the **show port-security** privileged EXEC command.

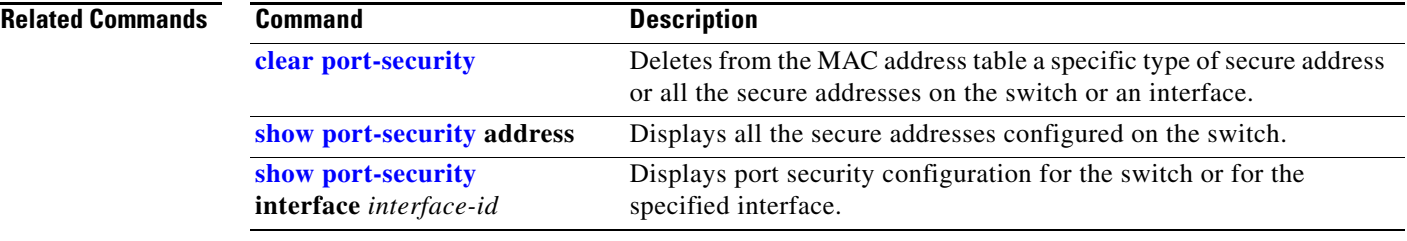

Г

# <span id="page-87-0"></span>**switchport port-security aging**

Use the **switchport port-security aging** interface configuration command to set the aging time and type for secure address entries or to change the aging behavior for secure addresses on a particular port. Use the **no** form of this command to disable port security aging or to set the parameters to their default states.

**switchport port-security aging** {**static** | **time** *time* | **type** {**absolute | inactivity**}}

**no switchport port-security aging** {**static | time | type**}

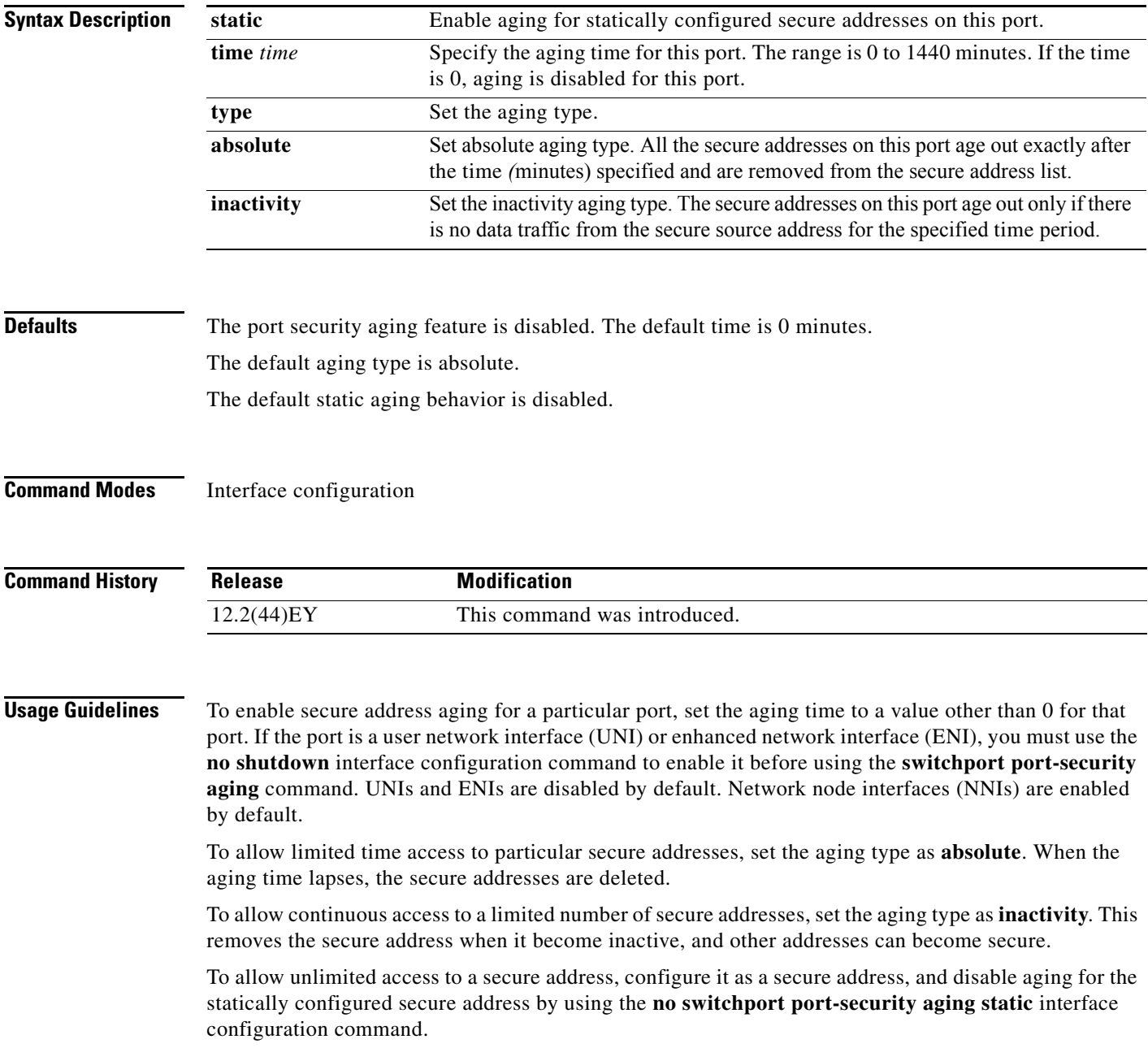

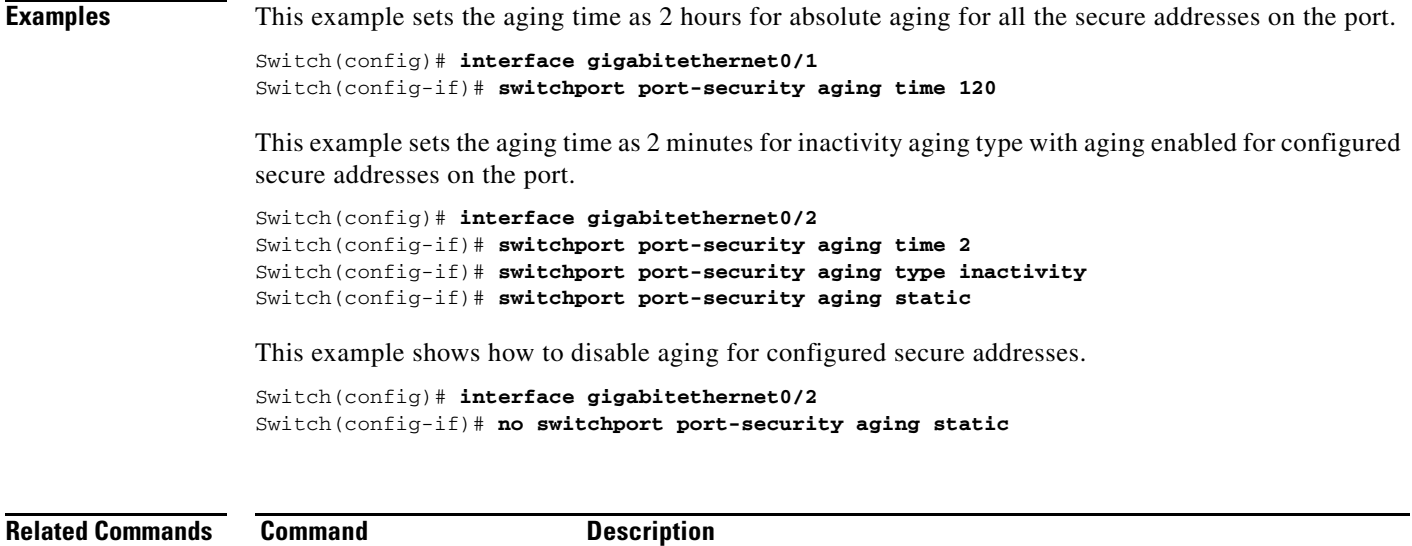

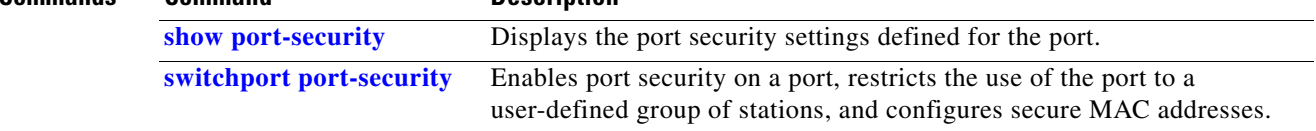

## <span id="page-89-0"></span>**switchport private-vlan**

Use the **switchport private-vlan** interface configuration command to define a private-VLAN association for an isolated or community port or a mapping for a promiscuous port. Use the **no** form of this command to remove the private-VLAN association or mapping from the port.

**switchport private-vlan** {**association** {**host** *primary-vlan-id secondary-vlan-id* | **mapping**  *primary-vlan-id* {**add** *|* **remove**} *secondary-vlan-list*} | **host-association** *primary-vlan-id secondary-vlan-id* | **mapping** *primary-vlan-id* {**add** *|* **remove**} *secondary-vlan-list*}

**no switchport private-vlan** {**association** {**host** | **mapping**} | **host-association** | **mapping** 

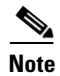

**Note** The mapping commands are supported only on network node interfaces (NNIs).

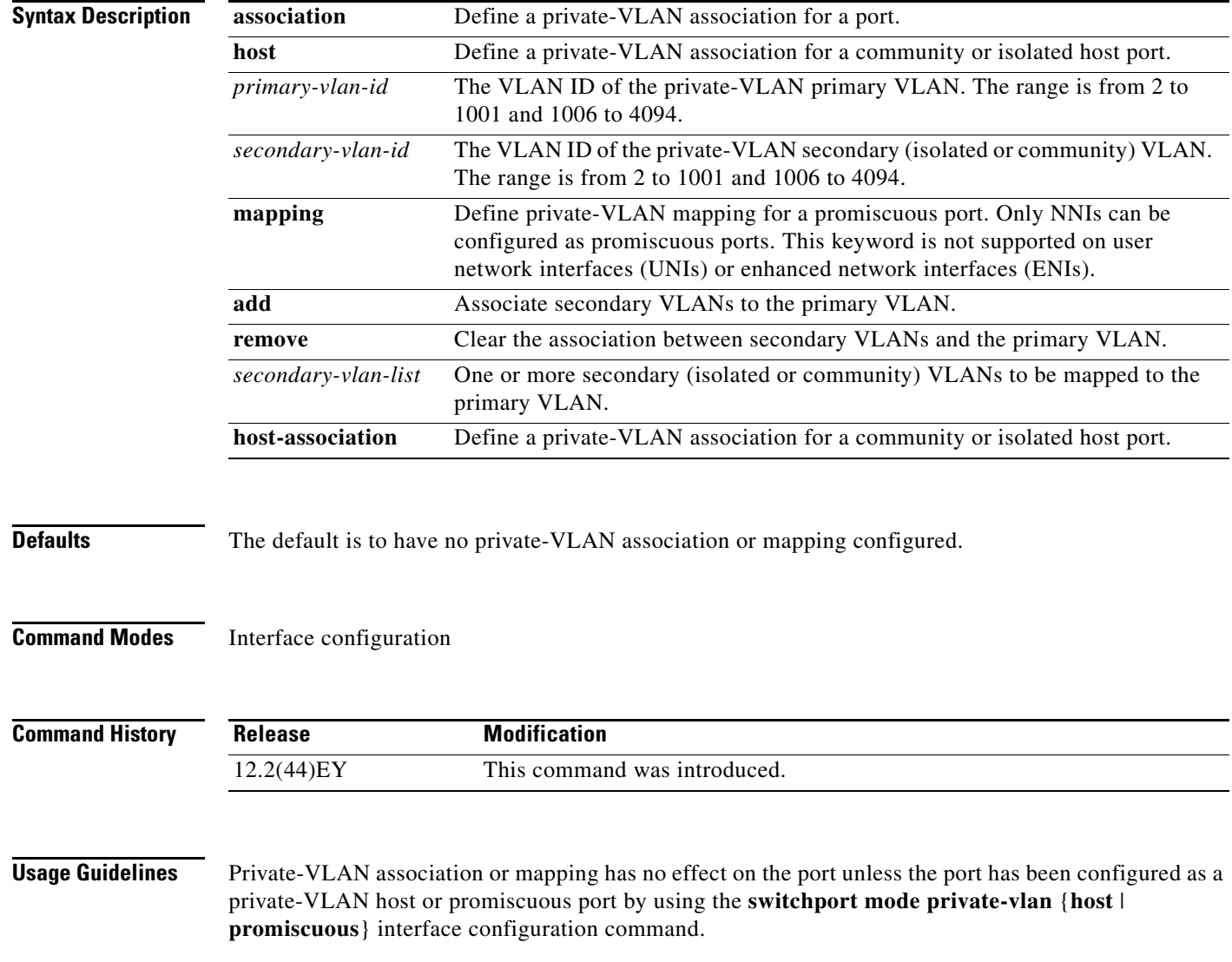

A promiscuous port must be an NNI; UNIs or ENIs cannot be configured as promiscuous ports. To configure a port as a UNI, enter the **port-type uni** interface configuration command.

If the port is in private-VLAN host or promiscuous mode but the VLANs do not exist, the command is allowed, but the port is made inactive.

The *secondary\_vlan\_list* parameter cannot contain spaces. It can contain multiple comma-separated items. Each item can be a single private-VLAN ID or a hyphenated range of private-VLAN IDs. The list can contain one isolated VLAN and multiple community VLANs.

You can map a promiscuous port to only one primary VLAN. If you enter the **switchport private-vlan mapping** command on a promiscuous port that is already mapped to a primary and secondary VLAN, the primary VLAN mapping is overwritten.

You can add or remove secondary VLANs from promiscuous port private-VLAN mappings by using the **add** and **remove** keywords.

Entering the **switchport private-vlan association host** command has the same effect as entering the **switchport private-vlan host-association** interface configuration command.

Entering the **switchport private-vlan association mapping** command has the same effect as entering the **switchport private-vlan mapping** interface configuration command.

**Examples** This example shows how to configure an interface as a private VLAN host port and associate it with primary VLAN 20 and secondary VLAN 501:

```
Switch# configure terminal
Switch(config)# interface fastethernet 0/1
Switch(config-if)# switchport mode private-vlan host
Switch(config-if)# switchport private-vlan host-association 20 501
Switch(config-if)# end
```
This example shows how to configure an NNI as a private-VLAN promiscuous port and map it to a private VLAN. The interface is a member of primary VLAN 20 and secondary VLANs 501 to 503 are mapped to it.

```
Switch# configure terminal
Switch(config)# interface gigabitethernet0/1
Switch(config-if)# switchport mode private-vlan promiscuous
Switch(config-if)# switchport private-vlan mapping 20 add 501-503 
Switch(config-if)# end
```
You can verify private-VLAN mapping by using the **show interfaces private-vlan mapping** privileged EXEC command.

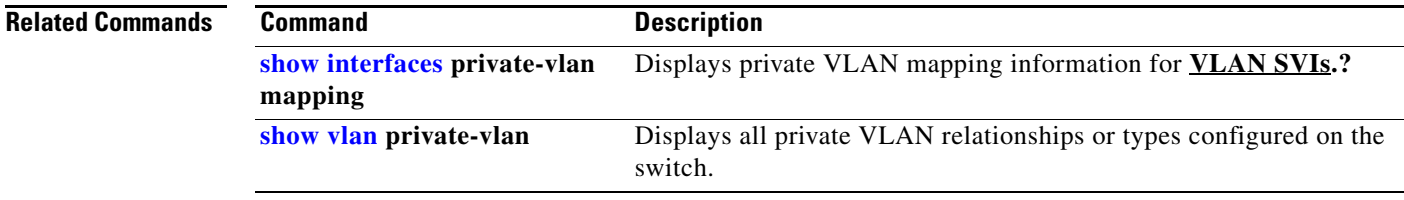

# **switchport protected**

P

Use the **switchport protected** interface configuration command to isolate unicast, multicast, and broadcast traffic at Layer 2 from other protected ports on the same switch. Use the **no** form of this command to disable protection on the port.

### **switchport protected**

### **no switchport protected**

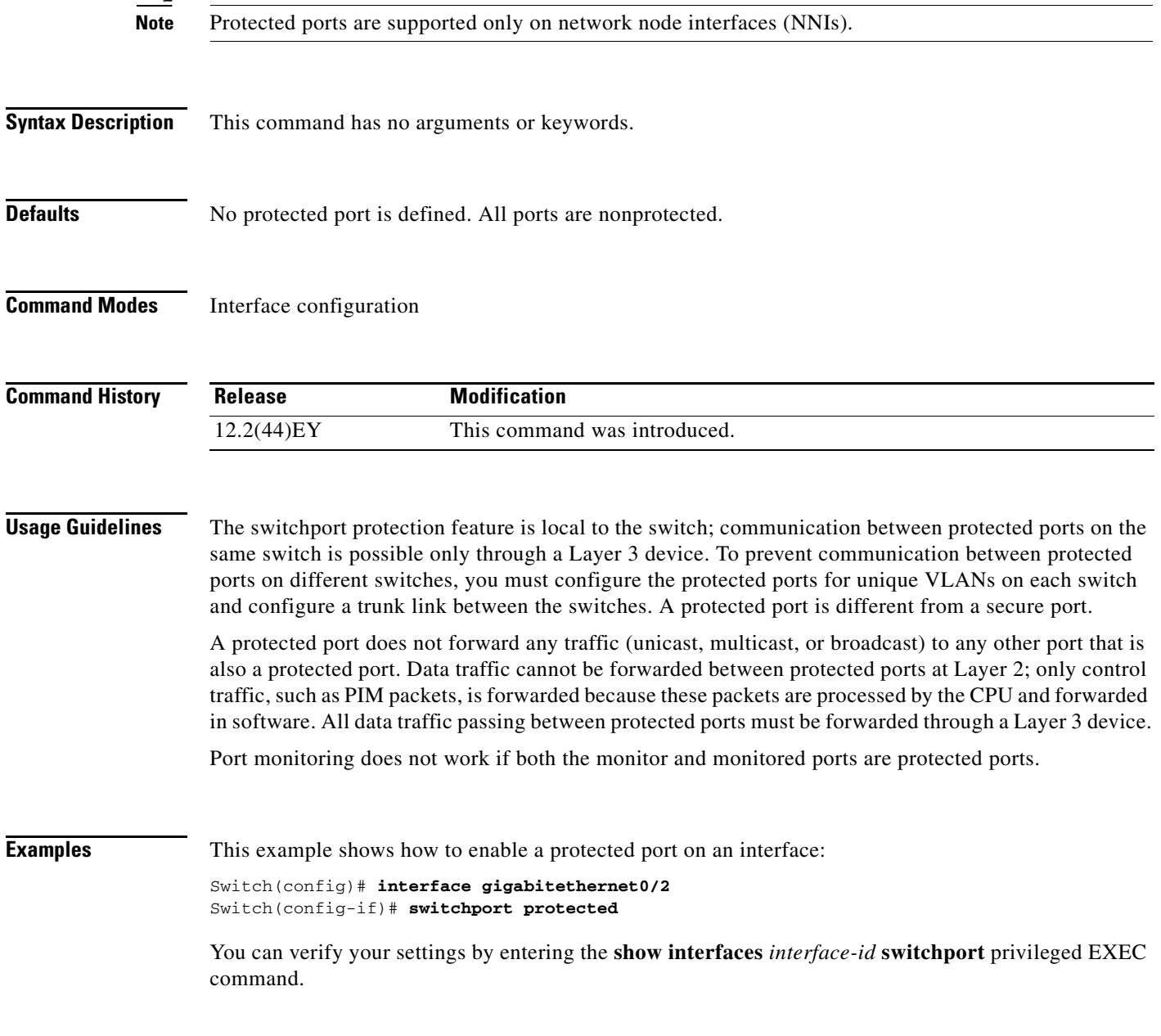

### **Related Commands**

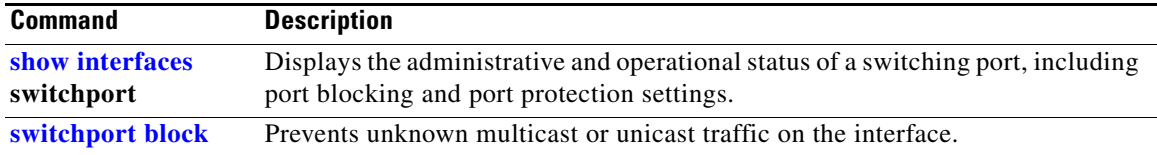

# <span id="page-93-0"></span>**switchport trunk**

Use the **switchport trunk** interface configuration command to set the trunk characteristics when the interface is in trunking mode. Use the **no** form of this command to reset a trunking characteristic to the default.

**switchport trunk** {**allowed vlan** *vlan-list* | **native vlan** *vlan-id*}

**no switchport trunk** {**allowed vlan** | **native vlan**}

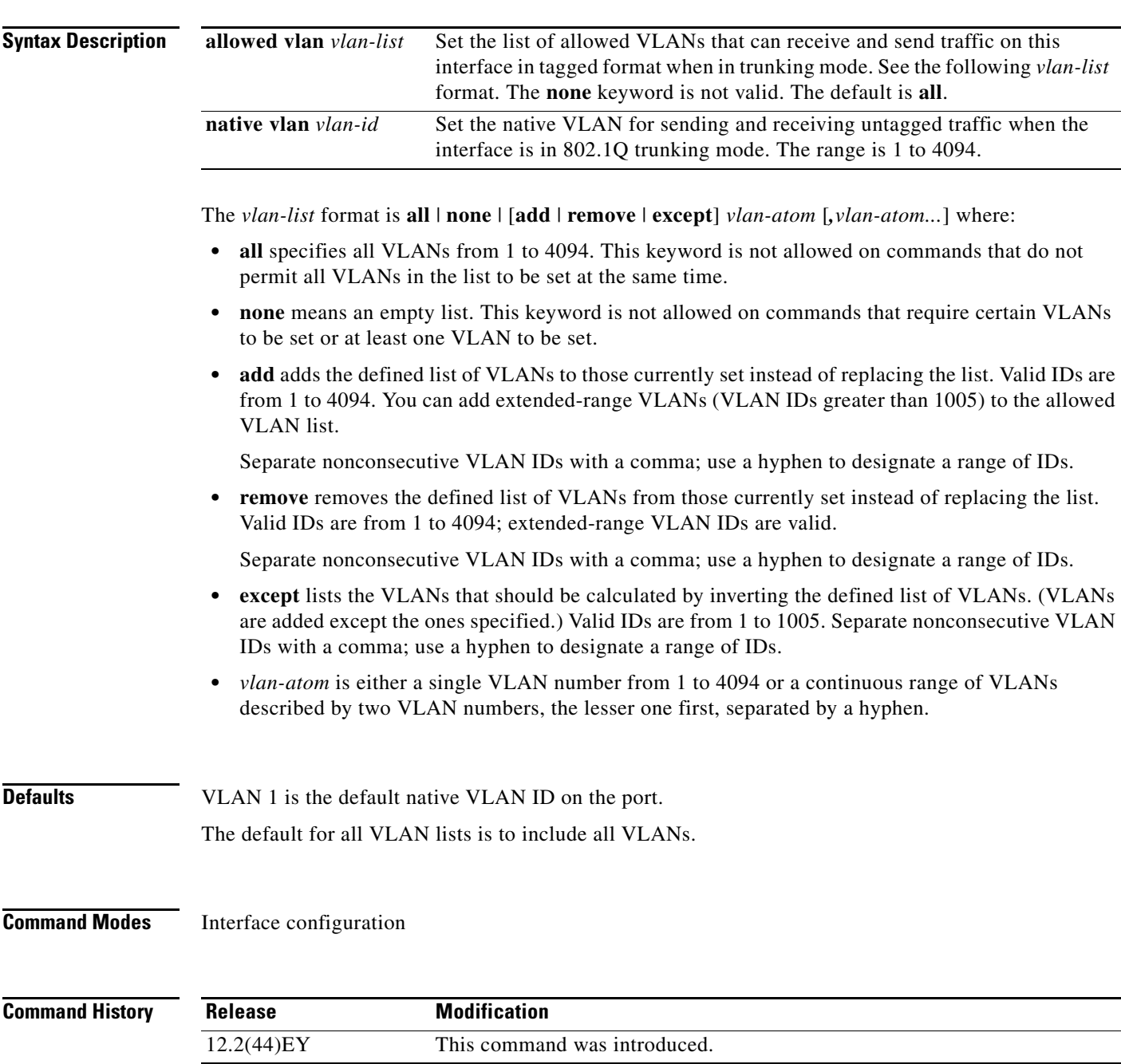

### **Usage Guidelines** Native VLANs:

- All untagged traffic received on an IEEE 802.1Q trunk port is forwarded with the native VLAN configured for the port.
- **•** If a packet has a VLAN ID that is the same as the sending-port native VLAN ID, the packet is sent without a tag; otherwise, the switch sends the packet with a tag.
- **•** The **no** form of the **native vlan** command resets the native mode VLAN to the appropriate default VLAN for the device.

Allowed VLAN:

- To reduce the risk of spanning-tree loops or storms, you can disable VLAN 1 on any individual VLAN trunk port by removing VLAN 1 from the allowed list. When you remove VLAN 1 from a trunk port, the interface continues to send and receive management traffic, for example, Cisco Discovery Protocol (CDP), Port Aggregation Protocol (PAgP), Link Aggregation Control Protocol (LACP), Dynamic Trunking Protocol (DTP), and VLAN Trunking Protocol (VTP) in VLAN 1.
- **•** The **no** form of the **allowed vlan** command resets the list to the default list, which allows all VLANs.

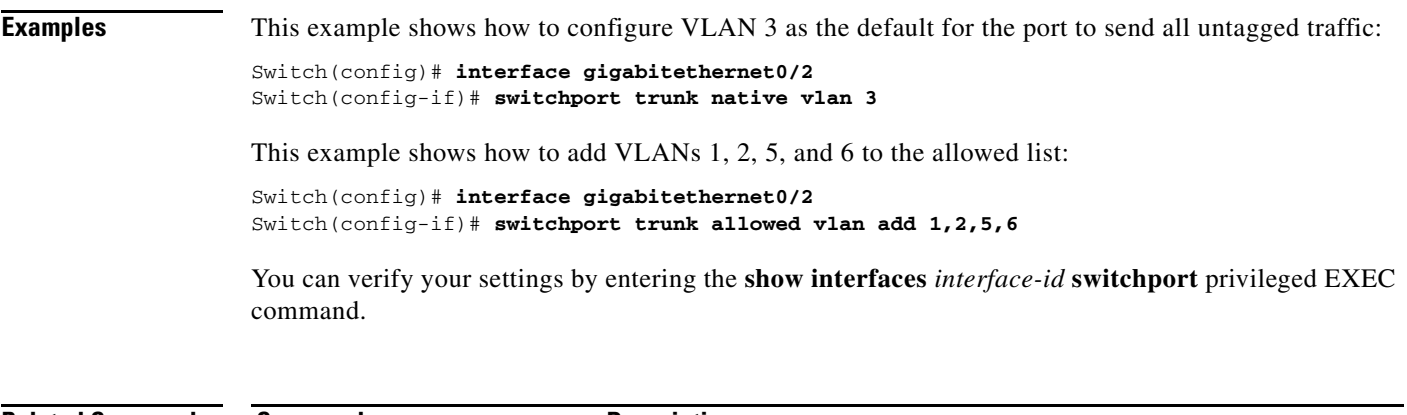

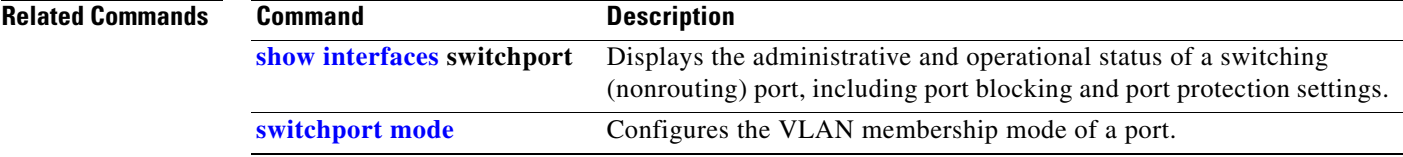

Г

## **switchport vlan mapping**

To configure VLAN mapping on a trunk port, use the **switchport vlan mapping** interface configuration command with the **dot1q tunnel** keywords. You can configure one-to-one VLAN mapping, 802.1Q tunneling (QinQ) mapping, or selective QinQ mapping. To configure all-to-one or selective VLAN mapping on an 802.1ad C-UNI trunk port, use the command with the **dot1ad-bundle** keyword. Use the **no** form of the command to disable the configuration.

- **switchport vlan mapping** *vlan-id* {*translated-id |* **dot1ad-bundle** *outer vlan id* | **dot1q tunnel**  *translated-id*}
- **no switchport vlan mapping** *vlan-id* {*translated-id |* **dot1ad-bundle** *outer vlan id* | **dot1q tunnel**  *translated-id*}
- **switchport vlan mapping default** {**dot1ad-bundle** *outer vlan id* | **dot1q tunnel** *translated-id* **| drop**}}

**no switchport vlan mapping default** {**dot1ad-bundle** *outer vlan id* | **dot1q tunnel** *translated-id* **| drop**}}

**no switchport vlan mapping all**

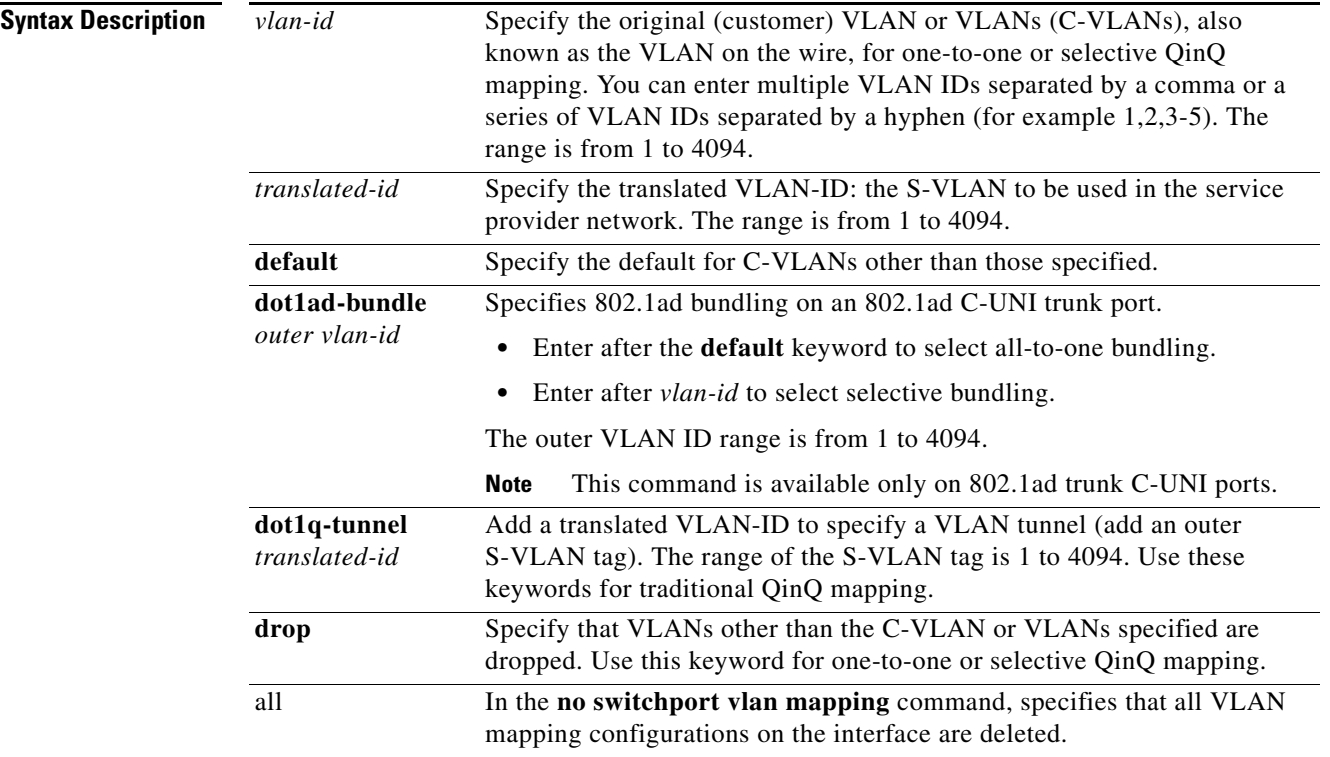

**Defaults** No VLAN mapping is configured.

### **Command Modes** Interface configuration

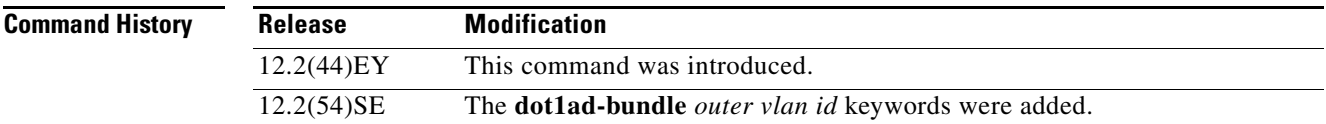

### **Usage Guidelines** Before configuring VLAN mapping on an interface, enter the **switchport mode trunk** interface configuration command to configure the interface as a trunk port.

You configure VLAN mapping on ports connected to the customer network. which are typically user network interfaces (UNIs). However, you can also configure VLAN mapping on an network node interfaces (NNIs) or on enhanced network interfaces (ENIs).

For 802.1ad, VLAN mapping is permitted only on 802.1ad C-UNI trunk ports. VLAN mapping is not supported on S-UNI and NNI interfaces.

You can configure VLAN mapping on a physical interface or on a port channel of multiple interfaces with the same configuration.

For 802.1Q VLAN mapping:

- **•** To configure one-to-one VLAN mapping, use the **switchport vlan mapping** *vlan-id translated-id*  command.
- **•** To configure traditional QinQ (VLAN bundling) on an interface, enter the **switchport vlan mapping default dot1q-tunnel** *outer vlan-id.* This is the same as configuring the interface as a tunnel port and maps all VLANs to the specified S-VLAN ID.

**Note** To avoid mixing customer traffic, when you configure traditional QinQ on a trunk port, you should use the **switchport trunk allowed vlan** *vlan-id* interface configuration command to configure the outer VLAN ID (S-VLAN) as an allowed VLAN on the trunk port.

**•** To configure selective QinQ on an interface, enter the **switchport vlan mapping** *vlan-id*  **dot1q-tunnel** *outer vlan-id* command.

You can configure one-to-one mapping and selective QinQ on the same interface, but you cannot use the same C-VLAN IDs in both configurations.

For one-to-one mapping and selective QinQ, or for default all-to-one 802.1ad VLAN mapping, you can use the **default drop** keywords to specify that traffic is dropped unless the specified C-VLAN ID and S-VLAN ID combination is explicitly translated.

The **no** form of the **switchport vlan mapping** commands clears the specified mapping configuration on the interface. The **no switchport vlan mapping all** command clears all mapping configurations on the interface.

On an ME-3400E interface configured for VLAN mapping, mapping to the S-VLAN occurs on traffic entering the switch. Therefore, when you configure other features on an interface configured for VLAN mapping and a VLAN ID is required, use the S-VLAN ID. The exception is when configuring VLAN mapping and Ethernet E-LMI on an interface. Use the C-VLAN in the **ethernet lmi ce-vlan map** *vlan-id*  service-instance configuration mode command.

You cannot configure **encapsulation replicate** on a SPAN destination port if the source port is configured as a tunnel port or has a one-to-two mapping configured. Encapsulation replicate is supported with one-to-one VLAN mapping.

For VLAN mapping on 802.1ad C-UNI trunk ports:

- **•** You use the **dot1ad-bundle** keywords to achieve all-to-one and selective bundling functionality on a C-UNI trunk port. The default mapping is one-to-one on the source VLAN.
- You can configure 802.1ad only on C-UNI trunk ports. This command is not supported on S-UNIs or NNIs.

**Examples** This example shows how to use one-to-one mapping to map VLAN IDs 1 and 2 in the customer network to VLANs 1001 and 1002 in the service-provider network and to drop traffic from any other VLAN IDs.

```
Switch(config)# interface gigabiethernet0/1
Switch(config-if)# switchport vlan mapping 1 1001
Switch(config-if)# switchport vlan mapping 2 1002
Switch(config-if)# switchport vlan mapping default drop
Switch(config-if)# exit
```
This example shows how to use traditional QinQ to bundle all traffic on the port to leave the switch with an S-VLAN ID of 10.

```
Switch(config)# interface gigabiethernet0/1
Switch(config-if)# switchport vlan mapping default dot1q-tunnel 10
Switch(config-if)# exit
```
This example shows how to configure selective QinQ mapping on the port so that traffic with a C-VLAN ID of 5, 7, or 8 would enter the switch with an S-VLAN ID of 100. The traffic of any other VLAN IDs is dropped.

```
Switch(config)# interface gigabiethernet0/1
Switch(config-if)# switchport vlan mapping 5, 7-8 dot1q-tunnel 100
Switch(config-if)# switchport vlan mapping default drop
Switch(config-if)# exit
```
This example shows how to configure default all-to-one 802.1ad VLAN mapping on a C-UNI port:

```
Switch (config)# interface GigabitEthernet0/2 
Switch (config-if)# switchport access vlan 4002
Switch (config-if)# switchport mode trunk
Switch (config-if)# switchport trunk allowed vlan 4002
Switch (config-if)# switchport vlan mapping default dot1ad-bundle 4002
Switch (config-if)# Ethernet dot1ad uni c-port
Switch(config-if)# exit
```
This example shows how to configure selective 802.1ad VLAN mapping on the port.

```
Switch(config)# interface gigabitethernet0/1
Switch (config-if)# switchport mode trunk
Switch(config-if)# switchport vlan mapping 5, 7-8 dot1ad-bundle 100
Switch(config-if)# switchport vlan mapping default drop
Switch (config-if)# Ethernet dot1ad uni c-port
Switch(config-if)# exit
```
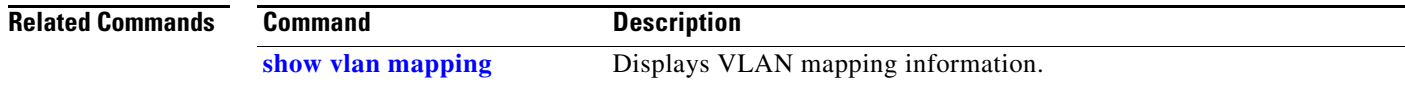

## **system env temperature threshold yellow**

Use the **system env temperature threshold yellow** global configuration command to configure the difference between the yellow and red temperature thresholds which determines the value of yellow threshold. Use the no form of this command to return to the default value.

**system env temperature threshold yellow** *value*

**no system env temperature threshold yellow** *value*

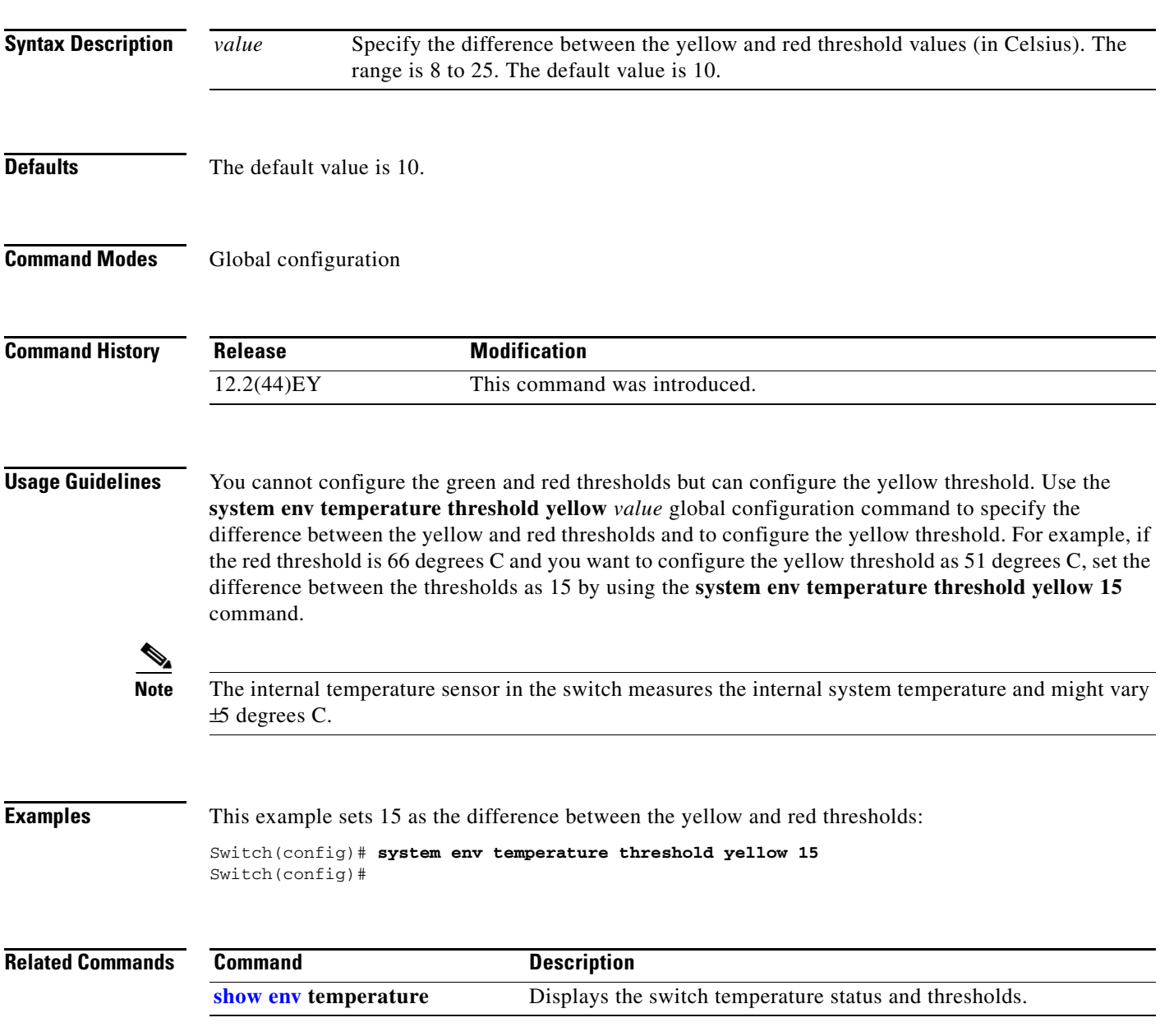

### **system mtu**

Use the **system mtu** global configuration command to set the maximum packet size or maximum transmission unit (MTU) size for Gigabit Ethernet ports or for Fast Ethernet (10/100) ports or to set an alternate MTU for specific ports. Use the **no** form of this command to restore the global MTU value to its default value.

**system mtu** {*bytes |* **alternate** {*bytes |* **interface** *interface-id*} *|* **jumbo** *bytes |* **routing** *bytes*}

**no system mtu**

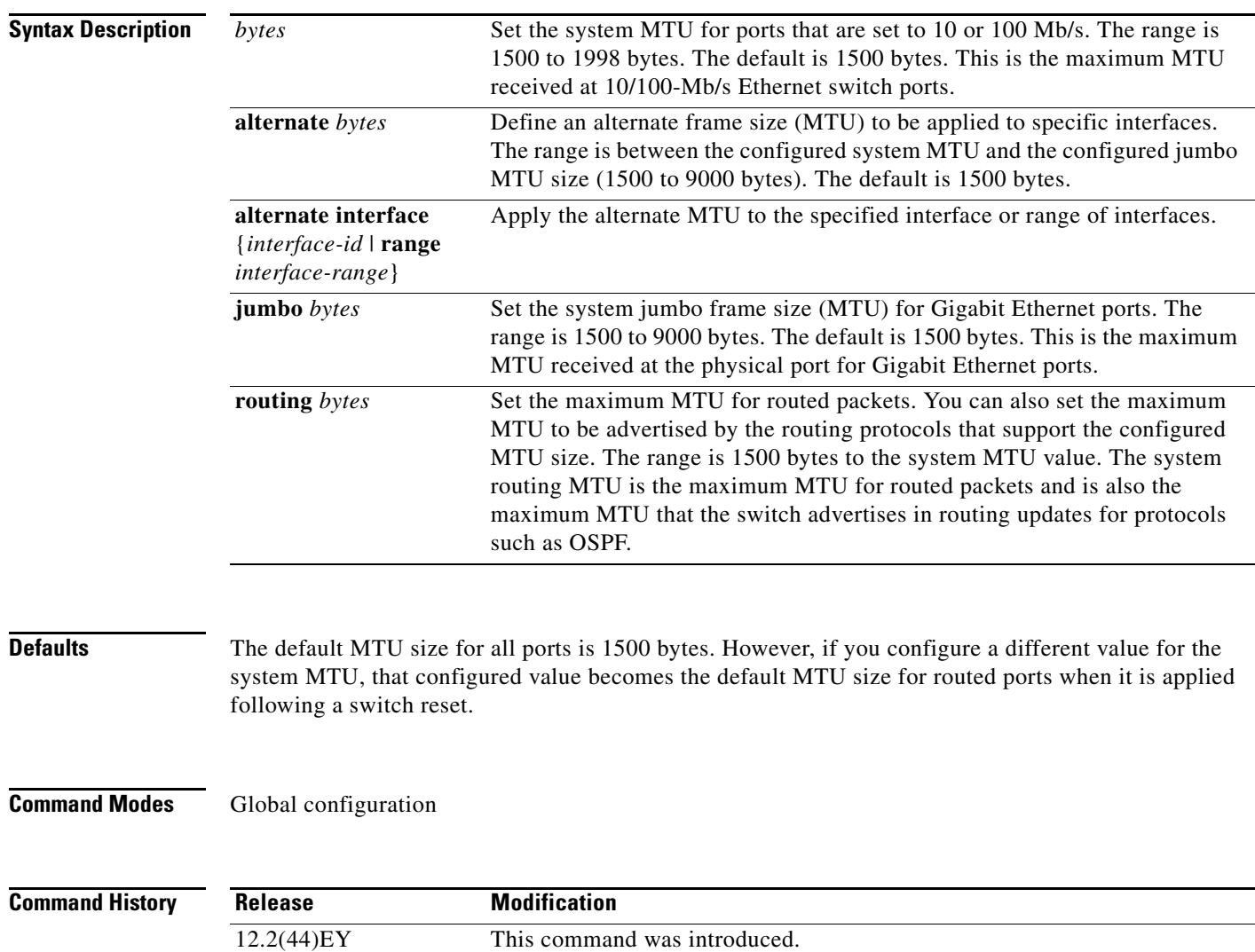

12.2(55)SE The **alternate** {*bytes |* **interface** *interface-id*} keywords *were* introduced.

**Usage Guidelines** When you use this command to change the system MTU or jumbo MTU, or to set an alternate MTU size, you must reset the switch before the new configuration takes effect.The **system mtu routing** command does not require a switch reset to take effect.

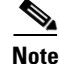

**Note** The system MTU setting is saved in the switch environmental variable in NVRAM and becomes effective when the switch reloads. The MTU settings you enter with the **system mtu** commands are not saved in the switch IOS configuration file, even if you enter the **copy running-config startup-config** privileged EXEC command. Therefore, if you use TFTP to configure a new switch by using a backup configuration file and want the system MTU to be other than the default, you must explicitly configure the **system mtu** and **system mtu jumbo** settings on the new switch and then reload the switch.

Gigabit Ethernet ports operating at 1000 Mb/s are not affected by the **system mtu** command, and 10/100-Mb/s ports are not affected by the **system mtu jumbo** command. If you do not configure the **system mtu jumbo** command, the setting of the **system mtu** command applies to all Gigabit Ethernet interfaces.

You can use the **system mtu routing** command to configure the MTU size on routed ports.

**Note** You cannot configure a routing MTU size that exceeds the system MTU size. If you change the system MTU size to a value smaller than the currently configured routing MTU size, the configuration change is accepted, but not applied until the next switch reset. When the configuration change takes effect, the routing MTU size defaults to the new system MTU size.

If you enter a value that is outside the range for the specific type of switch, the value is not accepted.

Beginning with Cisco IOS Release 12.2(55)SE, you can define an alternate MTU size by using the **system mtu alternate** *bytes* command and apply it to specified interfaces by using the **system mtu alternate interface** *interface-id* command. You can define only one alternate MTU size per switch, but you can apply it to multiple interfaces. The alternate MTU cannot be greater than the jumbo MTU size set on the switch. When you apply an alternate MTU size to an interface, frames received on the interface that are greater than the alternate MTU size are dropped.

You can apply the alternate MTU size to Fast Ethernet or Gigabit Ethernet interfaces, but if the alternate MTU size is greater than 1998 bytes, you cannot apply it to Fast Ethernet interfaces. The alternate MTU size has no effect on the routing MTU size.

The size of frames that can be received by the switch CPU is limited to 1998 bytes, regardless of the value entered with the **system mtu** command. Although forwarded or routed frames are usually not received by the CPU, some packets (for example, control traffic, SNMP, Telnet, and routing protocols) are sent to the CPU.

Because the switch does not fragment packets, it drops:

- **•** switched packets larger than the packet size supported on the *egress* interface
- **•** routed packets larger than the routing MTU value

For example, if the **system mtu** value is 1998 bytes and the **system mtu jumbo** value is 5000 bytes, packets up to 5000 bytes can be received on interfaces operating at 1000 Mb/s. However, although a packet larger than 1998 bytes can be received on an interface operating at 1000 Mb/s, if its destination interface is operating at 10 or 100 Mb/s, the packet is dropped.

**Examples** This example shows how to set the maximum packet size for Gigabit Ethernet ports to 1800 bytes:

Switch(config)# **system mtu jumbo 1800** Switch(config)# **exit** Switch# **reload**

This example shows how to set the maximum packet size for Gigabit Ethernet ports to 1800 bytes, to define an alternate MTU size of 1700 bytes and apply it to Gigabit Ethernet port 0/8. Changes are not applied until you reload the switch:

```
Switch(config)# system mtu jumbo 1800
Switch(config)# system mtu alternate 1700 
Changes to the Alternate MTU will not take effect until the next reload is done
Switch(config)# system mtu alternate interface gigabitethernet 0/8
Changes to the Alternate MTU on interface will not take effect until the next re
load is done
Switch(config)# exit
Switch# reload
```
This example shows how to apply the alternate MTU to Gigabit Ethernet interfaces 1 to 10. Changes are not applied until you reload the switch:

```
Switch(config)# system mtu alternate interface range gigabitethernet 0/1-10
Changes to the Alternate MTU on interface(s) will not take effect until the next reload is 
done
```
Switch(config)# **exit**

You can verify your setting by entering the **show system mtu** or **show interface** *interface-id* **mtu** privileged EXEC command.

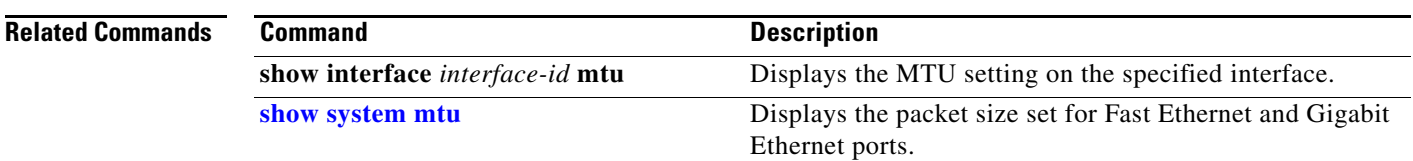

a ka

## **table-map**

Use the **table-map** global configuration command to create a quality of service (QoS) mapping and to enter table-map configuration mode. Table maps can be specified in policy-map class **set** commands or as mark down mappings for policers and are used to create and configure a mapping table for converting one packet-marking value to another. Use the **no** form of this command to delete the mapping table.

**table-map** *table-map-name*

**no table-map** *table-map-name*

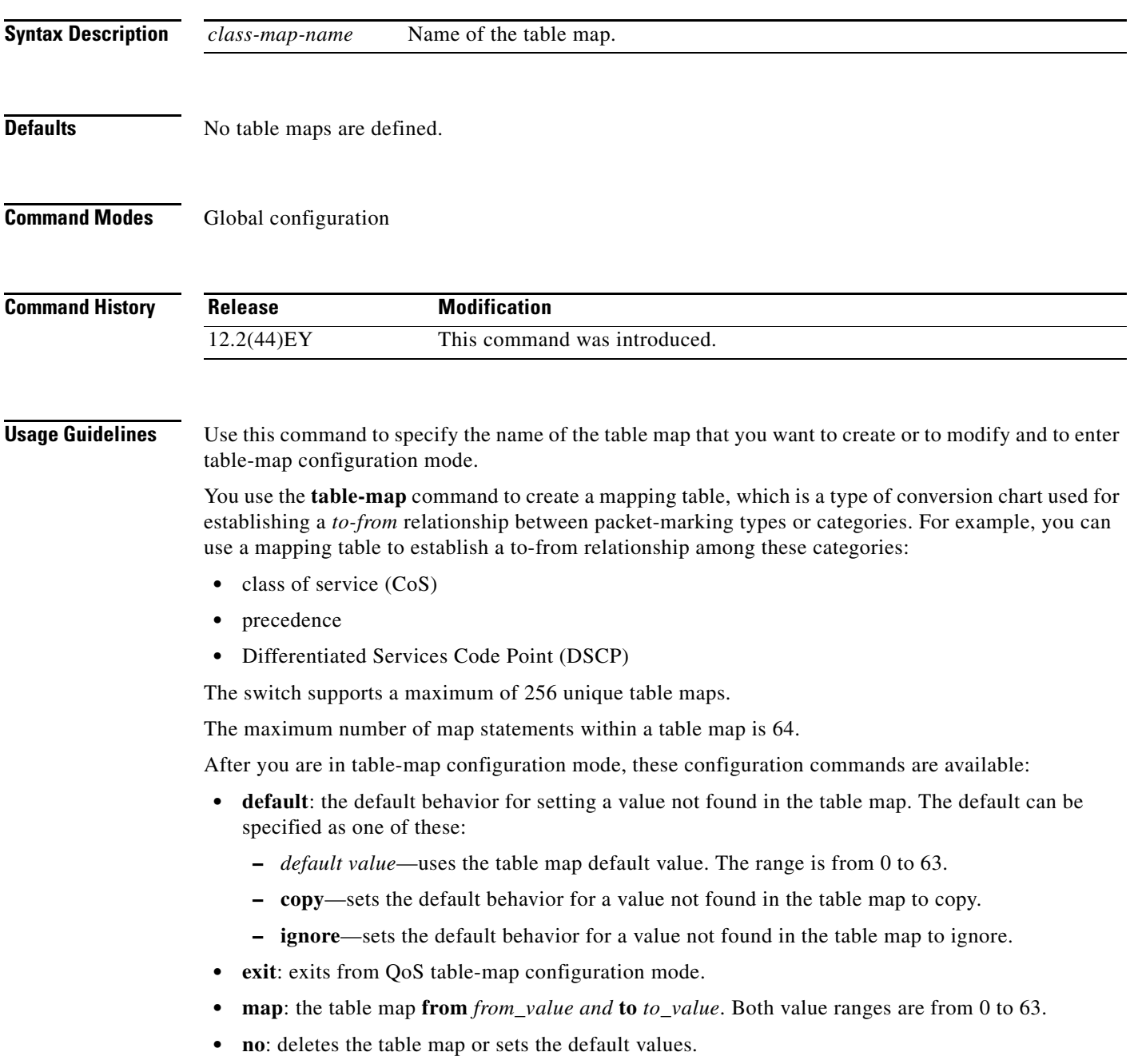

You can specify table maps in **set** commands and use them as mark-down mapping for the policers in input policy maps.

You cannot use table maps in output policy maps.

**Examples** This example shows how to create a table map to map DSCP to CoS values, setting those DSCP values that are not mapped to a CoS value of 4:

```
Switch(config)# table-map dscp-to-cos
Switch(config-tablemap)# map from 1 to 1
Switch(config-tablemap)# map from 2 to 1
Switch(config-tablemap)# map from 3 to 1
Switch(config-tablemap)# map from 4 to 2
Switch(config-tablemap)# map from 5 to 2
Switch(config-tablemap)# map from 6 to 3
Switch(config-tablemap)# default 4
Switch(config-tablemap)# exit
```
You can verify your settings by entering the **show table map** privileged EXEC command.

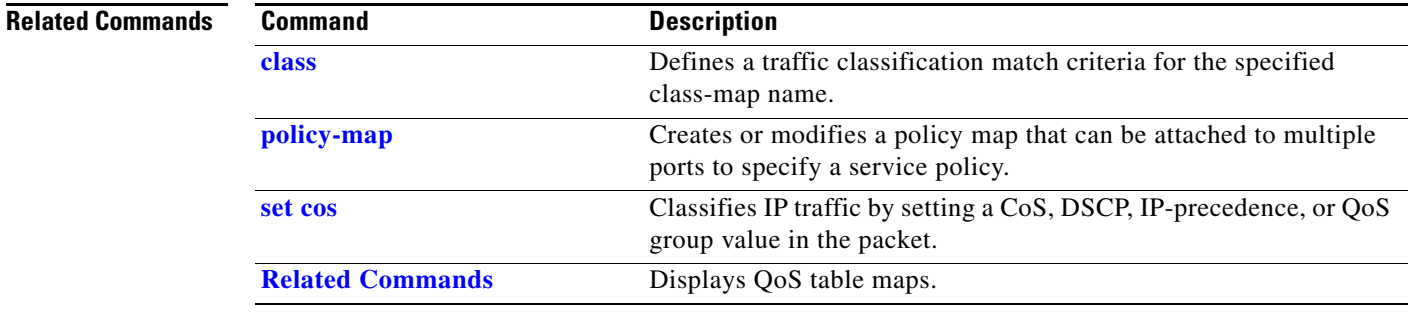

# **test cable-diagnostics tdr**

Use the **test cable-diagnostics tdr** privileged EXEC command to run the Time Domain Reflector (TDR) feature on an interface.

### **test cable-diagnostics tdr interface** *interface-id*

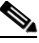

**Note** TDR is supported only on the copper Ethernet 10/100 or 10/100/100 ports on the Cisco ME switch. This includes dual-purpose ports that are configured as 10/100/1000 ports by using the RJ-45 connector.

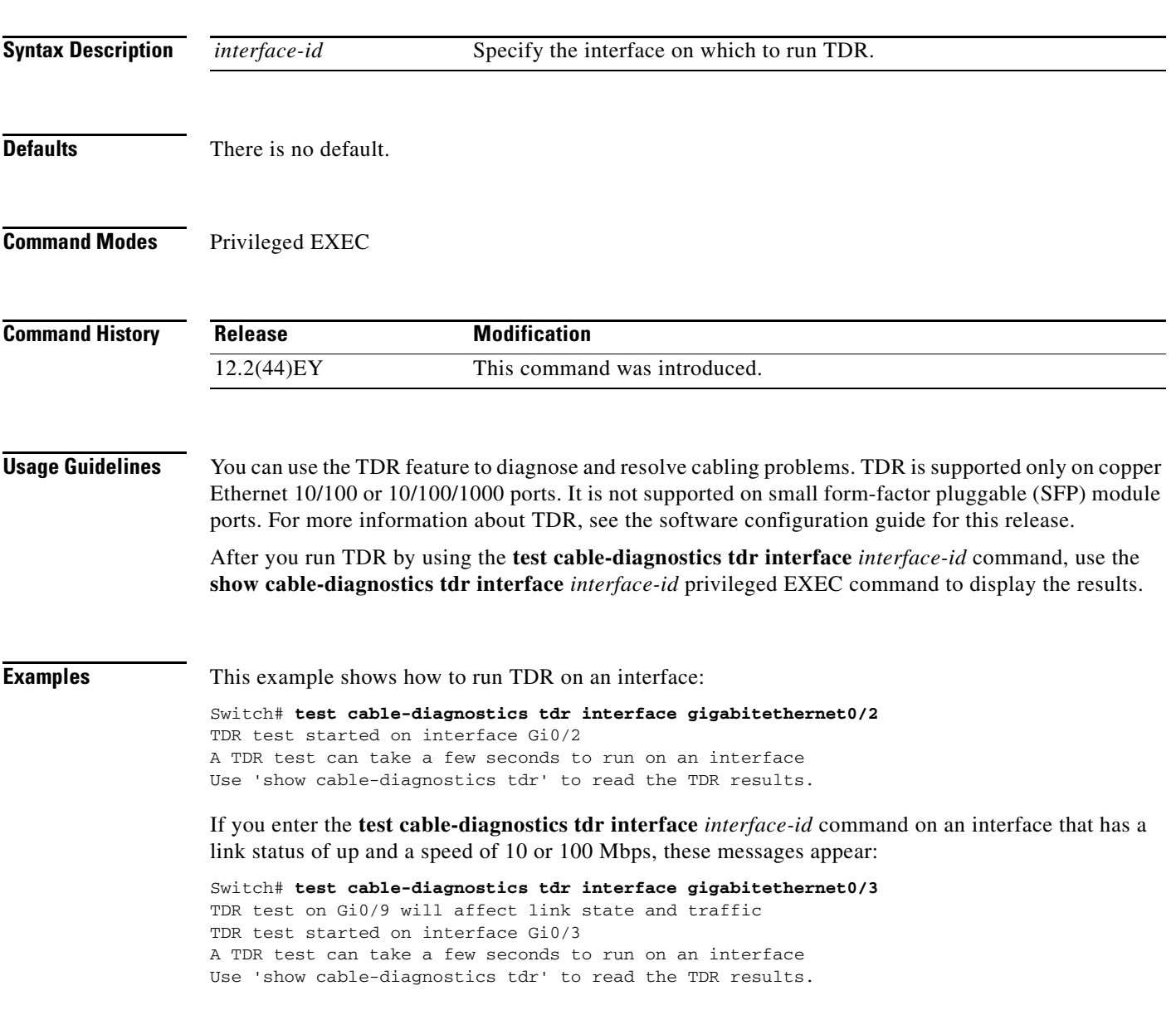

**Related Commands**

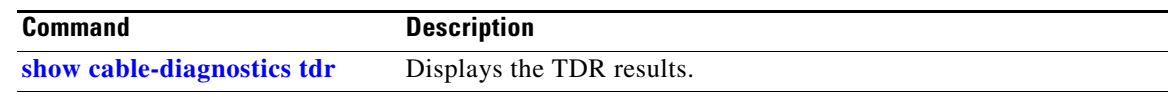

### **traceroute mac**

Use the **traceroute mac** privileged EXEC command to display the Layer 2 path taken by the packets from the specified source MAC address to the specified destination MAC address.

**traceroute mac** [**interface** *interface-id*] {*source-mac-address*} **[interface** *interface-id*] {*destination-mac-address*} [**vlan** *vlan-id*] [**detail**]

P,

**Note** Layer 2 traceroute is available only on network node interfaces (NNIs).

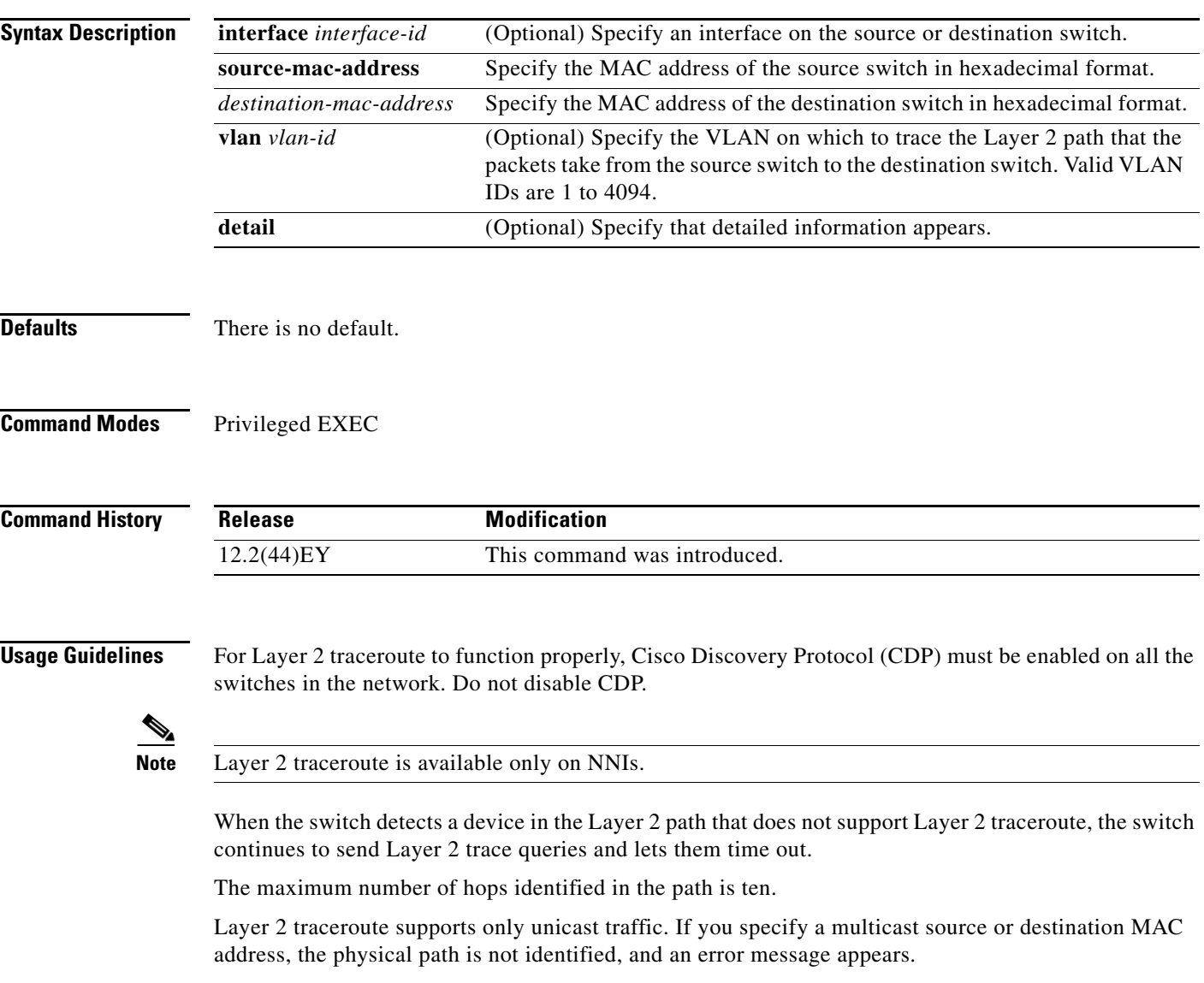

The **traceroute mac** command output shows the Layer 2 path when the specified source and destination addresses belong to the same VLAN. If you specify source and destination addresses that belong to different VLANs, the Layer 2 path is not identified, and an error message appears.

If the source or destination MAC address belongs to multiple VLANs, you must specify the VLAN to which both the source and destination MAC addresses belong. If the VLAN is not specified, the path is not identified, and an error message appears.

The Layer 2 traceroute feature is not supported when multiple devices are attached to one port through hubs (for example, multiple CDP neighbors are detected on a port). When more than one CDP neighbor is detected on a port, the Layer 2 path is not identified, and an error message appears.

This feature is not supported in Token Ring VLANs.

**Examples** This example shows how to display the Layer 2 path by specifying the source and destination MAC addresses:

```
Switch# traceroute mac 0000.0201.0601 0000.0201.0201
Source 0000.0201.0601 found on con6[ME-3400-24TS] (2.2.6.6)
con6 (2.2.6.6) :Gi0/1 => Gi0/3
con5 (2.2.5.5 ) : Gi0/3 => Gi0/1
con1 (2.2.1.1 ) : Gi0/1 => Gi0/2
con2 (2.2.2.2 ) : Gi0/2 => Gi0/1
Destination 0000.0201.0201 found on con2[WS-C3550-24] (2.2.2.2)
Layer 2 trace completed
```
This example shows how to display the Layer 2 path by using the **detail** keyword:

```
Switch# traceroute mac 0000.0201.0601 0000.0201.0201 detail
Source 0000.0201.0601 found on con6[ME-3400-24TS] (2.2.6.6)
ME-3400-24TS / 2.2.6.6 :
         Gi0/2 [auto, auto] => Gi0/3 [auto, auto]
con5 / WS-C2950G-24-EI / 2.2.5.5 :
       Fa0/3 [auto, auto] => Gi0/1 [auto, auto]
con1 / WS-C3550-12G / 2.2.1.1 :
        Gi0/1 [auto, auto] => Gi0/2 [auto, auto]
con2 / WS-C3550-24 / 2.2.2.2 :
        Gi0/2 [auto, auto] => Fa0/1 [auto, auto]
Destination 0000.0201.0201 found on con2[WS-C3550-24] (2.2.2.2)
Layer 2 trace completed.
```
This example shows how to display the Layer 2 path by specifying the interfaces on the source and destination switches:

```
Switch# traceroute mac interface fastethernet0/1 0000.0201.0601 interface fastethernet0/3 
0000.0201.0201
Source 0000.0201.0601 found on con6[ME-3400-24TS] (2.2.6.6)
\cosh(2.2.6.6) :Gi0/1 => Gi0/3
con5 (2.2.5.5 ) : Gi0/3 => Gi0/1
con1 (2.2.1.1 ) : Gi0/1 => Gi0/2
con2 (2.2.2.2 ) : Gi0/2 => Gi0/1
Destination 0000.0201.0201 found on con2[WS-C3550-24] (2.2.2.2)
```

```
Layer 2 trace completed
```
This example shows the Layer 2 path when the switch is not connected to the source switch:

```
Switch# traceroute mac 0000.0201.0501 0000.0201.0201 detail
Source not directly connected, tracing source .....
Source 0000.0201.0501 found on con5[ME-3400-24TS] (2.2.5.5)
con5 / ME-3400-24TS/ 2.2.5.5 :
         Gi0/1 [auto, auto] => Gi0/3 [auto, auto]
con1 / WS-C3550-12G / 2.2.1.1 :
        Gi0/1 [auto, auto] => Gi0/2 [auto, auto]
con2 / WS-C3550-24 / 2.2.2.2 :
        Gi0/2 [auto, auto] => Fa0/1 [auto, auto]
Destination 0000.0201.0201 found on con2[WS-C3550-24] (2.2.2.2)
```
Layer 2 trace completed.

This example shows the Layer 2 path when the switch cannot find the destination port for the source MAC address:

Switch# **traceroute mac 0000.0011.1111 0000.0201.0201** Error:Source Mac address not found. Layer2 trace aborted.

This example shows the Layer 2 path when the source and destination devices are in different VLANs:

Switch# **traceroute mac 0000.0201.0601 0000.0301.0201** Error:Source and destination macs are on different vlans. Layer2 trace aborted.

This example shows the Layer 2 path when the destination MAC address is a multicast address:

Switch# **traceroute mac 0000.0201.0601 0100.0201.0201** Invalid destination mac address

This example shows the Layer 2 path when source and destination switches belong to multiple VLANs:

```
Switch# traceroute mac 0000.0201.0601 0000.0201.0201
Error:Mac found on multiple vlans.
Layer2 trace aborted.
```
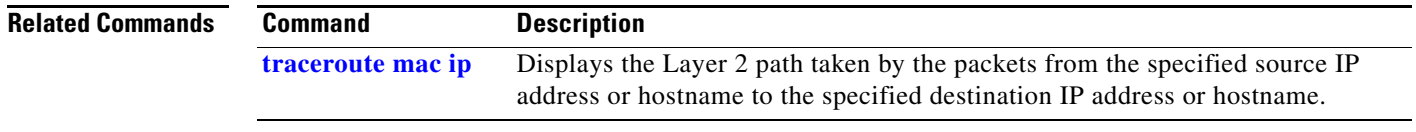

## <span id="page-109-0"></span>**traceroute mac ip**

Use the **traceroute mac ip** privileged EXEC command to display the Layer 2 path taken by the packets from the specified source IP address or hostname to the specified destination IP address or hostname.

**traceroute mac ip** {*source-ip-address | source-hostname*} {*destination-ip-address | destination-hostname*} [**detail**]

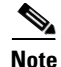

**Note** Layer 2 traceroute is available only on network node interfaces (NNIs).

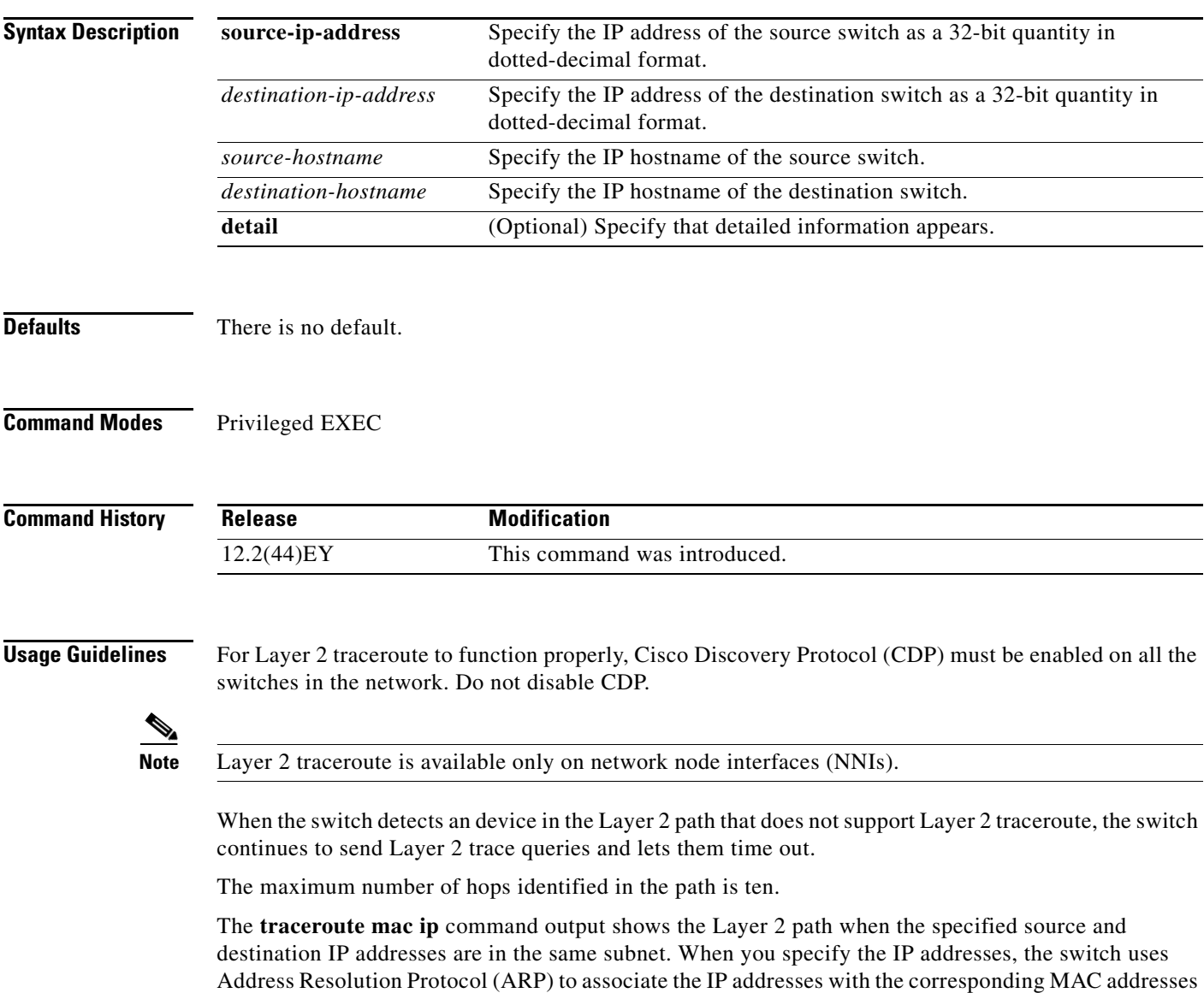

- and the VLAN IDs.
	- **•** If an ARP entry exists for the specified IP address, the switch uses the associated MAC address and identifies the physical path.

• If an ARP entry does not exist, the switch sends an ARP query and tries to resolve the IP address. The IP addresses must be in the same subnet. If the IP address is not resolved, the path is not identified, and an error message appears.

The Layer 2 traceroute feature is not supported when multiple devices are attached to one port through hubs (for example, multiple CDP neighbors are detected on a port). When more than one CDP neighbor is detected on a port, the Layer 2 path is not identified, and an error message appears.

This feature is not supported in Token Ring VLANs.

**Examples** This example shows how to display the Layer 2 path by specifying the source and destination IP addresses and by using the **detail** keyword:

```
Switch# traceroute mac ip 2.2.66.66 2.2.22.22 detail
Translating IP to mac ..... 
2.2.66.66 => 0000.0201.0601
2.2.22.22 => 0000.0201.0201
Source 0000.0201.0601 found on con6[WS-C2950G-24-EI] (2.2.6.6)
con6 / ME-3400-24TS-/ 2.2.6.6 :
       Gi0/1 [auto, auto] => Gi0/3 [auto, auto]
con5 / WS-C2950G-24-EI / 2.2.5.5 :
       Fa0/3 [auto, auto] => Gi0/1 [auto, auto]
con1 / WS-C3550-12G / 2.2.1.1 :
        Gi0/1 [auto, auto] => Gi0/2 [auto, auto]
con2 / WS-C3550-24 / 2.2.2.2 :
        Gi0/2 [auto, auto] => Fa0/1 [auto, auto]
Destination 0000.0201.0201 found on con2[WS-C3550-24] (2.2.2.2)
Layer 2 trace completed.
```
This example shows how to display the Layer 2 path by specifying the source and destination hostnames:

Switch# **traceroute mac ip con6 con2** Translating IP to mac ..... 2.2.66.66 => 0000.0201.0601 2.2.22.22 => 0000.0201.0201 Source 0000.0201.0601 found on con6  $\cosh(2.2.6.6)$  :Gi0/1 => Gi0/3 con5 (2.2.5.5 ) : Gi0/3 => Gi0/1 con1 (2.2.1.1 ) : Gi0/1 => Gi0/2<br>
con2 (2.2.2.2 ) : Gi0/2 => Fa0/1 con2 (2.2.2.2 ) : Gi0/2 => Fa0/1 Destination 0000.0201.0201 found on con2 Layer 2 trace completed

This example shows the Layer 2 path when ARP cannot associate the source IP address with the corresponding MAC address:

Switch# **traceroute mac ip 2.2.66.66 2.2.77.77** Arp failed for destination 2.2.77.77. Layer2 trace aborted.

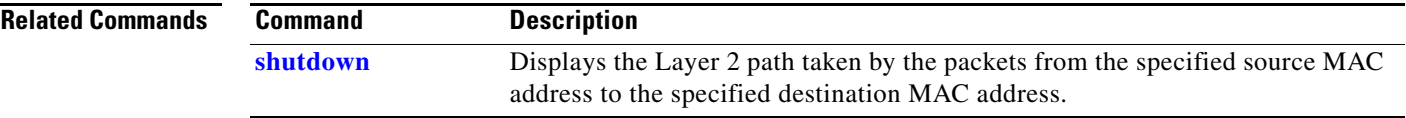

 $\mathbf I$ 

# <span id="page-111-0"></span>**udld**

Use the **udld** global configuration command to enable aggressive or normal mode in the UniDirectional Link Detection (UDLD) and to set the configurable message timer time. Use the **no** form of the command to disable aggressive or normal mode UDLD on all fiber-optic ports.

### **udld** {**aggressive** | **enable** | **message time** *message-timer-interval*}

**no udld** {**aggressive** | **enable** | **message**}

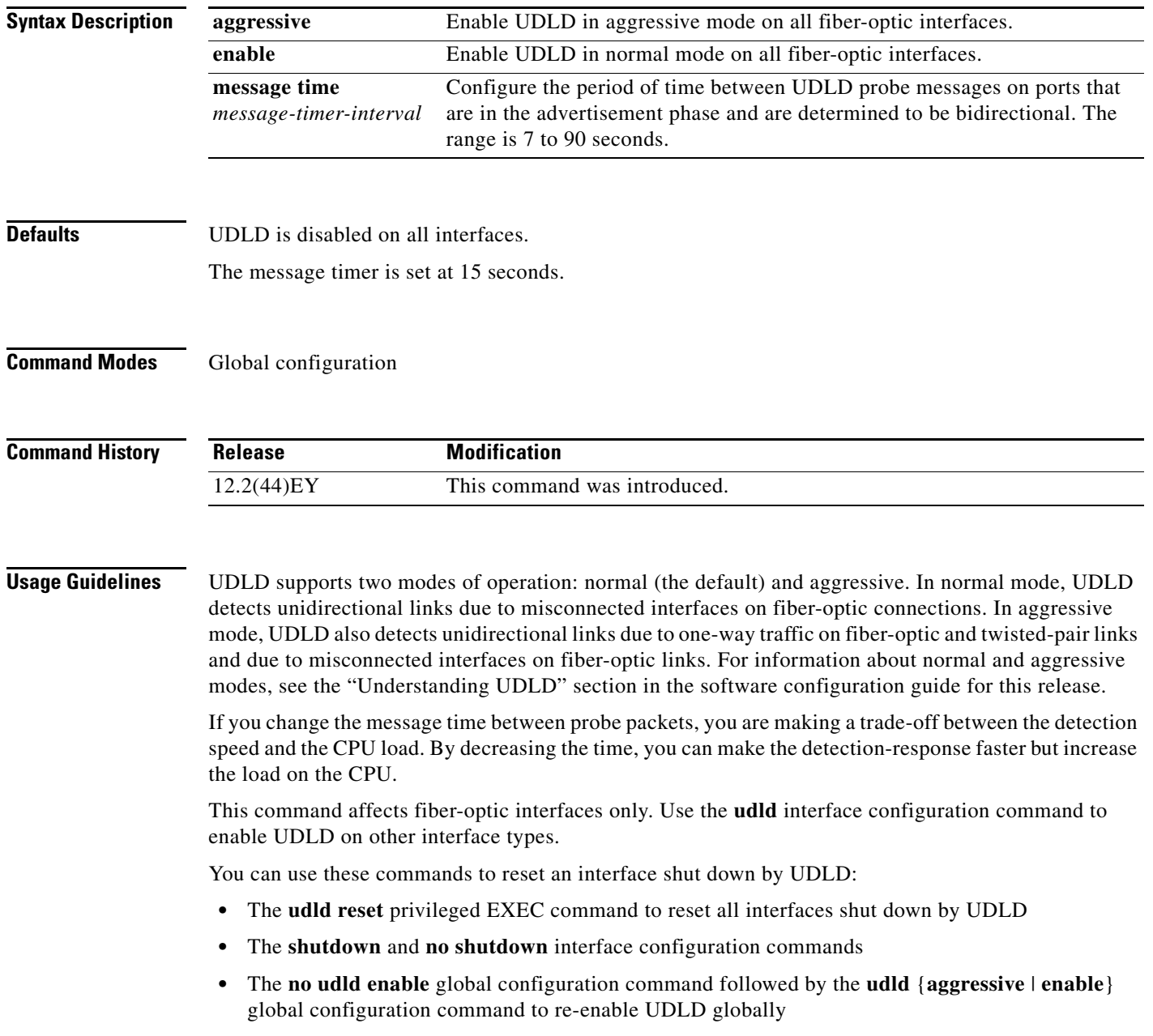

- **•** The **no udld port** interface configuration command followed by the **udld port** or **udld port aggressive** interface configuration command to re-enable UDLD on the specified interface
- **•** The **errdisable recovery cause udld** and **errdisable recovery interval** *interval* global configuration commands to automatically recover from the UDLD error-disabled state

**Examples** This example shows how to enable UDLD on all fiber-optic interfaces: Switch(config)# **udld enable**

You can verify your setting by entering the **show udld** privileged EXEC **command**.

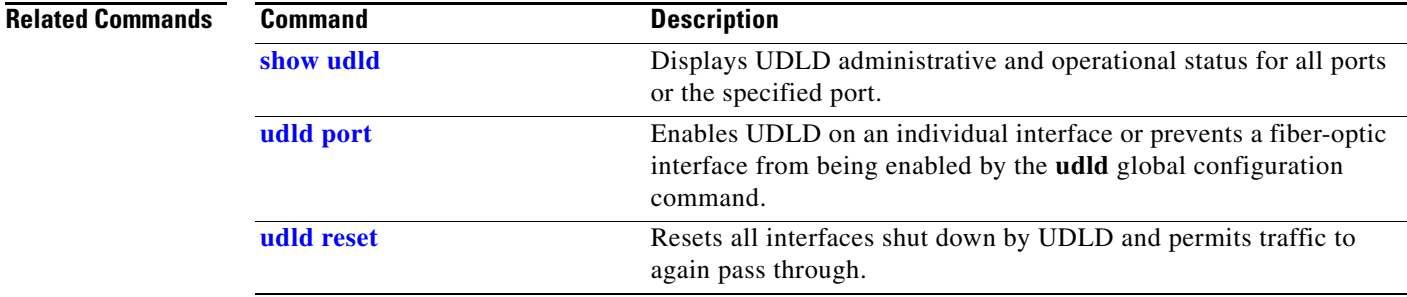

# <span id="page-113-0"></span>**udld port**

Use the **udld port** interface configuration command to enable the UniDirectional Link Detection (UDLD) on an individual interface or prevent a fiber-optic interface from being enabled by the **udld** global configuration command. Use the **no** form of this command to return to the **udld** global configuration command setting or to disable UDLD if entered for a nonfiber-optic port.

**udld port** [**aggressive**]

**no udld port** [**aggressive**]

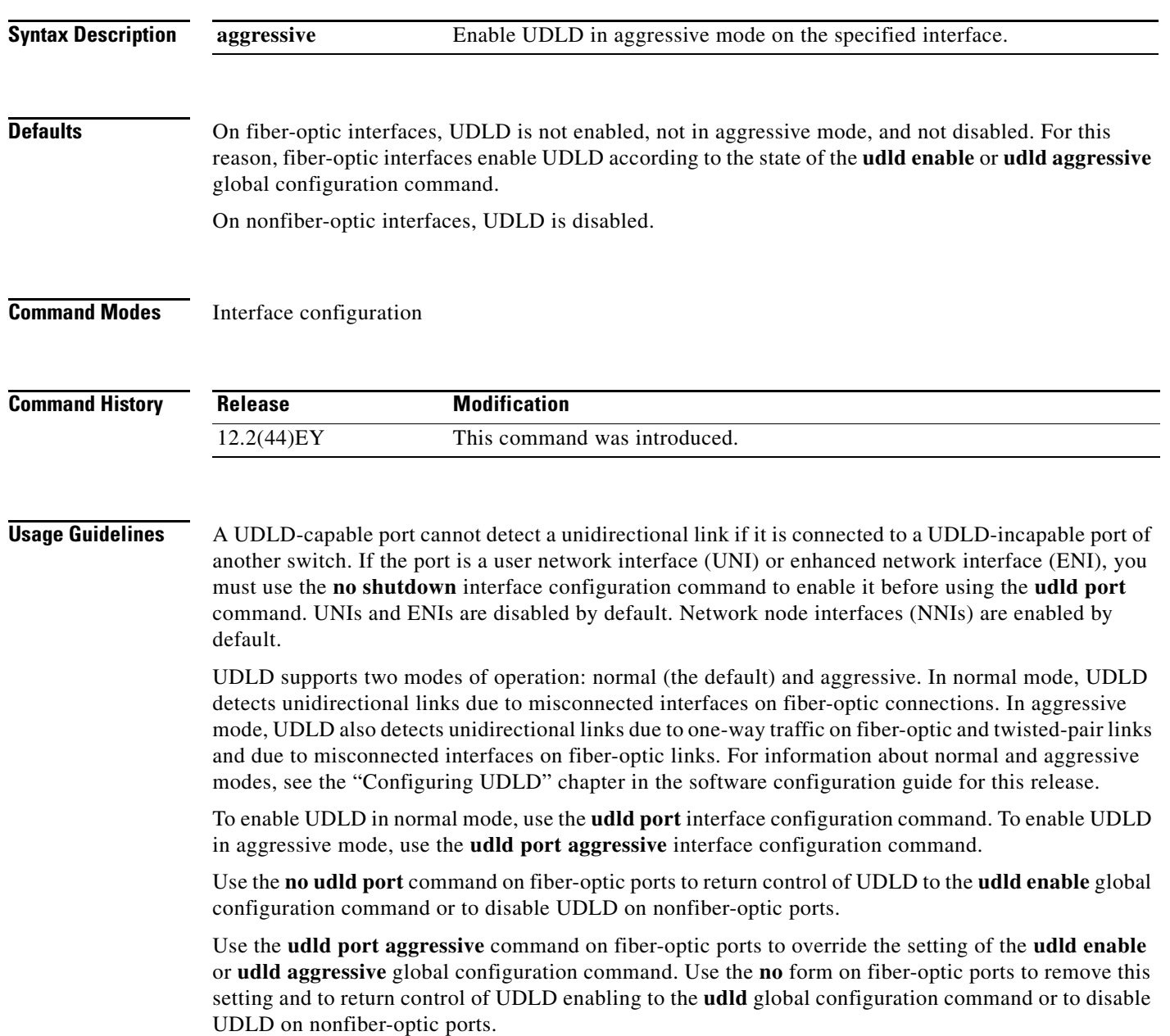

If the switch software detects a small form-factor pluggable (SFP) module change and the port changes from fiber optic to nonfiber optic or the reverse, all configurations are maintained.

You can use these commands to reset an interface shut down by UDLD:

- **•** The **udld reset** privileged EXEC command to reset all interfaces shut down by UDLD
- **•** The **shutdown** and **no shutdown** interface configuration commands
- **•** The **no udld enable** global configuration command followed by the **udld** {**aggressive** | **enable**} global configuration command to re-enable UDLD globally
- **•** The **no udld port** interface configuration command followed by the **udld port or udld port aggressive** interface configuration command to re-enable UDLD on the specified interface
- **•** The **errdisable recovery cause udld** and **errdisable recovery interval** *interval* global configuration commands to automatically recover from the UDLD error-disabled state

**Examples** This example shows how to enable UDLD on an port:

Switch(config)# **interface gigabitethernet0/1** Switch(config-if)# **udld port** 

This example shows how to disable UDLD on a fiber-optic interface despite the setting of the **udld** global configuration command:

Switch(config)# **interface gigabitethernet0/1** Switch(config-if)# **no udld port**

You can verify your settings by entering the **show running-config** or the **show udld** *interface* privileged EXEC command.

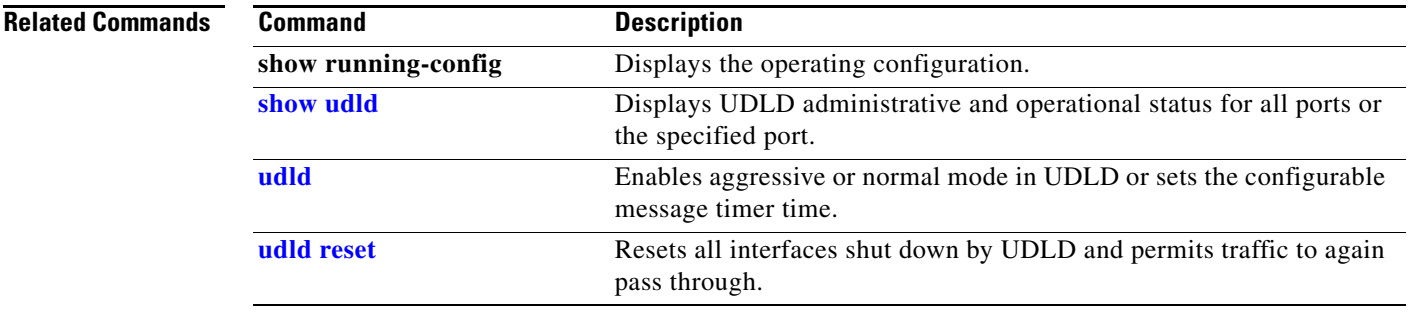

Г

# <span id="page-115-0"></span>**udld reset**

Use the **udld reset** privileged EXEC command to reset all interfaces disabled by the UniDirectional Link Detection (UDLD) and permit traffic to begin passing through them again (though other features, such as spanning tree and Port Aggregation Protocol (PAgP) still have their normal effects, if enabled).

**udld reset**

⇘

**Note** PAgP is available only on network node interfaces (NNIs) and enhanced network interfaces (ENIs).

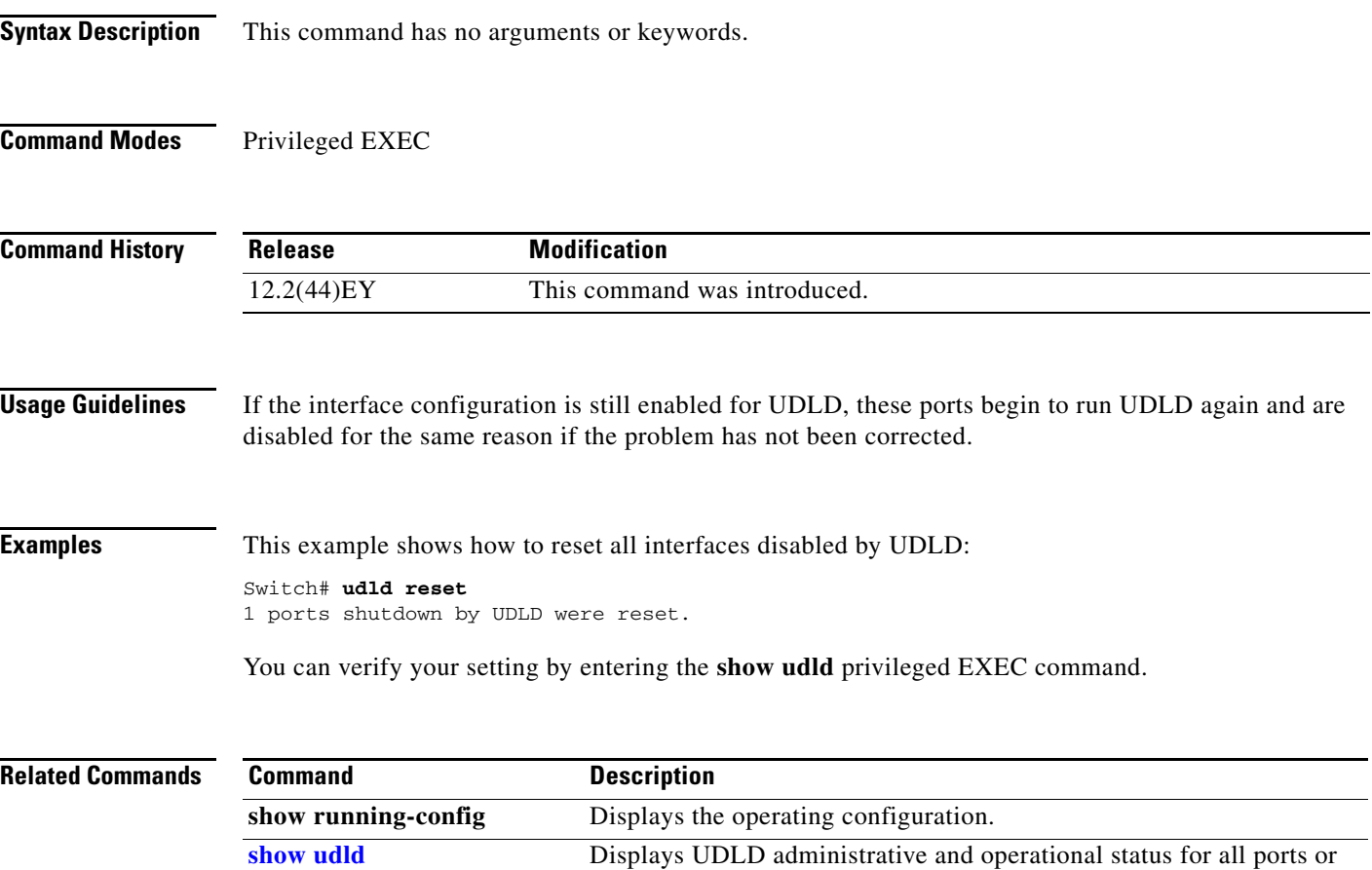

the specified port.

message timer time.

command.

**[udld](#page-111-0)** Enables aggressive or normal mode in UDLD or sets the configurable

interface from being enabled by the **udld** global configuration

**[udld port](#page-113-0)** Enables UDLD on an individual interface or prevents a fiber-optic

**The Contract of the Contract of the Contract of the Contract of the Contract of the Contract of the Contract of the Contract of the Contract of the Contract of the Contract of the Contract of the Contract of the Contract** 

# <span id="page-116-1"></span><span id="page-116-0"></span>**uni count**

Use the **uni count** EVC configuration command to set the user-network interface (UNI) count for an Ethernet virtual connection (EVC). Use the **no** form of this command to return to the default setting.

**uni count** *value* [**multipoint**]

**no uni count** 

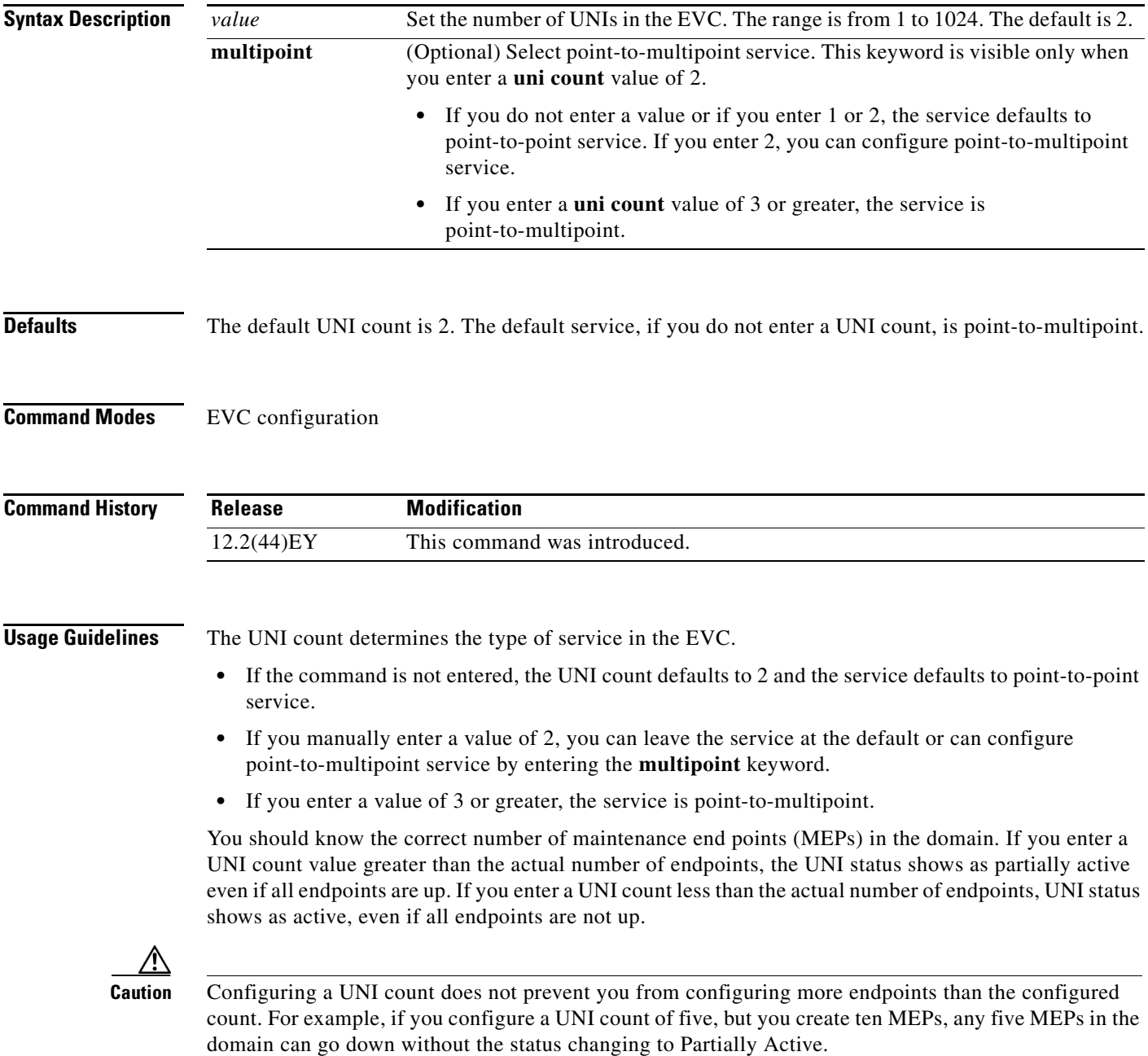

**The Co** 

### **Examples** This example shows how to a UNI count of two with point-to-multipoint service: Switch(config)# **ethernet evc test1** Switch(config-evc)# **uni count 2 multipoint**

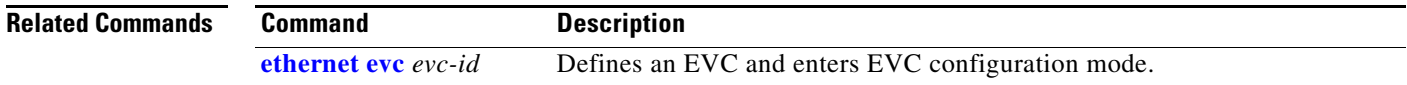

# **uni-vlan**

Use the **uni-vlan** VLAN configuration command to configure the VLAN as a user network interface-enhanced network interface (UNI-ENI) community or isolated VLAN. UNIs and ENIs on a switch that are assigned to a community VLAN can exchange packets with one another; UNIs and ENIs in an isolated VLAN cannot exchange packets. Use the **no** form of this command to return the VLAN to the default UNI-ENI isolated VLAN.

**uni-vlan** {**community** | **isolated**}

**no uni-vlan**

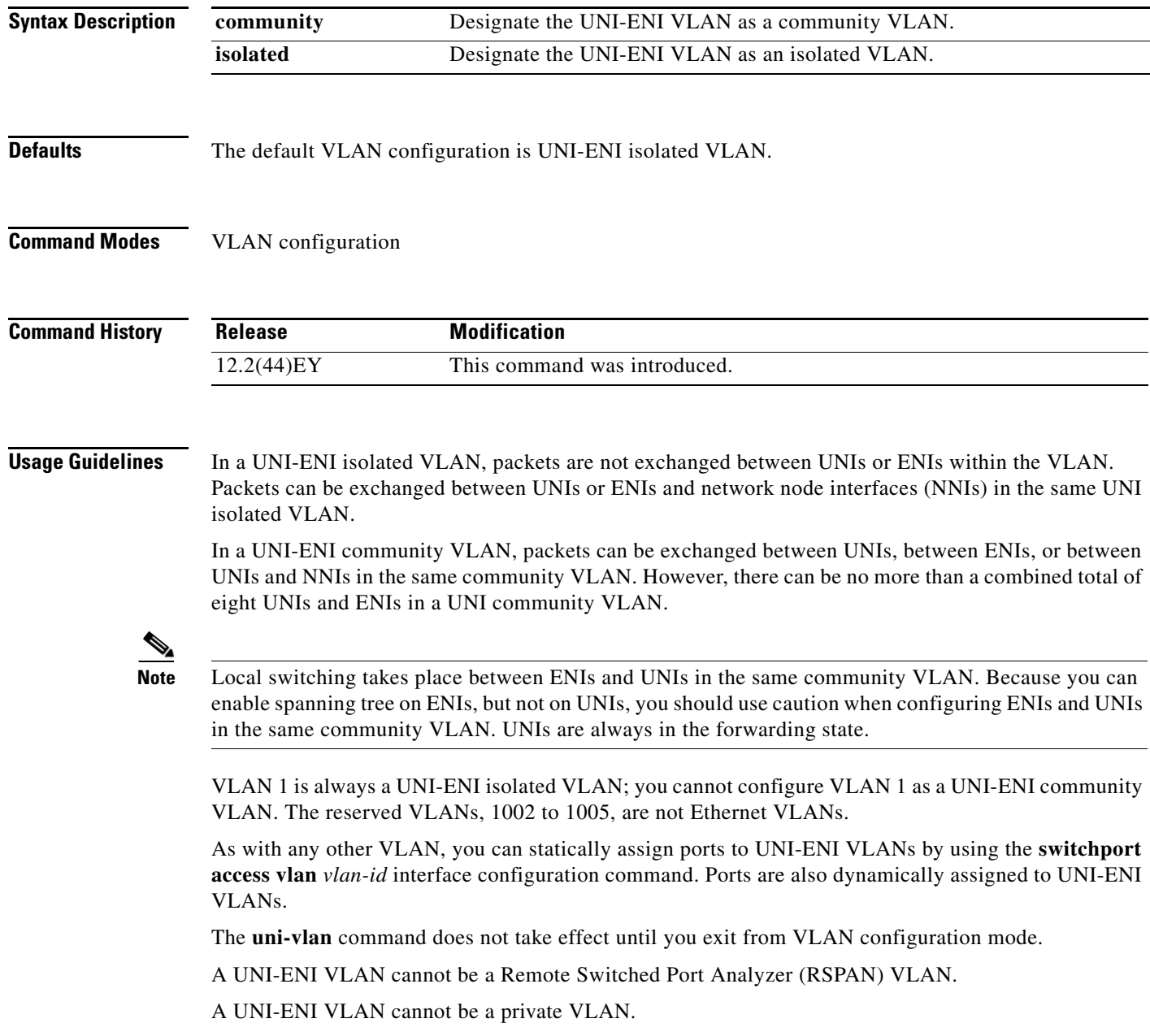

To change a UNI-ENI isolated VLAN to an RSPAN VLAN or a private VLAN, enter the **rspan-vlan** or **private-vlan** VLAN configuration command. This overwrites the default isolated VLAN configuration. To change a UNI-ENI community VLAN to an RSPAN VLAN or a private VLAN, you must first enter the **no uni-vlan** VLAN configuration command to return to the default UNI-ENI isolated VLAN configuration before entering the **rspan-vlan** or **private-vlan** VLAN configuration command.

**Note** For more information about UNI-ENI VLANs and interaction with other features, see the software configuration guide for this release.

**Examples** This example show s how to change VLAN 20 from the default UNI-ENI isolated VLAN to a UNI-ENI community VLAN:

> Switch# **configure terminal** Switch(config)# **vlan 20** Switch(config-vlan)# **uni-vlan community** Switch(config-vlan)# **exit**

You can verify your setting by entering the **show vlan uni-vlan** or **show vlan** *vlan-id* **uni-vlan [type]**  privileged EXEC command.

### **Related Comman**

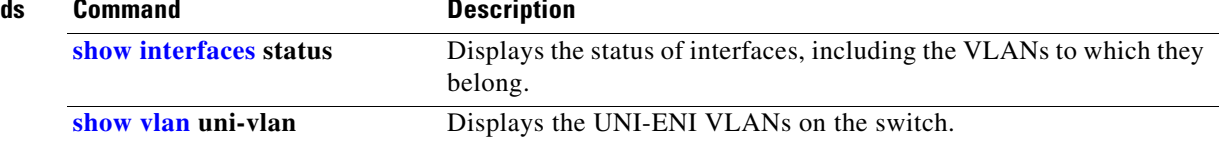

## **violate-action**

Use the **violate-action** policy-map class police configuration command to set multiple actions for a policy-map class for packets with a rate greater than the conform rate plus the exceed burst for the committed information rate (CIR) or peak information rate (PIR). Use the **no** form of this command to cancel the action or to return to the default action.

- **violate-action** {**drop** | **set-cos-transmit** {*new-cos-value* | [**cos** | **dscp** | **precedence**] [**table** *table-map name*]} | **set-dscp-transmit** {*new-dscp-value* | [**cos | dscp** | **precedence**] [**table** *table-map name*]} | **set-prec-transmit** {*new-precedence-value* | [**cos** | **dscp** | **precedence**] [**table** *table-map name*]} | **set-qos-transmit** *qos-group-value* | **transmit**]}
- **no violate-action** {**drop** | **set-cos-transmit** {*new-cos-value* | [**cos** | **dscp** | **precedence**] [**table** *table-map name*]} | **set-dscp-transmit** {*new-dscp-value* | [**cos | dscp** | **precedence**] [**table** *table-map name*]} | **set-prec-transmit** {*new-precedence-value* | [**cos** | **dscp** | **precedence**] [**table** *table-map name*]} | **set-qos-transmit** *qos-group-value* | **transmit**]}

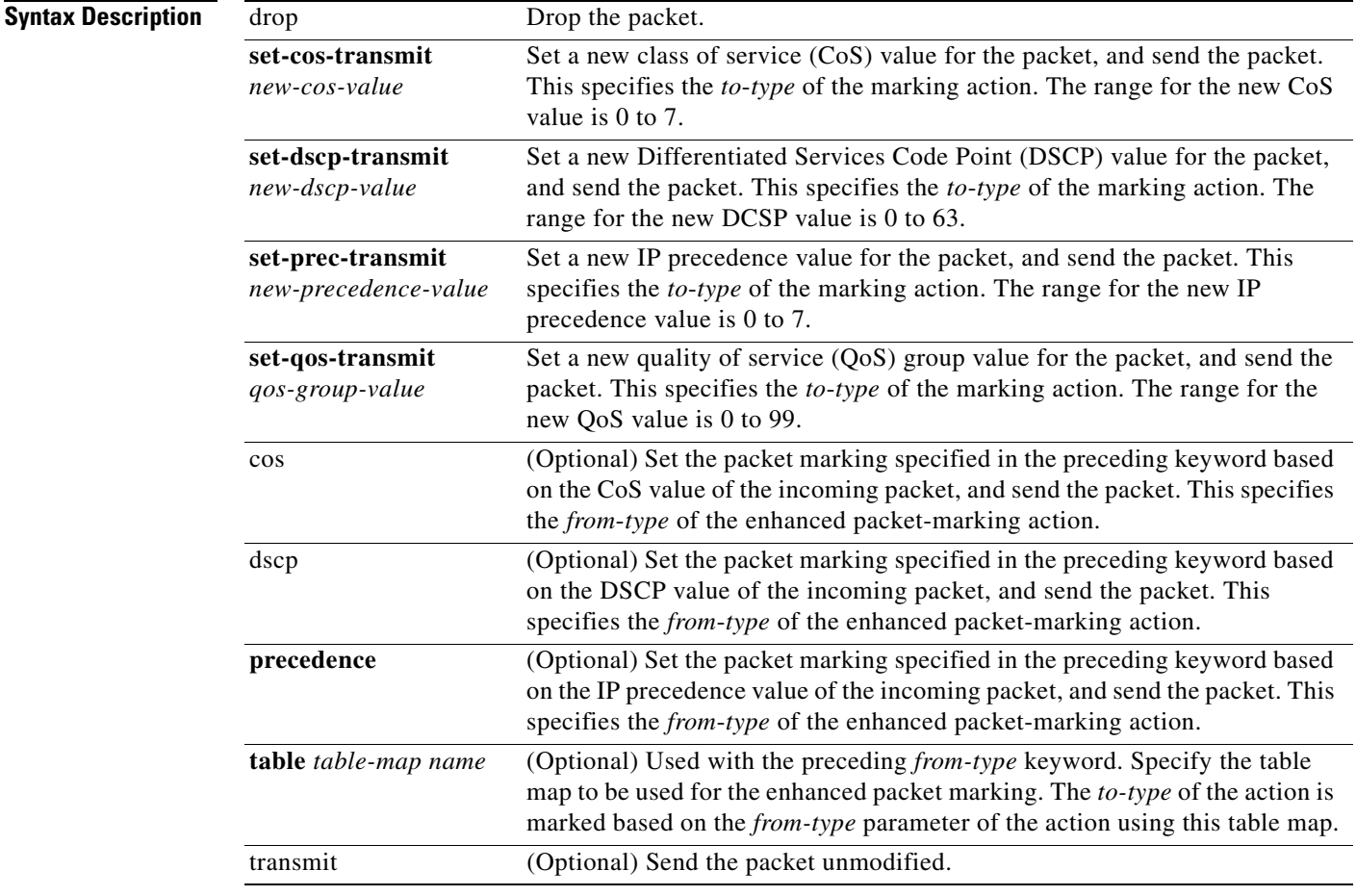

**Defaults** The default action is to drop the packet.

### **Command Modes** Policy-map class police configuration

**Command History Usage Guidelines** You configure violate actions for packets when the packet rate is greater than the conform rate plus the exceed burst for the committed information rate or peak information rate. If the conform action is set to **drop**, the exceed and violate actions are automatically set to **drop**. If the exceed action is set to **drop**, the violate action is automatically set to **drop**. You can configure violate-action to send the packet unmodified, mark using explicit values, and use all combinations of enhanced packet marking. Enhanced packet marking modifies a QoS marking based on any incoming QoS marking and table maps. The switch also supports marking multiple QoS parameters for the same class and simultaneously configuring conform-action, exceed action, and violate-action marking. Access policy-map class police configuration mode by entering the **police** policy-map class command. See the **police** command for more information. You can use this command to set one or more violate actions for a traffic class. For both individual and aggregate policers, if you do not configure a violate action, by default the violate class is assigned the same action as the exceed action. **Examples** This example shows how configure multiple actions in a policy map that sets an information rate of 23000 bits per second (b/s) and a burst rate of 10000 b/s: Switch(config)# **policy-map map1** Switch(config-pmap)# **class class1** Switch(config-pmap-c)# **police 23000 10000** Switch(config-pmap-c-police)# **conform-action transmit**  Switch(config-pmap-c-police)# **exceed-action set-prec-transmit prec table policed-prec-table-map-name** Switch(config-pmap-c-police)# **violate-action drop** Switch(config-pmap-c-police)# **exit Release Modification** 12.2(44)EY This command was introduced.

You can verify your settings by entering the **show policy-map** privileged EXEC command.

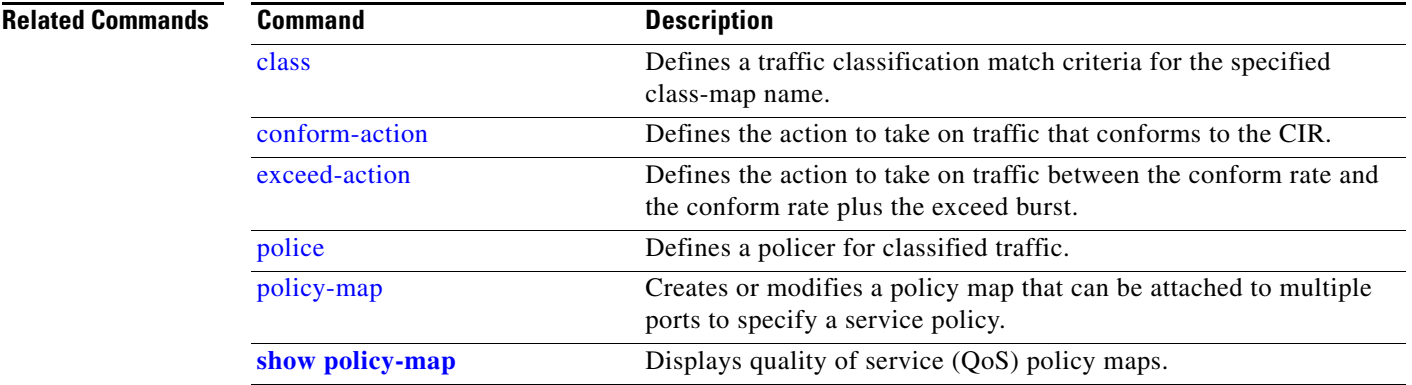

Use the **vlan** global configuration command with a VLAN ID to add a VLAN and to enter VLAN configuration mode. Use the **no** form of this command to delete the VLAN. Configuration information for normal-range VLANs (VLAN IDs 1 to 1005) is always saved in the VLAN database as well as in the switch running configuration file. Configuration information for extended-range VLANs (VLAN IDs greater than 1005), are saved only in the switch running configuration file. You can save configurations in the switch startup configuration file by entering the **copy running-config startup-config** privileged EXEC command.

**vlan** *vlan-id*

**no vlan** *vlan-id*

**Syntax Description Defaults** This command has no default settings. **Command Modes** Global configuration **Command History Usage Guidelines** Extended-range VLANs (VLAN IDs 1006 to 4094) are not added to the VLAN database, but all VLAN configurations are saved in the running configuration, and you can save them in the switch startup configuration file. Entering the **vlan** command with a VLAN ID enables VLAN configuration mode. If you enter an invalid VLAN ID, you receive an error message and do not enter VLAN configuration mode. When you enter the VLAN ID of an existing VLAN, you do not create a new VLAN, but you can modify VLAN parameters for that VLAN. The specified VLANs are added or modified when you exit VLAN configuration mode. Only the **shutdown** command (for VLANs 1 to 1005) takes effect immediately. These configuration commands are available in VLAN configuration mode. The **no** form of each command returns the characteristic to its default state. **Note** Although all commands are visible, the only VLAN configuration commands that are supported on *vlan-id* ID of the VLAN to be added and configured. For *vlan-id*, the range is 1 to 4094. You can enter a single VLAN ID, a series of VLAN IDs separated by commas, or a range of VLAN IDs separated by hyphens. **Release Modification** 12.2(44)EY This command was introduced.

VLANs, all other characteristics must remain at the default state.

 $\mathbf I$ 

extended-range VLANs are **mtu** *mtu-size*, **private-vlan**, **remote-span** and **uni-vlan**. For extended-range

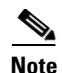

**Note** The switch supports only Ethernet VLANs. You can configure parameters for FDDI and Token Ring VLANs and view the results in the vlan.dat file, but these parameters are not used.

- **• are** *are-number*: defines the maximum number of all-routes explorer (ARE) hops for TrCRF VLANs. The range is 0 to 13. The default is 7.
- **• backupcrf {enable | disable}**: specifies the backup CRF mode for TrCRF VLANs.
- **bridge** {*bridge-number*| **type**}: specifies the logical distributed source-routing bridge, the bridge that interconnects all logical rings having this VLAN as a parent VLAN in FDDI-NET, Token Ring-NET, and TrBRF VLANs. The range is 0 to 15. The default bridge number is 0.
- **exit**: applies changes, increments the VLAN database revision number (VLANs 1 to 1005 only), and exits VLAN configuration mode.
- **• media**: defines the VLAN media type.
	- **– ethernet** is Ethernet media type (the default).
	- **– fddi** is FDDI media type.
	- **– fd-net** is FDDI network entity title (NET) media type.
	- **– tokenring** is Token Ring media type or TrCRF.
	- **– tr-net** is Token Ring network entity title (NET) media type or TrBRF media type.
- **• mtu** *mtu-size*: specifies the maximum transmission unit (MTU) (packet size in bytes). The range is 1500 to 18190. The default is 1500 bytes.
- **name** *vlan-name*: names the VLAN with an ASCII string from 1 to 32 characters that must be unique within the administrative domain. The default is *VLANxxxx* where *xxxx* represents four numeric digits (including leading zeros) equal to the VLAN ID number.
- **• no**: negates a command or returns it to the default setting.
- **• parent** *parent-vlan-id*: specifies the parent VLAN of an existing FDDI, Token Ring, or TrCRF VLAN. The range is 0 to 1005. The default parent VLAN ID is 0 (no parent VLAN).
- **• private-vlan**: configure the VLAN as a private VLAN community, isolated, or primary VLAN or configure the association between private-VLAN primary and secondary VLANs. See the **[private-vlan](#page-116-0)** command for more information.
- **• remote-span**: configure the VLAN as a Remote SPAN (RSPAN) VLAN. When the RSPAN feature is added to an existing VLAN, the VLAN is first deleted and is then recreated with the RSPAN feature. Any access ports are deactivated until the RSPAN feature is removed. Learning is disabled on the VLAN. See the **remote-span** command for more information.
- **• ring** *ring-number*: defines the logical ring for an FDDI, Token Ring, or TrCRF VLAN. The range is 1 to 4095.
- **said** *said-value*: specifies the security association identifier (SAID) as documented in IEEE 802.10. The range is 1 to 4294967294, and the number must be unique within the administrative domain. The default value is 100000 plus the VLAN ID number.
- **• shutdown**: shuts down VLAN switching on the VLAN. This command takes effect immediately. Other commands take effect when you exit VLAN configuration mode.
- **• state**: specifies the VLAN state:
	- **– active** means the VLAN is operational (the default).
	- **– suspend** means the VLAN is suspended. Suspended VLANs do not pass packets.
- **ste** *ste-number*: defines the maximum number of spanning-tree explorer (STE) hops for TrCRF VLANs. The range is 0 to 13. The default is 7.
- **• stp type**: defines the spanning-tree type for FDDI-NET, Token Ring-NET, or TrBRF VLANs.
	- **– ieee** for IEEE Ethernet STP running source-route transparent (SRT) bridging.
	- **– ibm** for IBM STP running source-route bridging (SRB).
	- **– auto** for STP running a combination of source-route transparent bridging (IEEE) and source-route bridging (IBM).
- **• tb-vlan1** *tb-vlan1-id* and **tb-vlan2** *tb-vlan2-id*: specifies the first and second VLAN to which this VLAN is translationally bridged. Translational VLANs translate FDDI or Token Ring to Ethernet, for example. The range is 0 to 1005. If no value is specified, 0 (no transitional bridging) is assumed.
- **• uni-vlan** {**community | isolated**}: configures the VLAN as a user network interface-enhanced network interface (UNI-ENI) community or UNI-ENI isolated VLAN. UNIs on a switch that are assigned to a community VLAN can communicate with each other. If the UNI-ENI VLAN is isolated (the default), ports in the VLAN cannot communicate. See the **[uni count](#page-116-1)** command for more information.

**Examples** This example shows how to add an Ethernet VLAN with default media characteristics. The default includes a *vlan-name* of *VLANxxx*, where *xxxx* represents four numeric digits (including leading zeros) equal to the VLAN ID number. The default **media** option is **ethernet**; the **state** option is **active**. The default *said-value* variable is 100000 plus the VLAN ID; the *mtu-size* variable is 1500; the **stp-type** option is **ieee**. When you enter the **exit** VLAN configuration command, the VLAN is added if it did not already exist; otherwise, this command does has no affect.

> This example shows how to create a new VLAN with all default characteristics and enter config-vlan mode:

```
Switch(config)# vlan 200
Switch(config-vlan)# exit
```
This example shows how to create a new extended-range VLAN, to enter VLAN configuration mode and configure the VLAN as a UNI-ENI community VLAN, and to save the new VLAN in the switch startup configuration file:

```
Switch(config)# vlan 2000
Switch(config-vlan)# uni-vlan community
Switch(config-vlan)# exit
Switch(config)# exit
Switch# copy running-config startup config
```
You can verify your setting by entering the **show vlan** privileged EXEC command.

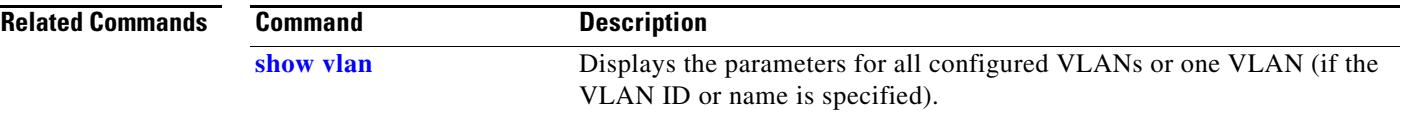

 $\mathbf I$ 

## <span id="page-125-0"></span>**vlan access-map**

Use the **vlan access-map** global configuration command to create or modify a VLAN map entry for VLAN packet filtering. This entry changes the mode to the VLAN access-map configuration. Use the **no** form of this command to delete a VLAN map entry. Use the **vlan filter** interface configuration command to apply a VLAN map to one or more VLANs.

**vlan access-map** *name* [*number*]

**no vlan access-map** *name* [*number*]

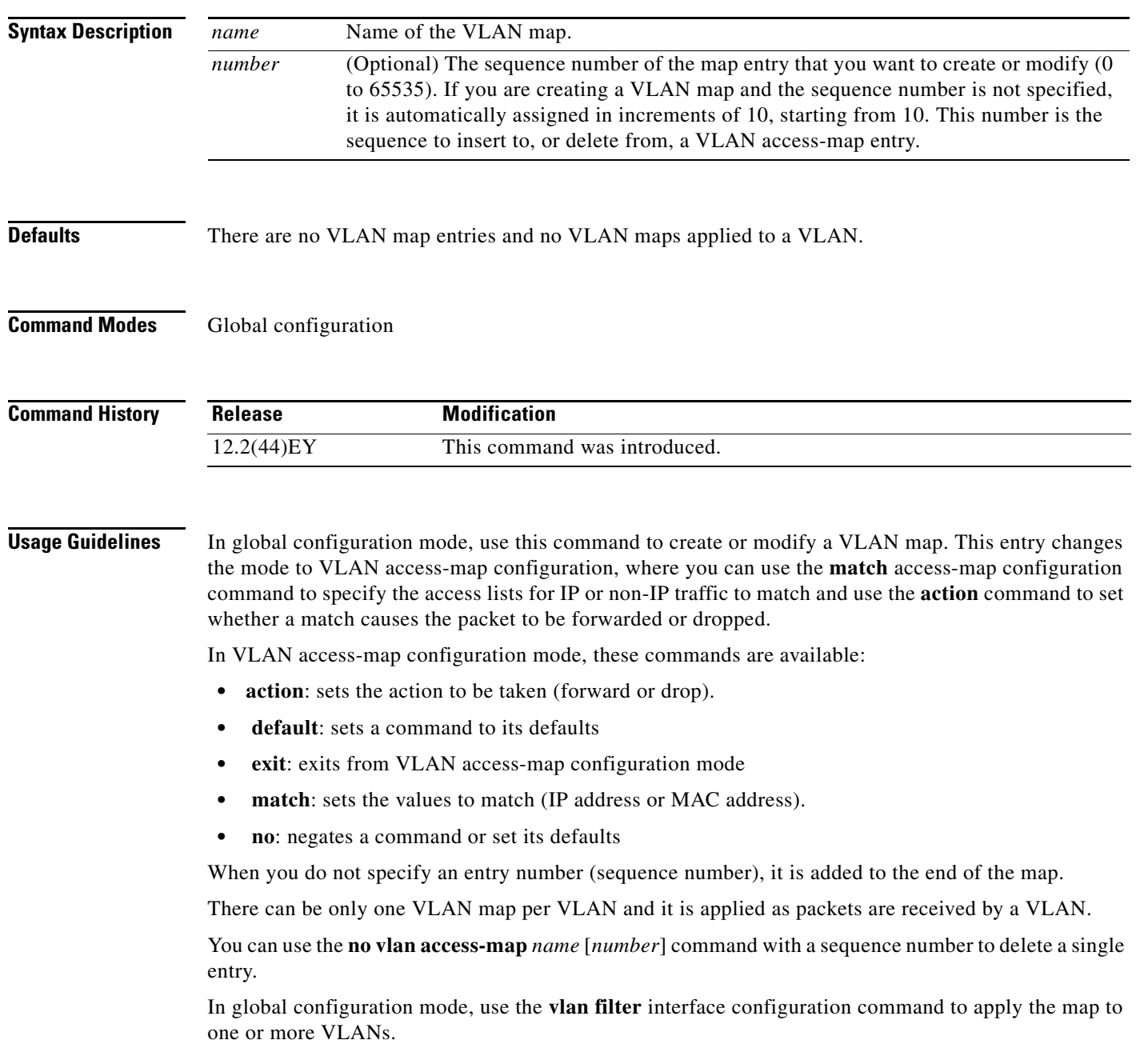

**The Second** 

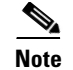

Note For more information about VLAN map entries, see the software configuration guide for this release.

**Examples** This example shows how to create a VLAN map named *vac1* and apply matching conditions and actions to it. If no other entries already exist in the map, this will be entry 10.

```
Switch(config)# vlan access-map vac1
Switch(config-access-map)# address acl1
Switch(config-access-map)# action forward
```
This example shows how to delete VLAN map *vac1*:

Switch(config)# **no vlan access-map vac1**

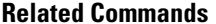

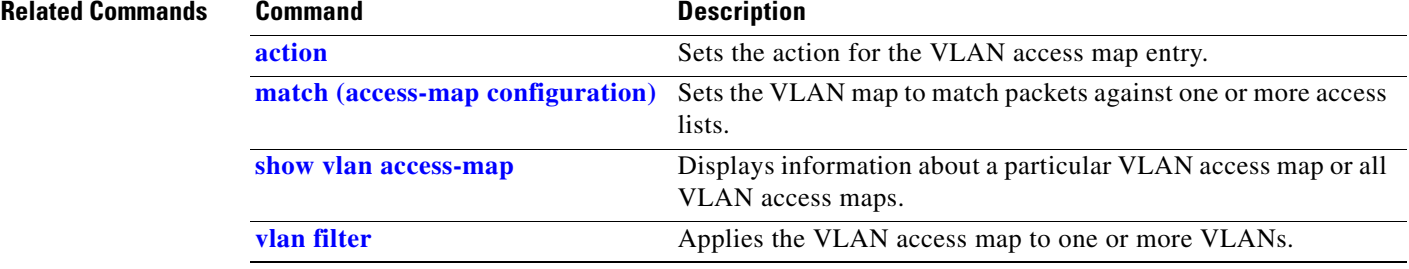

## **vlan dot1q tag native**

Use the **vlan dot1q tag native** global configuration command to enable tagging of native VLAN frames on all IEEE 802.1Q trunk ports. Use the **no** form of this command to return to the default setting.

### **vlan dot1q tag native**

### **no vlan dot1q tag native**

This command is supported only when the metro access or metro IP access image is running on the switch.

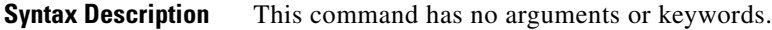

### **Defaults IEEE 802.1Q native VLAN tagging is disabled.**

**Command Modes** Global configuration

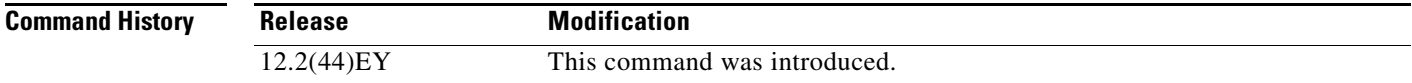

### **Usage Guidelines** When enabled, native VLAN packets going out all 802.1Q trunk ports are tagged.

When disabled, native VLAN packets going out all 802.1Q trunk ports are not tagged.

You can use this command with the 802.1Q tunneling feature. This feature operates on an edge switch of a service-provider network and expands VLAN space by using a VLAN-in-VLAN hierarchy and tagging the tagged packets. You must use 802.1Q trunk ports for sending packets to the service-provider network. However, packets going through the core of the service-provider network might also be carried on 802.1Q trunks. If the native VLANs of an 802.1Q trunks match the native VLAN of a tunneling port on the same switch, traffic on the native VLAN is not tagged on the sending trunk port. This command ensures that native VLAN packets on all 802.1Q trunk ports are tagged.

**Note** For more information about 802.1Q tunneling, see the software configuration guide for this release.

**Examples** This example shows how to enable 802.1Q tagging on native VLAN frames:

Switch# **configure terminal** Switch (config)# **vlan dot1q tag native** Switch (config)# **end**

You can verify your settings by entering the **show vlan dot1q tag native** privileged EXEC command.

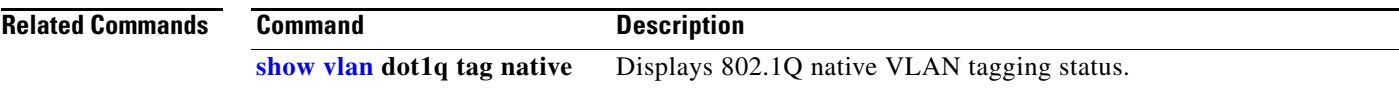

 $\blacksquare$ 

# <span id="page-129-0"></span>**vlan filter**

Use the **vlan filter** global configuration command to apply a VLAN map to one or more VLANs. Use the **no** form of this command to remove the map.

**vlan filter** *mapname* **vlan-list** {*list* | **all**}

**no vlan filter** *mapname* **vlan-list** {*list* | **all**}

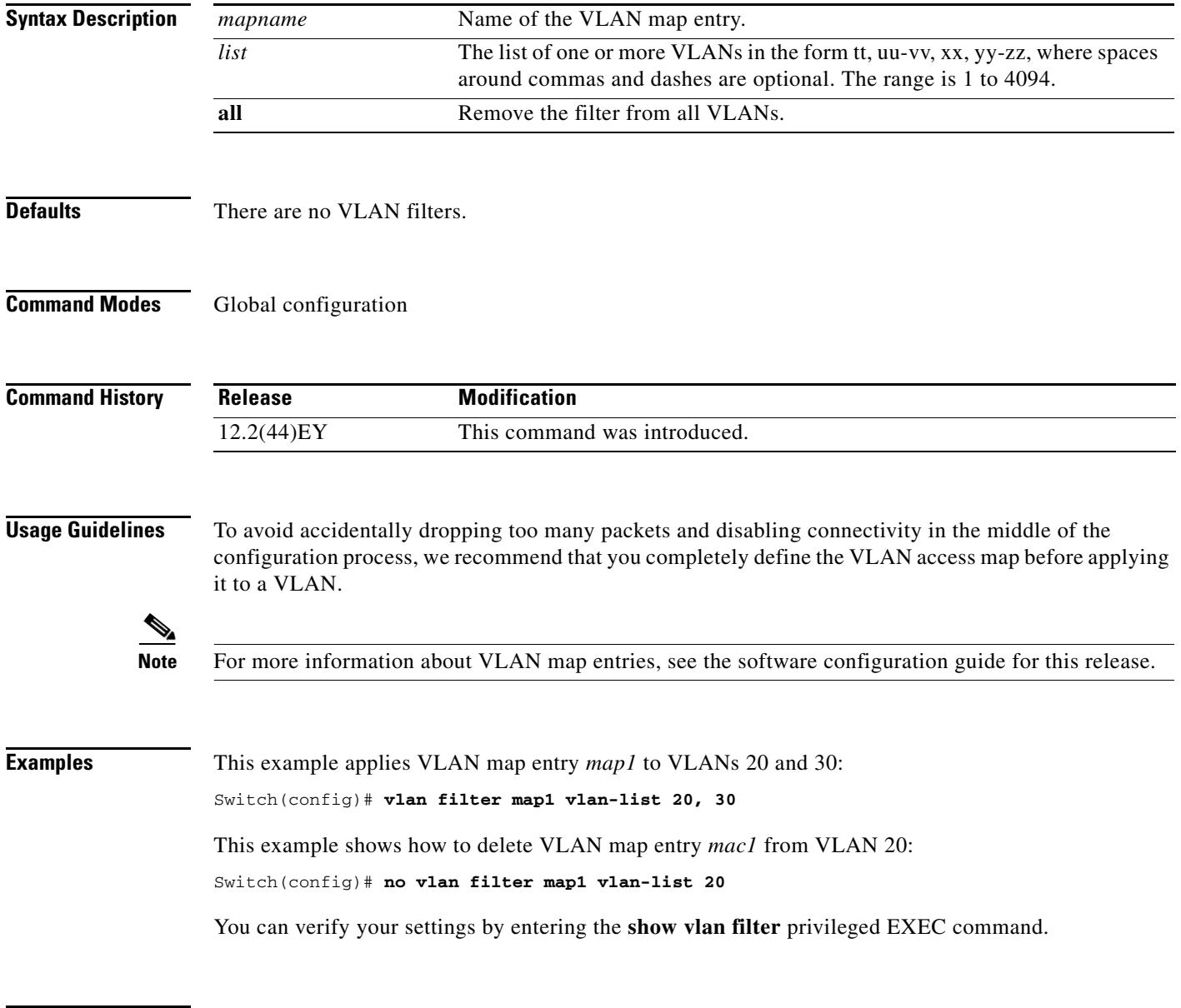

### **Related Commands**

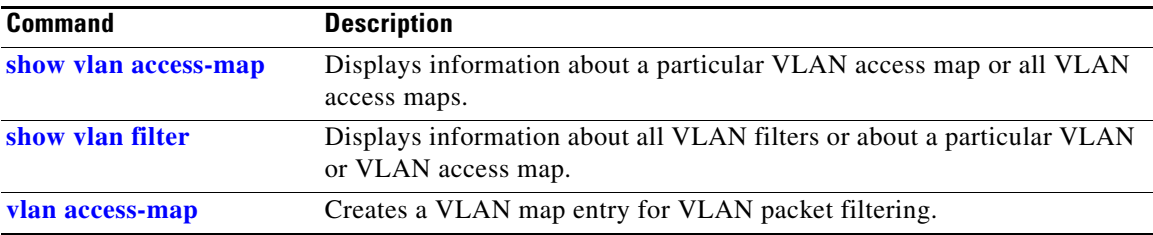

 $\blacksquare$ 

# <span id="page-131-0"></span>**vmps reconfirm (privileged EXEC)**

Use the **vmps reconfirm** privileged EXEC command to immediately send VLAN Query Protocol (VQP) queries to reconfirm all dynamic VLAN assignments with the VLAN Membership Policy Server (VMPS).

### **vmps reconfirm**

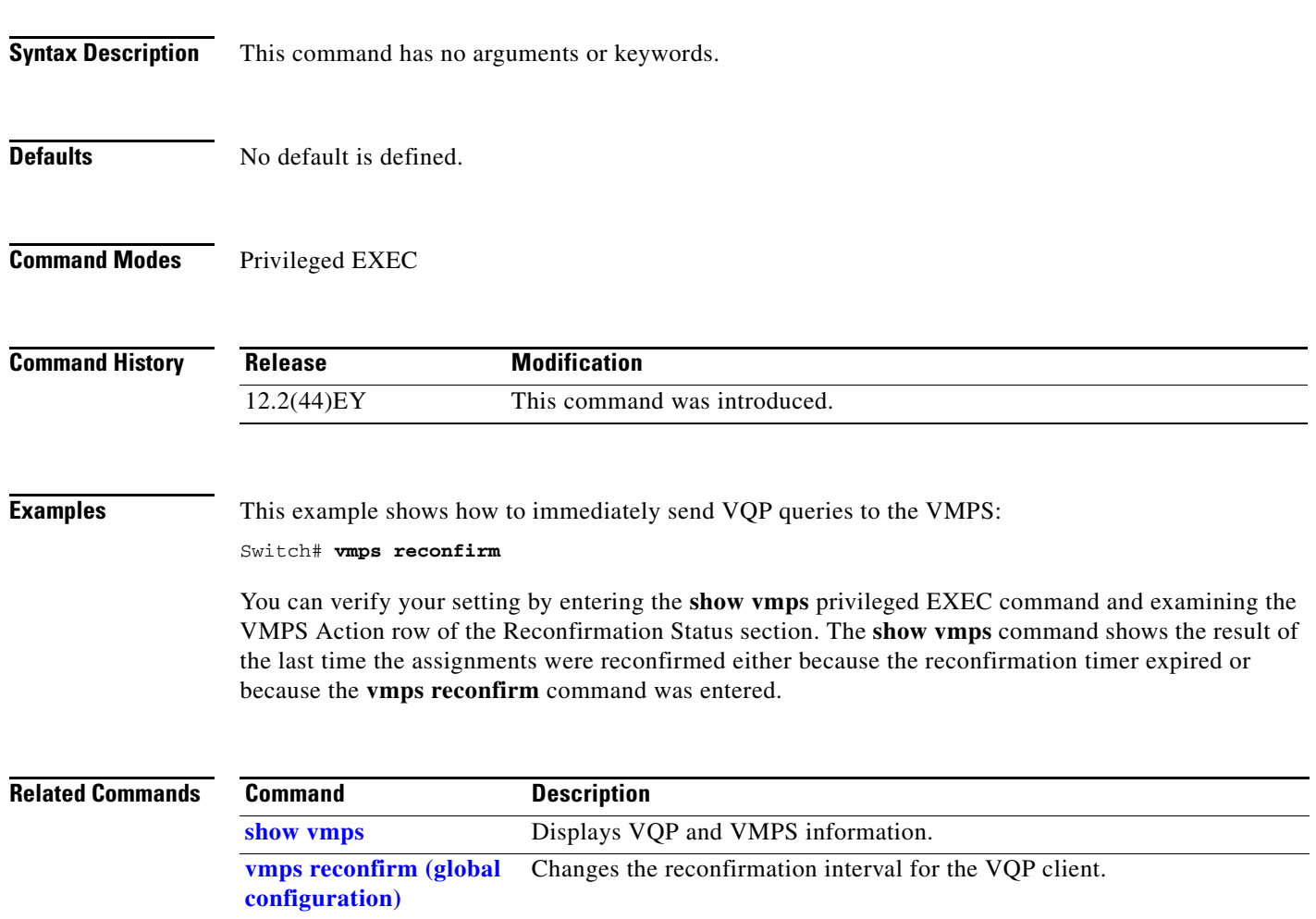

# <span id="page-132-0"></span>**vmps reconfirm (global configuration)**

Use the **vmps reconfirm** global configuration command to change the reconfirmation interval for the VLAN Query Protocol (VQP) client. Use the **no** form of this command to return to the default setting.

**vmps reconfirm** *interval*

**no vmps reconfirm**

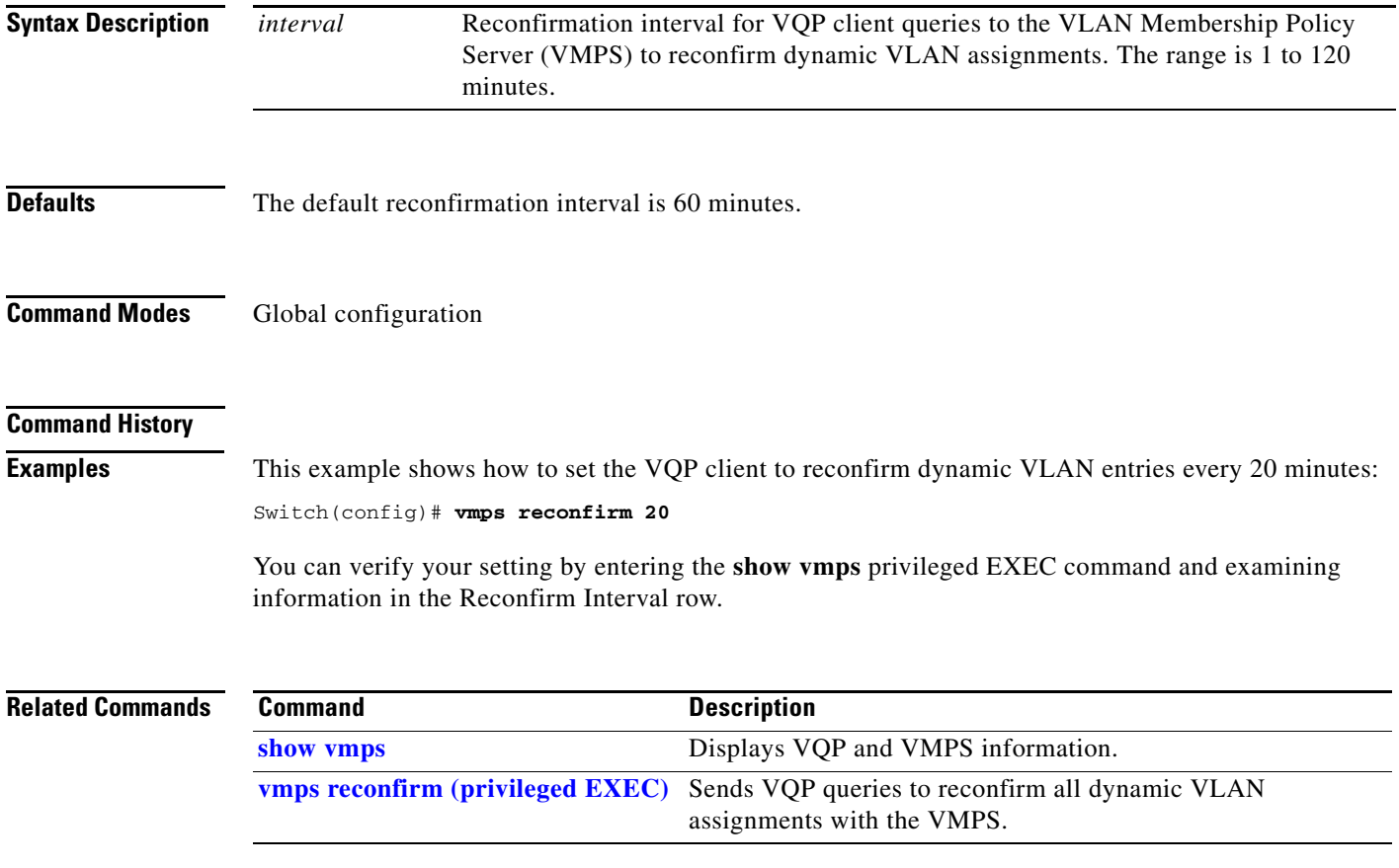

## **vmps retry**

Use the **vmps retry** global configuration command to configure the per-server retry count for the VLAN Query Protocol (VQP) client. Use the **no** form of this command to return to the default setting.

**vmps retry** *count*

**no vmps retry**

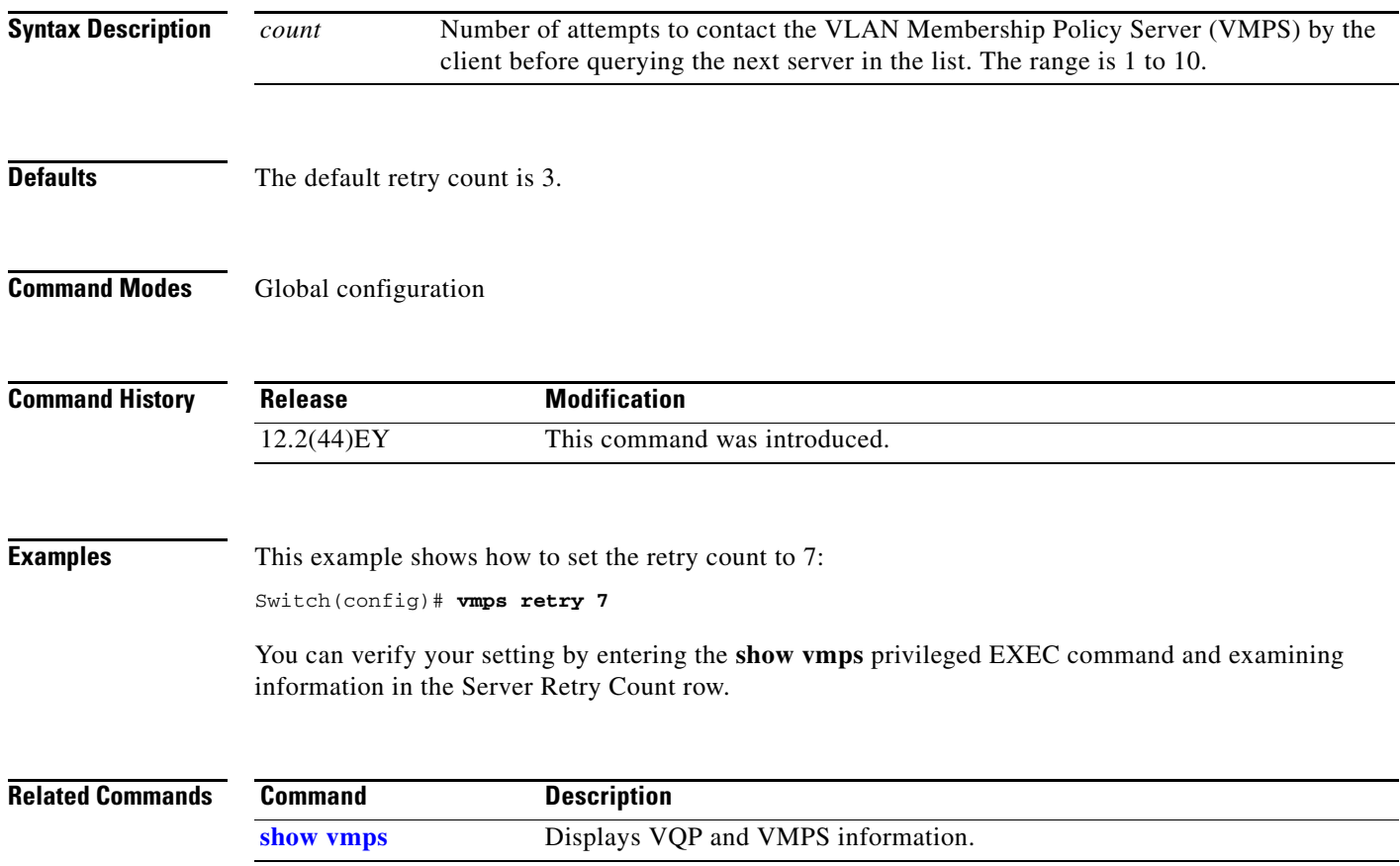

### **vmps server**

Use the **vmps server** global configuration command to configure the primary VLAN Membership Policy Server (VMPS) and up to three secondary servers. Use the **no** form of this command to remove a VMPS server.

**vmps server** *ipaddress* [**primary**]

**no vmps server** [*ipaddress*]

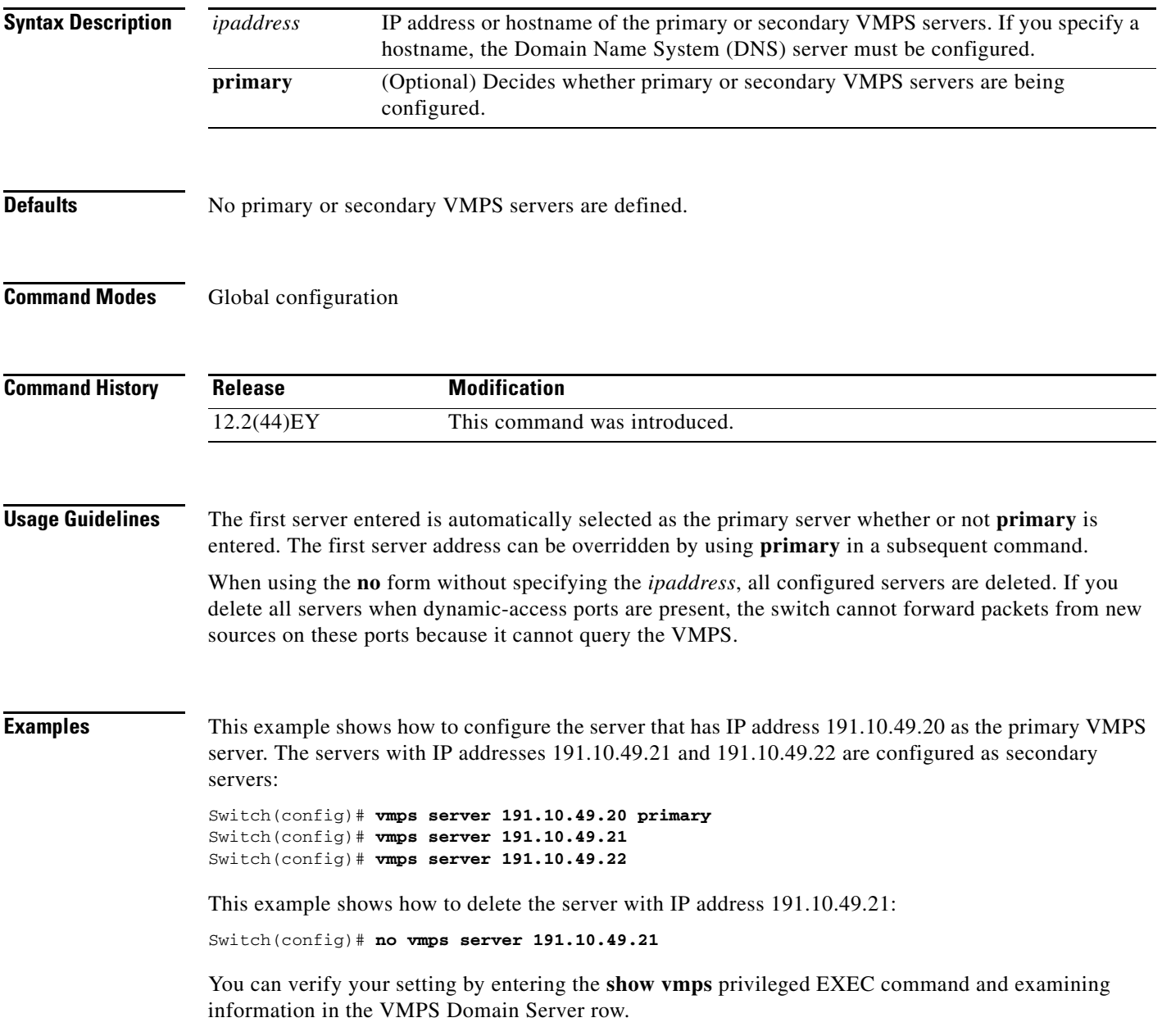

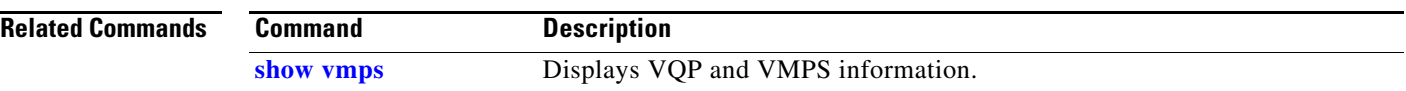

# **vrf upgrade-cli multi-af-mode**

To reconfigure the IPv4 VPN routing and forwarding (VRF) commands to allow IPv6 multi-address family VRF support for configured IPv4 VRFs, use the **vrf upgrade-cli multi-af-mode in** global configuration mode.

**vrf upgrade-cli multi-af-mode** {**common-policies** | **non-common-policies**} [**vrf** *name*] [**force**]

```
S.
```
**Note** To use this command the switch must be running the metro IP access image.

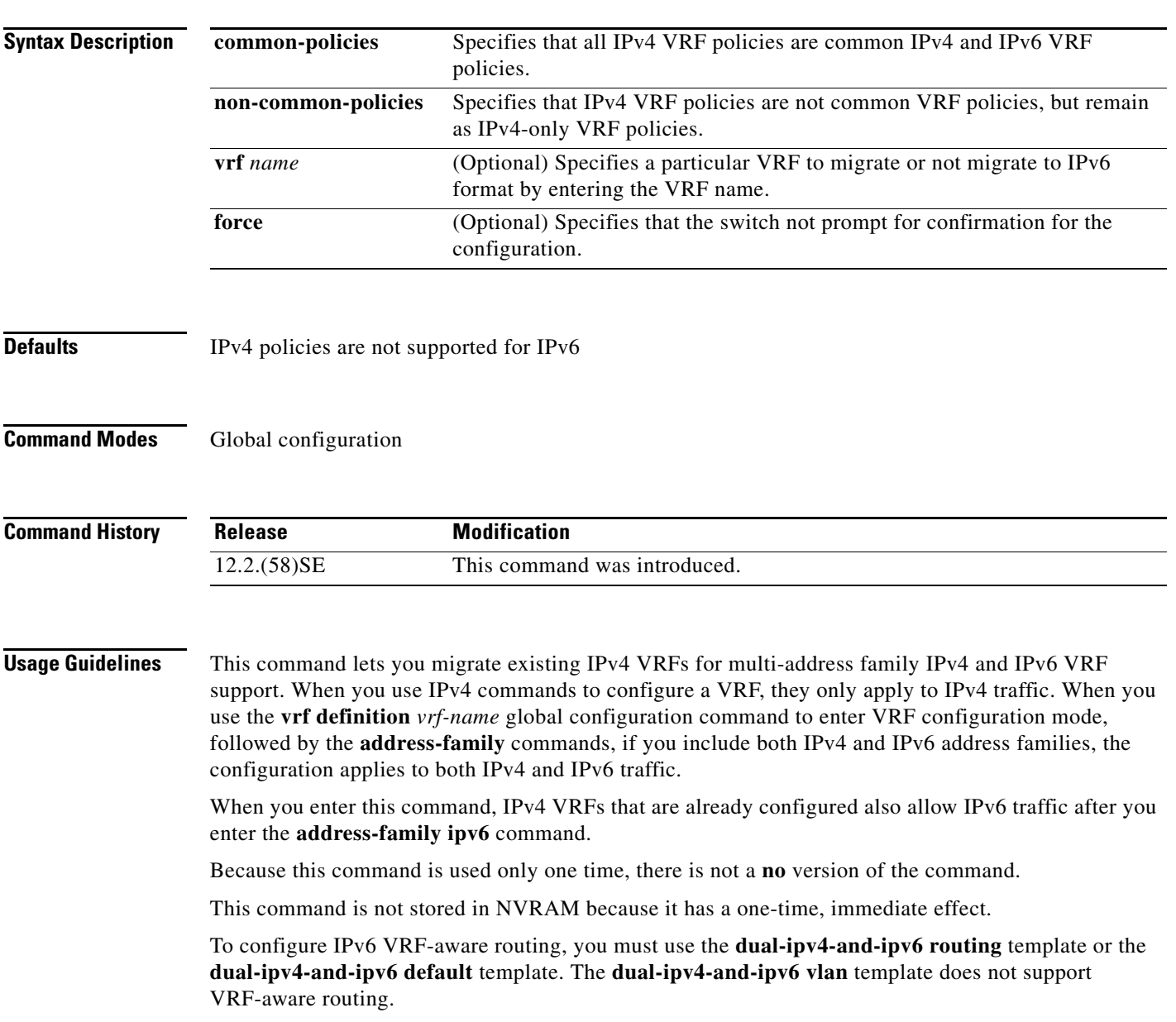

**The Co** 

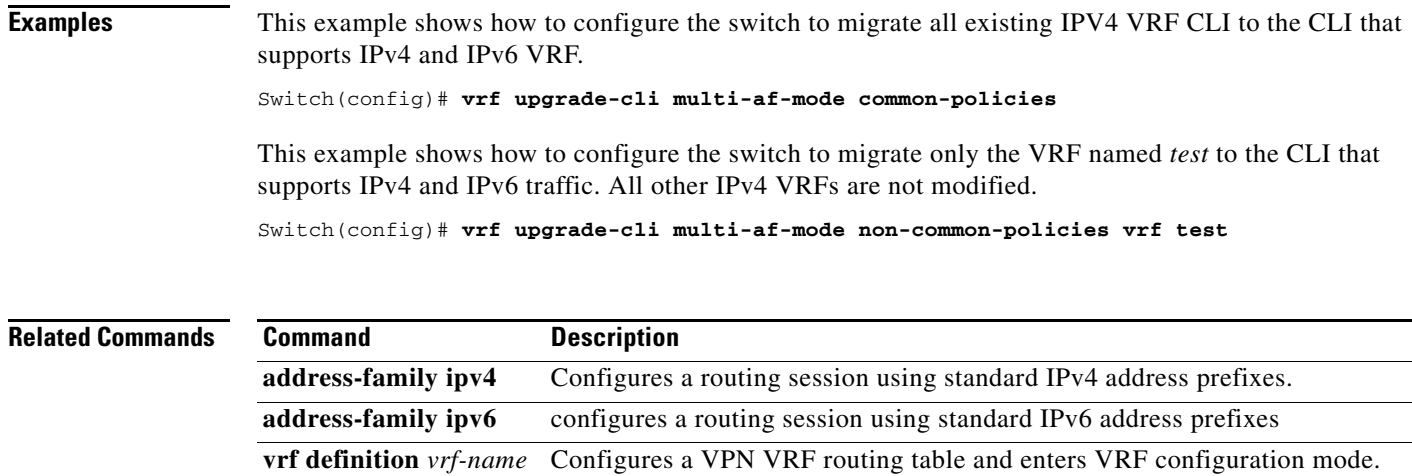

**vrf forwarding**  *vrf-name*  Associates a Virtual Routing and Forwarding (VRF) instance or a virtual network with an interface.